# **CONFIGURACION E IMPLEMENTACION DE SERVIDORES INTERNET Y DISEÑO DE PAGINA WEB PARA LA EMPRESA DE TELECOMUNICACIONES DE NARIÑO TELENARIÑO**

**MARIO ALEXANDER ROMERO RODRIGUEZ**

**UNIVERSIDAD DE NARIÑO FACULTAD DE INGENIERIA PROGRAMA DE INGENIERIA DE SISTEMAS SAN JUAN DE PASTO**

**2001**

i

# **CONFIGURACION E IMPLEMENTACION DE SERVIDORES INTERNET Y DISEÑO DE PAGINA WEB PARA LA EMPRESA DE TELECOMUNICACIONES DE NARIÑO TELENARIÑO**

# **MARIO ALEXANDER ROMERO RODRIGUEZ**

**Monografía para optar el título de Ingeniero de Sistemas**

**Director: VICENTE CUASQUER MORA Ingeniero de Sistemas**

**Codirector: JUAN CARLOS CASTILLO Ingeniero de Sistemas**

**UNIVERSIDAD DE NARIÑO FACULTAD DE INGENIERIA PROGRAMA DE INGENIERIA DE SISTEMAS SAN JUAN DE PASTO 2001**

# **AGRADECIMIENTOS**

Como autor de este trabajo de grado, agradezco a quienes con su apoyo y colaboración hicieron posible el buen desarrollo y cumplimiento del mismo.

A la **UNIVERSIDAD DE NARIÑO**, la **FACULTAD DE INGENIERÍA Y PROGRAMA DE INGENIERÍA DE SISTEMAS,** que me brindaron la oportunidad de formarme como **INGENIERO DE SISTEMAS**.

A la **EMPRESA DE TELECOMUNICACIONES DE NARIÑO TELENARIÑO**, que me ofreció la oportunidad de aplicar y aprender nuevos conocimientos para el desarrollo del proyecto.

A la Ingeniera **SANDRA CHAVES**, Jefe de la Oficina de Sistema. A los ingenieros **DARIO BECERRA, JAIME IBARRA** y **ADRIANA CAMPAÑA,** quienes me orientaron con sus conocimientos, experiencia y constante motivación en el proyecto.

A todos los compañeros de Ingeniería de Sistemas y a todas las personas que de una u otra forma hicieron posible el desarrollo de este proyecto.

#### **DEDICATORIA**

Gracias al desarrollo de este proyecto he obtenido nuevos conocimientos y experiencias, las metas que se van cumpliendo y las nuevas expectativas que aparecen cada día no serían posibles sin el amor, apoyo y generosidad de las personas a quienes quiero dedicar este esfuerzo:

- A Dios, quien me ha dado todo en la vida y que en ningún momento me ha dejado caer en los momentos mas dificiles.
- A mis padres, quienes gracias a su amor y esfuerzo son la base moral y mi máximo orgullo.
- A la memoria de Andrés, quien está siempre con nosotros y ha dejado una huella que nunca se borrará en nuestros corazones.
- A Giovanni, quien me apoyó en todo momento en la realización de este proyecto.
- A toda mi familia, por sus oraciones y apoyo.
- A Ximena, por brindarme su amor y apoyo incondicional.
- A todas las personas que estuvieron cerca de mí y que de una u otra manera hicieron posible el desarrollo de este proyecto.

# **CONTENIDO**

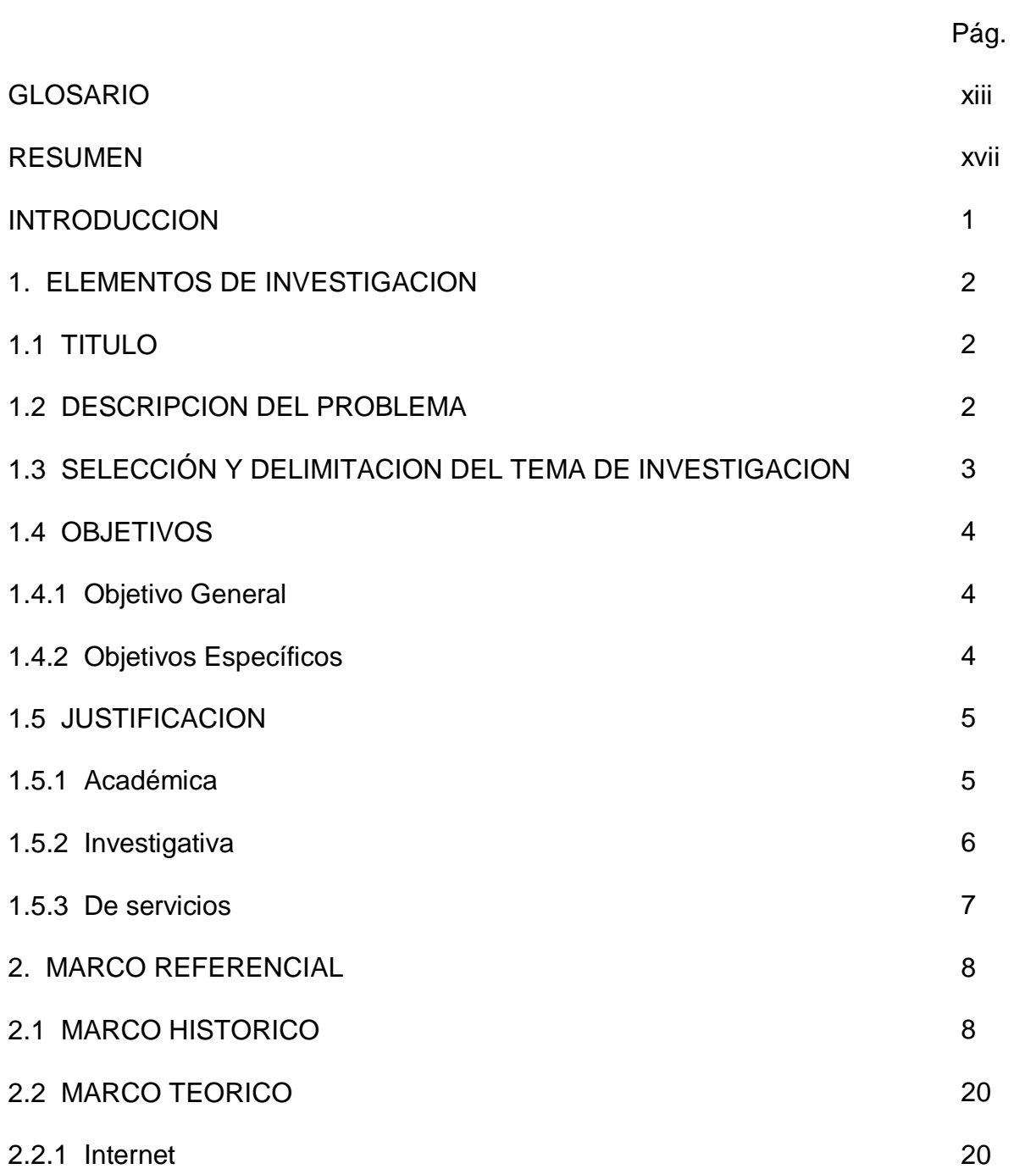

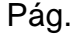

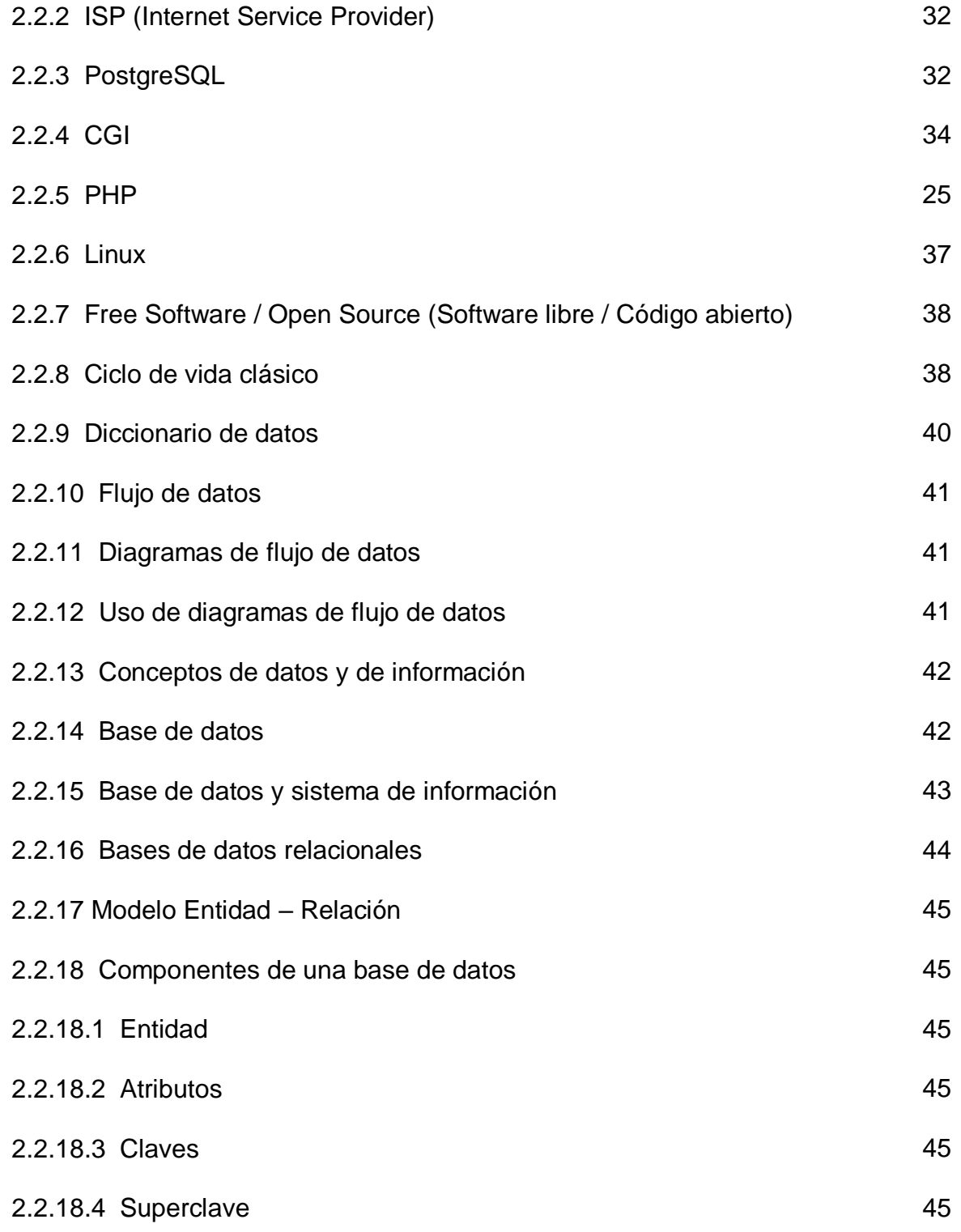

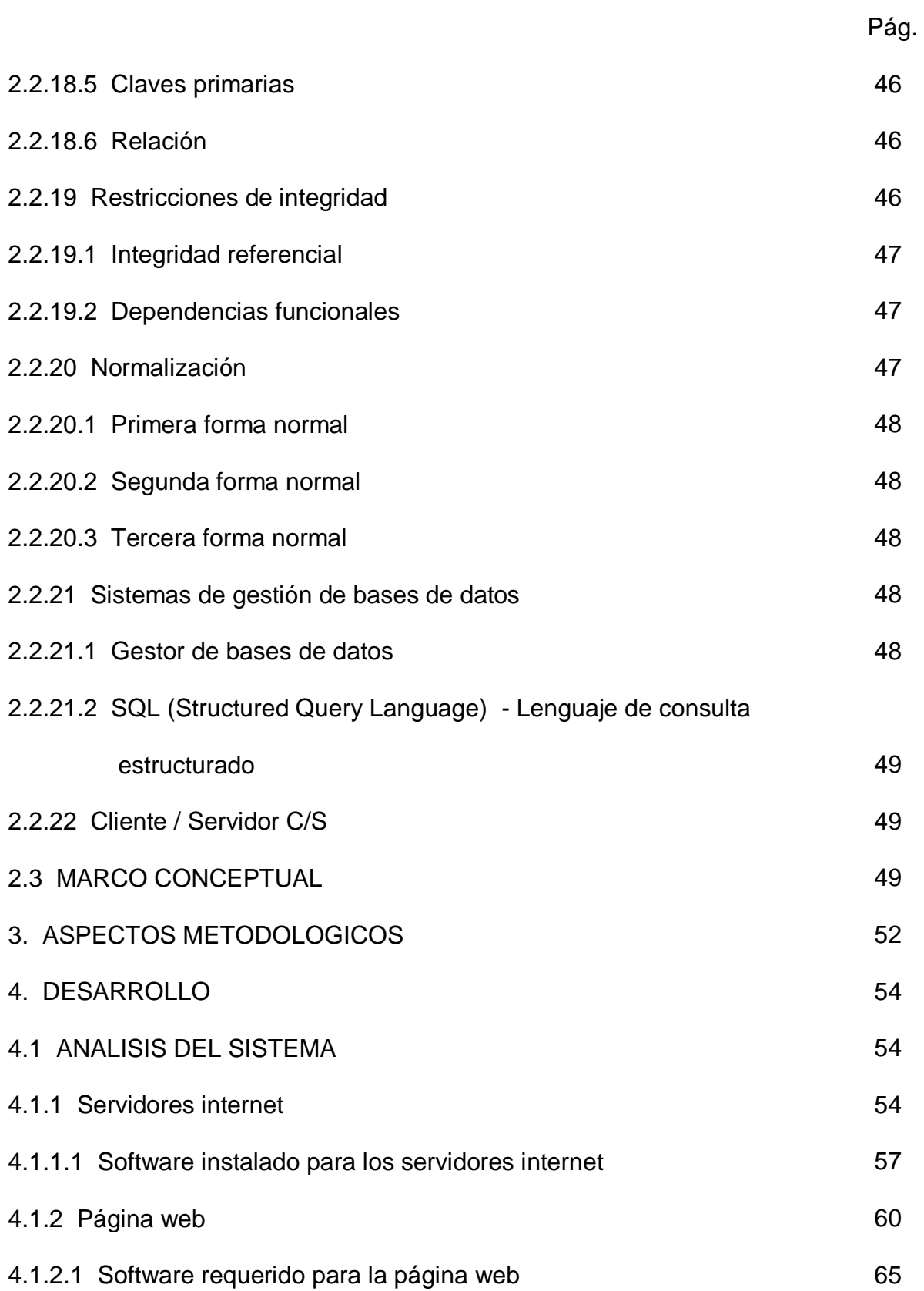

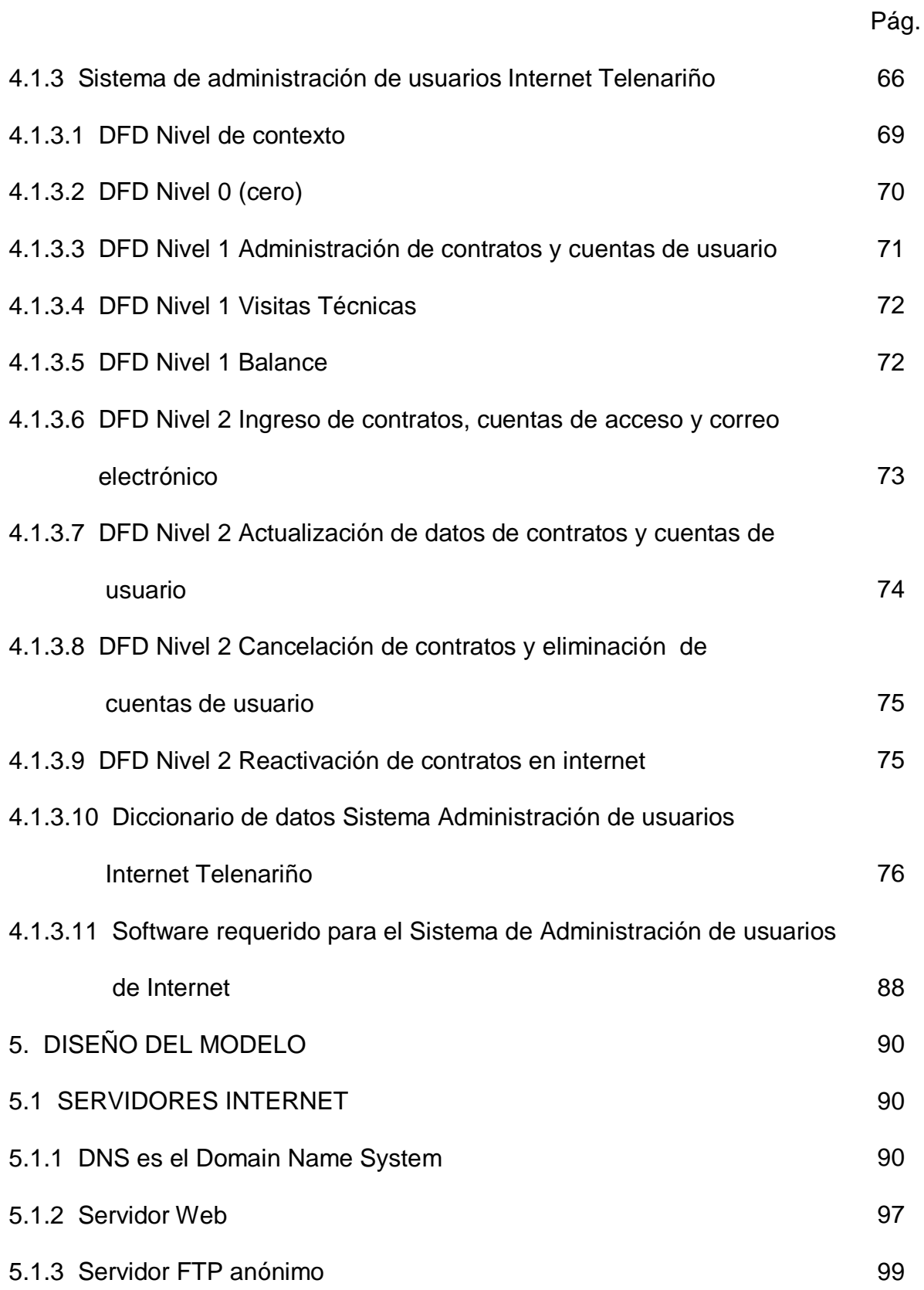

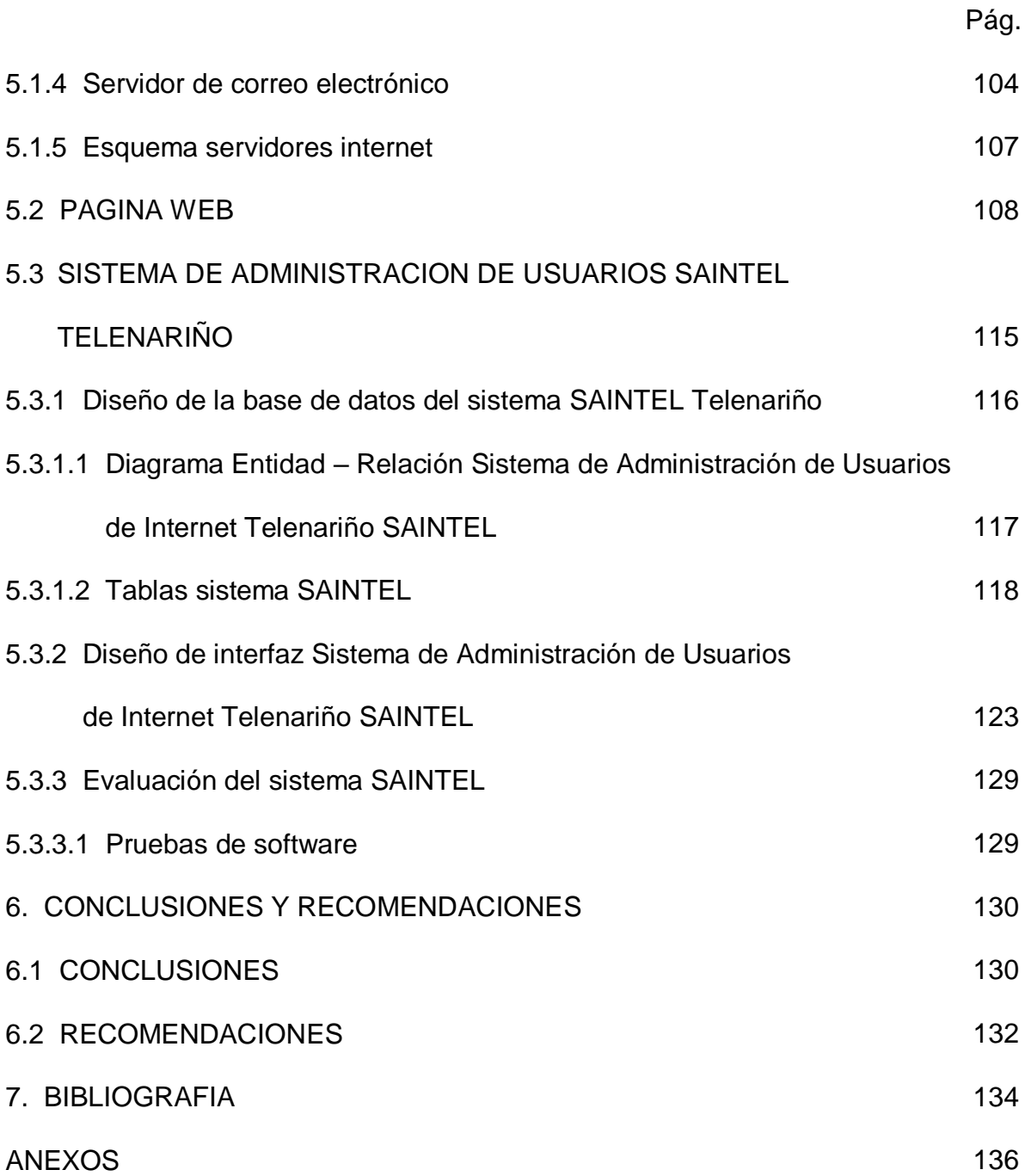

# **LISTA DE FIGURAS**

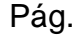

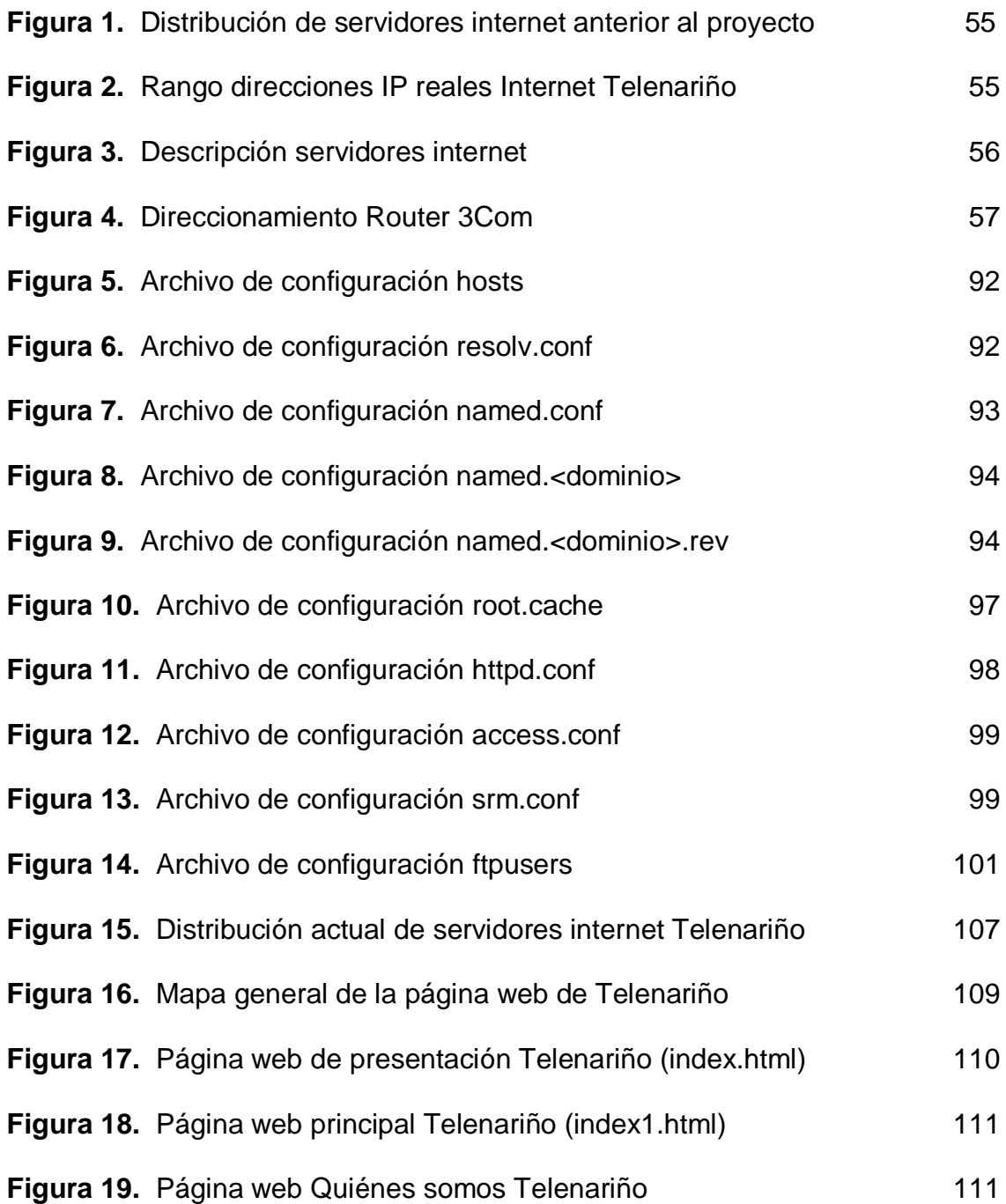

# Pág.

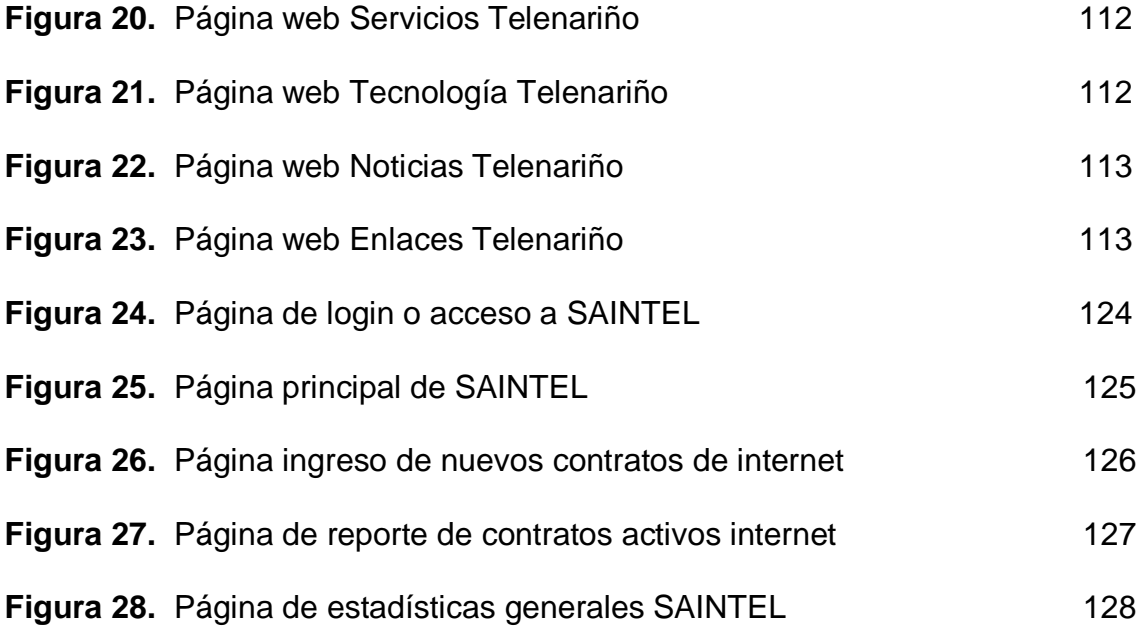

# **LISTA DE ANEXOS**

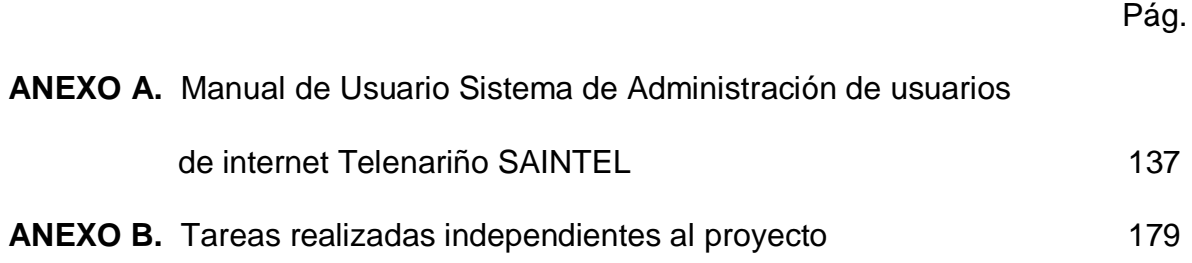

#### **GLOSARIO**

- **SISTEMA:** Conjunto o disposición de cosas relacionadas de manera que forman una unidad o un todo orgánico... un conjunto de hechos, principios, reglas, etc., clasificadas y dispuestas de manera ordenada mostrando un plan lógico de unión de las partes... un método o un plan de clasificación o disposición... una manera establecida de hacer algo; método; procedimiento.
- **SOFTWARE:** Programas de computadora (lógicos) que permiten obtener los resultados deseados.
- **COMPUTADORA:** Máquina o sistema que es capaz de recibir y almacenar información, ordenarla y hacer con ella operaciones lógicas y matemáticas a muy alta velocidad.

**DICCIONARIO DE DATOS:** El diccionario de datos es un trabajo de referencia de datos acerca de ellos (esto es, metadatos) compilados por los analistas de sistemas para guiarse a través del análisis y diseño.

# **DIAGRAMA ENTIDAD**

**RELACIÓN (DER):** Permite observar la estructura lógica de la base de datos de un sistema.

**DIAGRAMA DE FLUJO** 

- **DE DATOS (DFD):** Es una técnica que representa el flujo de la información y las transformaciones que se aplican a los datos al moverse desde la entrada hasta la salida.
- **SQL:** Lenguaje utilizado para acceder a las bases de datos relacionales, denominado Lenguaje estructurado de consulta.
- **ANÁLISIS:** Es la primera representación técnica de un sistema.

**DISEÑO:** Proceso multifase en el que se sintetizan

representaciones de la estructura de datos, estructura del programa, características de la interfaz y detalles procedimentales desde los requisitos de la información.

**INDICE ESTADISTICO:** Reporte de información totalizada sobre algún proceso o tema específico.

**MODULO:** Menor unidad del diseño del software.

- **USUARIO:** Persona encargada de evaluar el resultado final del desarrollo del sistema.
- **NORMALIZACIÓN:** En una base de datos, el término tiene un significado matemático específico, realizando una separación de elementos de datos en grupos a fines y definiendo las relaciones normales o correctas entre ellos.
- **BASE DE DATOS:** Conjunto de entidades relacionadas entre sí que proporcionan información de un sistema computarizado

xv

**TABLA:** En bases de datos conjunto de atributos (campos).

**REPORTE:** Presentación de información utilizando como medio la impresora.

**CONSULTA:** Presentación de información utilizando como medio la pantalla.

## **RESUMEN**

Este proyecto de grado se basa en la instalación y configuración de los Servidores Internet para la Empresa de Telecomunicaciones de Nariño TELENARIÑO, utilizando como plataformas los sistemas operativos Digital Unix y Linux. También incluye el diseño de una Página Web para la empresa y acceso dinámico a bases de datos mediante una aplicación diseñada para la administración de usuarios del servicio de Internet.

Los Servidores Internet configurados son:

- **Servidor Web**
- Servidor de Nombres de Dominio DNS
- **Servidor de Correo Electrónico**
- Servidor de Transferencia de Archivos (FTP Anónimo)

Para el diseño de la Página Web se utiliza herramientas de diseño como Macromedia Dreamweaver, Microsoft Frontpage y Adobe Pagemill, entre otros.

Para el diseño y edición de imágenes se dispone de Adobe Photoshop, Macromedia Fireworks y Gimp, este último utilizado sobre plataformas Linux.

xvii

También se usan otras tecnologías como Macromedia Flash y Java para diseñar algunos elementos de la Página Web, lo cual ofrece al usuario un aspecto más interactivo.

Para el acceso a Bases de Datos a través de Internet se emplea como Gestor de Base de Datos PostgreSQL 7.0 sobre un sistema operativo Linux RedHat 6.0 con Servidor Web Apache compilado con módulo PHP4 y como interfaz entre base de datos y servidor web el CGI PHP4.

## **ABSTRACT**

This degree project is based on the instalation and shaping of internet servers to the Telecomunications Enterprise of Nariño "TELENARIÑO", which use like plataforms the operating systems Digital Unix and Linux. Also this project incorporates a web page design to the enterprise and dinamic access to the database crosswise a designed aplication to the administration of Internet service users.

The shaped internet servers are:

- **Web Server**
- Domain Names Server DNS
- **Email Server**
- **Transference of archive Server (FTP Anonymous)**

To the design of the web page is necessary to use tools of design like Macromedia, Fireworks, Microsoft, FrontPage and Adobe Pagemill.

In order to the design and edition of images, is used Adobe Photoshop, Macromedia Fireworks and Gimp, the last one is used over Linux plataforms.

Also is used others technologies like Macromedia Flash and Java to design some elements of the web page. Then, this offers at the user an aspect more interactive.

Finally, to the access at the Database Crosswise Internet, is used like Database Manager PostgreSQL 7.0 over a operating system Linux RedHat 6.0 with Apache Web Server compilated with a module PHP4 and like interface between database and web server it uses th CGI PHP4.

#### **INTRODUCCION**

El constante crecimiento e innovación de la tecnología ha convertido a internet en el principal medio de comunicación y distribución de información en el mundo, ofreciendo nuevas oportunidades de negocio para proveedores de servicio de telecomunicaciones y de servicios en línea.

Por ello, se pretende en este proyecto el desarrollo e implementación de los servidores web, el diseño de la Página Web para Telenariño y el acceso a bases de datos a través de la web, lo cual representa para la empresa nuevas oportunidades de presentar al mundo sus servicios y tecnología disponible para el sector de las telecomunicaciones.

También es relevante para este proyecto, mostrar la importancia y el gran potencial que presentan sistemas operativos con plataformas UNIX y Linux, generando nuevas alternativas y perspectivas para su utilización e investigación.

# **1. ELEMENTOS DE INVESTIGACION**

#### **1.1 TITULO**

"Configuración e Implementación de Servidores Internet y Diseño de Página Web para la empresa de Telecomunicaciones de Nariño Telenariño "

# **1.2 DESCRIPCION DEL PROBLEMA**

La empresa Telenariño E.S.P. presta actualmente el servicio de Internet mediante acceso conmutado a los usuarios que disponen del servicio telefónico. La administración del servicio de Internet en los procesos de creación de cuentas de acceso y creación de cuentas de correo electrónico son realizados por Telecom en la ciudad de Cali, generando muchos problemas tanto para la Telenariño como para los usuarios de este servicio.

Telenariño no cuenta en el momento con un servidor web que esté en capacidad de responder a peticiones HTTP, FTP y resolución de nombres DNS. Además no dispone en el momento de un sitio web que permita a la empresa mostrar sus servicios a usuarios potenciales y expandir sus fronteras comerciales.

En el Area de Internet la información de los usuarios de este servicio no se encuentra almacenada en una base de datos que garantice seguridad y fiabilidad para disponer de ellos en cualquier momento y realizar procesos rutinarios de consulta.

# **1.3 SELECCIÓN Y DELIMITACION DEL TEMA DE INVESTIGACION**

La configuración e implementación de los servidores internet y el diseño de la Página Web para Telenariño se realiza en el área de Internet en la Central Las Acacias.

En primera instancia se investiga las necesidades del Area de Internet, la cual presenta problemas en cuanto a manejo de los usuarios, debido a que todos los servicios de administración de usuarios y conexión a internet se realizan desde Telecom – Cali. Después de conocer las necesidades básicas del Area de Internet, se investiga y se realiza la configuración de los servidores Internet sobre los sistemas operativos Digital Unix y Linux. Estos servidores internet comprenden:

- Servidor Web (HTTP)
- Servidor de Nombres de Dominio (DNS)
- Servidor FTP
- Servidor de Correo Electrónico

Luego se investiga los temas prioritarios que tiene Telenariño para publicar en su Página Web y las diferentes alternativas de diseño y producción de páginas web como lo son HTTP, PHP, Dreamweaver, Frontpage entre otros.

Por último, se realiza la investigación del acceso a bases de datos a través de internet con software de libre distribución como son el manejador de bases de datos PostgreSql y la interfaz Base de datos – Browser PHP4, con los cuales se trabaja la última parte del proyecto.

# **1.4 OBJETIVOS**

**1.4.1 Objetivo General.** Diseñar la Página Web para la empresa TELENARIÑO y configurar e implementar el servidor web HTTP, SERVIDOR DE NOMBRES DE DOMINIO DNS, CORREO ELECTRONICO, TRANSFERENCIA DE ARCHIVOS (FTP ANONIMO) y Listas de Correo Electrónico para el servicio de INTERNET TELENARIÑO utilizando Digital UNIX y Linux como sistemas operativos base.

# **1.4.2 Objetivos Especificos.**

 Identificar los elementos físicos y lógicos que intervienen en la prestación del servicio de Internet en Telenariño.

- Obtener información del hardware y software disponible en Telenariño para el desarrollo e implementación de los servidores internet y la página web.
- Determinar las posibles soluciones para la configuración e implementación de los servidores Internet en Telenariño.
- Identificar alternativas para el diseño de la página web de la empresa.
- Diseñar una Página Web con servicios remotos adicionales y acceso a bases de datos.

# **1.5 JUSTIFICACION**

**1.5.1 Académica.** El constante crecimiento e innovación de la tecnología, ha convertido a internet en el principal medio de comunicación y distribución de información en el mundo. Por ello, Internet ofrece nuevas oportunidades de negocio para proveedores de servicio de telecomunicaciones y de servicios en línea. Pero estas nuevas oportunidades de negocio dependen de la cantidad de información que sobre ella se transmita, y de la posiblilidad que los usuarios finales tengan de acceder a dicha información. Además, toda empresa u organización que trate ser competitiva y estar a la vanguardia de la tecnología debe ser parte de la comunidad empresarial que se mueve en internet.

Debido a la gran importancia que tiene Internet actualmente, es necesario conocer los motores y mecanismos que mueven la información a través de ésta.

**1.5.2 Investigativa.** En el mundo actual, internet se ha convertido en un potente medio de comunicación e investigación, a través del cual millones de personas acceden a información general y específica en cualquier campo de estudio.

Los mecanismos y elementos que mueven la información a través de la red internet son realmente interesantes, y es importante conocer e introducirse en ellos buscando diferentes alternativas y tecnologías que puedan mejorar el acceso a la información y abrir nuevos campos de trabajo para personas que estén interesadas en ésta área.

También es necesario investigar y conocer cómo se integran las máquinas, sistemas operativos y software en internet, para prestar servicios remotos a usuarios finales que se encuentran en lugares apartados, dando valor significativo a las redes de comunicación y en particular a la red internet.

Además es relevante aplicar el gran potencial que presentan sistemas operativos con plataformas UNIX y Linux, y que genera nuevas alternativas y perspectivas para su investigación y uso.

**1.5.3 De servicios.** Es de gran importancia y utilidad para Telenariño tener la capacidad de administrar todos los servicios de Internet localmente en Pasto, ya que en el momento estos procesos son realizados por Telecom en la ciudad de Cali, generando muchos problemas en cuanto al manejo y administración de las cuentas de acceso y correo electrónico de los usuarios. Es por esto que se hace necesario implementar un Servidor DNS (Servidor de Nombres de Dominio), HTTP, Correo (SMTP) y de Transferencia de Archivos (FTP) que ofrezca ventajas tanto para los usuarios del servicio de Internet como para Telenariño.

Con estos servidores y con el desarrollo de la Página web es posible presentar nuevos servicios de consulta a Bases de Datos y publicar software de libre distribución y de evaluación en la red, además de dar servicio de correo electrónico a los usuarios de manera eficiente, con el fin de formar una mejor imagen de la empresa ante la comunidad y el entorno comercial.

#### **2. MARCO REFERENCIAL**

#### **2.1 MARCO HISTORICO**

**Reseña Histórica de la Empresa de Telecomunicaciones de Nariño Telenariño.** 

TELENARIÑO cumple 20 años de servicio a la comunidad, contribuyendo de paso, al desarrollo local y regional. La empresa, sin embargo, tiene sus antecedentes, en la EMPRESA INTERMUNICIPAL DE TELEFONOS, constituída mediante Escritura de Asociación número 313 del 5 de julio de 1928, en concordancia con las Ordenanzas números 6 y 13 y el Decreto número 229 de 1928. "El primer gerente de la empresa, por designación unánime de la Junta Directiva, fue el doctor Luis B. López. Los accionistas de la Empresa Intermunicipal de Teléfonos de Nariño eran: el Departamento, los municipios de Pasto, Ipiales, Túquerres, Tangua, El Tambo, y un grupo de personas particulares.

La historia dice que uno de los gestores para el desarrollo de la empresa, semillas que hoy recoge TELENARIÑO fue el señor Carlos Rosero. Por la época en que la Intermunicipal de teléfonos tenía el mando, la central tenía en servicio junto con las sucursales.

Gracias a la imponderable labor del gerente Carlos T. Rosero, quien superando innumerables dificultades, logró el servicio de larga distancia con las ciudades de Túquerres, Ipiales y Tumaco, con plantas de magneto y con una capacidad reducida de veinte aparatos. El servicio telefónico de larga distancia también se lo prestaba entre Pasto – Yacuanquer – Tangua – Pedregal – Chirristés – Espino – Guachucal – Aldana – Las Lajas – Piedrancha – Ricaurte y Altaquer.

Empresa Departamental De Teléfonos, en 1946 la Empresa Intermunicipal se liquida y se crea la EMPRESA DEPARTAMENTAL DE TELEFONOS; esta permaneció por más de 25 años. Inició sus actividades el 23 de abril de 1951 y el 23 de noviembre de 1977 marcó su fin y determinó la creación de una nueva empresa.

Empresa De Telecomunicaciones De Nariño, "Telenariño", en 1977 nace una nueva empresa de carácter comercial e industrial del Estado, del orden nacional, adscrita al Ministerio de Comunicaciones, constituída mediante escritura pública 1236 del 23 de noviembre de 1977, otorgada por la Notaría 1ª del Círculo de Pasto y con unos aportes iniciales de sus socios por \$ 121.800.000 equivalentes a 121.800 cuotas sociales, distribuidas así: 98.237 cuotas por parte de TELECOM y 23.563 cuotas por parte del departamento de Nariño, para una participación del

80.65% y 19.35%, respectivamente. La empresa empezó operaciones el 1º de enero de 1978 con una importante infraestructura forjada en muchos años de trabajo. Los activos totales ascendían a la suma de \$ 121.800.000,00.

Los aportes iniciales se dieron en efectivo y en elementos y equipos que quedaron de la antigua empresa departamental, en la época avaluados en la suma de \$ 16.671.823,80. Pero más allá de las frías cifras lo que se pretende resaltar es la vinculación constante de la empresa en el desarrollo de la región. Una empresa es una organización que engendra una dinámica de trabajo que trasciende el campo administrativo y se refleja en los usuarios que demandan el servicio. El sincero reconocimiento a quienes han brindado lo mejor de su esfuerzo, esa energía que genera movimiento y transformación. En los inicios de la empresa: BERNARDO GUERRERO, JULIO VICENTE ORTIZ y HUMBERTO SAZA fueron artífices del desarrollo, don NIKANDRO BOLAÑOS quien durante más de 10 años impregnó el un liderazgo institucional y un afecto personal por sus altas dotes humanistas. CESAR ORDOÑEZ, MIGUEL ANGEL GOMEZ, LUIS FIERRO VALLEJO y actualmente CARLOS MONTENEGRO CAIZA han sido testigos y actores del grato devenir de TELENARIÑO.

Tres años después de la constitución de la empresa, los activos totales ya alcanzaban los \$153.000.000,00, los activos fijos \$118.000.000,00 y el capital contable \$135.000.000,00. En los años posteriores el crecimiento de la empresa se reflejó en: incremento de sus activos, de su patrimonio, de sus utilidades y la mayor cobertura en el número de líneas en planta y en funcionamiento.

En la década de los ochenta se contaba con una central con capacidad de 10.000 abonados y 12.700 pares primarios en red externa. "En junio de 1991 se dieron al servicio 4.000 nuevas líneas digitales, mediante la ampliación de la central NEAX-61K con inclusión de servicios especiales como código secreto, conexión sin marcar, marcación abreviada, reserva sobre ocupado y transferencia de llamadas. El 10 de octubre de 1993, se da al servicio una nueva central digital de tecnología italiana, consistente en un sistema UT-100 de ITALTEL con una capacidad instalada en planta interna de 10.000 nuevas líneas telefónicas distribuidas en una central matriz de 15.000 líneas en la ciudad de Pasto y 3 concentradores remotos...". De esa manera la empresa amplía su capacidad instalada, pasando de una tecnología electromecánica a una tecnología digital y el radio de acción se extiende a los municipios de Pasto y Chachagüi y los corregimientos de El Encano y Catambuco.

Recientemente la empresa suscribe y desarrolla diversos proyectos que tienden a mejorar el servicio y a ampliar su capacidad instalada y cobertura urbana y rural. La edición del directorio telefónico, el ensanche por el sistema de asociación a riesgo compartido, los servicios especiales, la adecuación y ampliación de sus instalaciones locativas, la adquisición de nuevos sistemas etc., son realizaciones que permiten consolidarse y soportan el avance con firmeza.

En 1996 la empresa logra sobrepasar cualquier expectativa, inclusive su comportamiento histórico. En 1995 los activos se cuantificaban en \$26.172 millones, los pasivos en \$13.959, el patrimonio en \$12.213 y las utilidades en \$1.411 millones, entre otros datos relevantes. En 1996 merced a una acertada dirección que orientó la empresa en concordancia con el desarrollo del medio, esos mismos conceptos se ubicaron en: activos \$35.023 millones, pasivos \$14.349, patrimonio \$20.674 y las utilidades alcanzan una cifra sorprendente de \$5.216 millones, para unos crecimientos porcentuales de: 33.8% en los activos, 2.8% en los pasivos, 69.2% en el patrimonio y 269.7% en las utilidades. Esto expresa que la empresa creció sustancialmente en el último año y las cifras y los indicadores así lo reflejan.

La historia reciente y las acciones y gestiones actuales, son hechos que se están viviendo día a día y por lo tanto, se están escribiendo con la confluencia denodada de los directivos y trabajadores y gracias a la respuesta de la comunidad en general que tiene en TELENARIÑO, una empresa que se preocupa por otorgarle al usuario un buen servicio e incansablemente está en la búsqueda de la excelencia.

Los lotes, para entonces, estaba rodeado por las vías adyacentes, las cuales eran muy pocas, existían tan solo la carrera 26 (en la época sin afirmar) que atraviesa la ciudad de oriente a occidente, pasa por la Normal y se dirige a Jongovito, en forma paralela a la vía, un arroyo bañaba con sus aguas los predios aledaños surtiendo del vital líquido a las gentes, a los animales y a los cultivos. En el sector de la Normal se daba el cruce de un callejón de difícil recorrido por ser muy angosto, polvoriento en épocas de verano e intransitable en épocas de invierno (que era lo usual); este camino, actualmente constituye la calle 10, seguía su curso hasta la carrera 32 A, al llegar a la "puerta de golpe" que servía de entrada a una finca, el camino dibujaba una curva caprichosa, continuaba el ascenso pasando muy cerca de las instalaciones actuales de la empresa, luego por el sector del Panorámico, surcaba el Galeras y seguía a Sandoná. A pesar de sus precarias condiciones el camino era muy recorrido por las personas que desde "el guaico" comercializaban sus productos, siendo uno de los puntos fundamentales de concentración la Plaza de Santiago; el otro sitio era el legendario Parque centenario, hoy Plaza de Nariño.

Las actuales generaciones, por lo menos aquellos cuya edad frise los 40 años o más, recordarán que Las Acacias era un sitio casi rural, inaudito pensar instalar un edificio público en esas lejanías. El desarrollo vigoroso de la ciudad lo convierten hoy en un sitio inmejorable. Es menester recordar también que una de las fincas colindantes a la de los Navarrete, era el predio de la familia Astorquiza (1), que se extendía colina abajo hasta las inmediaciones del mercado de Bomboná; posteriormente una parte de esos terrenos fue donado por la señorita Raquel Astorquiza para la construcción de una casa de ejercicios, ello porque la ciudad de Pasto ha mantenido ese carácter de ciudad teológica y con un profundo respeto y convicción por los asuntos espirituales. Los predios referidos carecían

de los servicios de acueducto y alcantarillado, para proveerse de agua se debía acudir a los arroyos cercanos o a los aljibes; la luz eléctrica brillaba por su ausencia (2) y alrededor de una hornilla la familia dialogaba y se integraba más en un ambiente sencillo y natural que paulatinamente iría cambiando el crecimiento de la ciudad. La presencia de edificaciones en un lugar, casi que por ley inercial, arrastran consigo mas vecinos y así el aspecto urbanístico se va ampliando hasta llegar a copar todos los espacios y de paso valorizar las propiedades.

### **Servicios que presta Telenariño.**

Entre algunos de los servicios que presta TELENARIÑO están:

## TRANSFERENCIA DE LLAMADAS SOBRE OCUPADO

Permite dirigir las llamadas entrantes a otro teléfono predeterminado por el usuario, si el suyo se encuentra ocupado.

## CONEXIÓN SIN MARCAR TEMPORIZADA

Permite la comunicación automática con otro número telefónico programado por el usuario, cinco segundos después de descolgar. En ese intervalo de tiempo, el usuario recibe tono de invitación a marcar, y puede efectuar una llamada normal.

#### CONEXIÓN SIN MARCAR (INMEDIATA)

Permite la comunicación automática con otro teléfono preseleccionado en la "central", con sólo descolgar el suyo. No es posible marcar a otro número telefónico.

#### MULTI-BUSQUEDA(PBX)

Este es un servicio suplementario para conmutadores o usuarios poseedores de varias líneas telefónicas.

Un grupo de búsqueda permite al abonado discar un número telefónico (piloto) y comunicar la llamada con el primer teléfono desocupado del grupo de búsqueda (no piloto). Asegura que no se pierdan llamadas entrantes.

Cualquier teléfono dentro de este grupo, puede ser llamado directamente discando su número de directorio.

## **+ MARCACION ABREVIADA**

Permite al abonado marcar números telefónicos de uso frecuente, utilizando un código más dos cifras. Puede programar hasta veinte números telefónicos con marcación abreviada, ya sean locales, nacionales o internacionales.

#### BLOQUEO DE LLAMADAS O CODIGO SECRETO

Impide que otras personas hagan llamadas desde su teléfono sin su autorización. Marcando un código en su apartado, puede restringir cualquier tipo de llamadas, ya sean locales o larga distancia.

#### ◆ RESERVA SOBRE OCUPADO

Permite reservar una llamada de tal manera que si el número marcado se encuentra ocupado, usted marca un código tal que cuando el abonado llamado esté libre, la central envía repique a ambos abonados. Unicamente para llamadas locales.

#### TRANSFERENCIA DE LLAMADA (INMEDIATA)

Permite dirigir en forma inmediata, todas las llamadas entrantes, a otro teléfono predeterminado por el usuario.

#### **Marco legal de la empresa.**

En Colombia estamos frente a un derecho nuevo en lo relativo a los actos Administrativos, cuya regulación partió del Decreto Ley 2733 de 69, que más tarde fue retomado por la ley 58 de 1982, hasta llegar al decreto extraordinario 01 de 1984 contencioso del Código Contencioso administrativo, reformado por el decreto 2304 de 1989.
#### **Misión de la empresa.**

Telenariño tiene el compromiso institucional de trabajar para prestar un servicio de alta calidad a sus clientes internos y externos, considerados como la parte vital de la empresa, por cuanto ellos son la razón de ser del trabajo y de la organización.

El propósito es el de administrar con eficiencia el talento humano y optimizar la utilización de los recursos financieros, técnicos y administrativos para brindar a sus clientes en particular y a la comunidad en general, plena satisfacción a sus necesidades y expectativas con la prestación del servicio. La empresa actúa dentro del marco constitucional y legal, guiada por los principios de lealtad, responsabilidad empresarial, mejoramiento continuo y ética profesional.

La concepción filosófica de la organización que identifica el lema de trabajo y conducta social, es que SON GENTE PARA SERVIR A LA GENTE.

## **Visión de la empresa.**

Proyección hacia el futuro como una verdadera empresa de Telecomunicaciones acorde con las nuevas tendencias económicas, tecnológicas y normativas, para convertirse en una organización líder en este campo, encaminada a la provisión de una amplia línea de servicios integrales, en respuesta a los cambios en las costumbres de los pueblos y las exigencias generadas por el mundo moderno.

Sus perspectivas y nuevos horizontes están marcados por una combinación de ciencia, tecnología y cultura; caracterizados como factores generadores de cambio en los diferentes sistemas, procesos y servicios, pero ante todo, responsables de la creación de una nueva cultura corporativa.

### **Politicas de la empresa.**

Entendiendo las políticas como las directrices y guías globales que jalonan las ideas fundamentales para facilitar el desarrollo de las estrategias y el cumplimiento de los objetivos del plan por el cual está en funcionamiento esta empresa.

#### GENERAL

La política general de la Empresa debe estar encaminada a satisfacer permanentemente las necesidades y expectativas de los clientes internos y externos .

Todos los registros administrativos técnicos, financieros y contables de las Empresa, deben basarse en la realidad, ser objetivos, oportunos, confiables y exactos.

### ESPECIFICAS

Todas las áreas de trabajo deben participar en la discusión y formulación de pautas y normas para la buena dirección y administración de la Empresa, que están consignadas en los manuales de funciones, procesos y procedimientos.

Optimizar el uso de los recursos Financieros, Técnicos, administrativos y el capital humano, de tal manera que se obtenga el máximo beneficio para sus integrantes con los mismos costos.

Establecer normas y estándares orientados a promover un alto rendimiento en los puestos de trabajo básico, con el apoyo de los componentes de la organización más eficaces, para conocer el desempeño de los trabajadores y el uso de los insumos y materiales utilizados.

Adoptar sistemas de control y evaluación de resultados, con el fin de determinar la productividad administrativa y técnicas en las diferentes dependencias de la Empresa.

Orientar los recursos financieros y esfuerzos administrativos al desarrollo organizacional y humano de la Empresa.

#### **2.2 MARCO TEORICO**

Para dar una concepción y visión teórica al objeto de investigación se definirán una serie de enunciados que contribuirán a su entendimiento y comprensión.

**2.2.1 Internet.** Internet es un conjunto de redes de ordenadores y equipos físicamente unidos mediante cables que conectan puntos de todo el mundo. Estos cables se presentan en muchas formas: desde cables de red local (varias máquinas conectadas en una oficina o campus) a cables telefónicos convencionales, digitales y canales de fibra óptica que forman las "carreteras" principales. Esta gigantesca Red se difumina en ocasiones porque los datos pueden transmitirse vía satélite, o a través de servicios como la telefonía celular, o porque a veces no se sabe muy bien a dónde está conectada.

En cierto modo, no hay mucha diferencia entre Internet y la red telefónica que todos conocemos, dado que sus fundamentos son parecidos. Basta saber que cualquier cosa a la que se pueda acceder a través de algún tipo de "conexión," como un ordenador personal, una base de datos en una universidad, un servicio electrónico de pago (como CompuServe), un fax o un número de teléfono, pueden ser, y de hecho forman, parte de Internet.

El acceso a los diferentes ordenadores y equipos que están conectados a Internet puede ser público o estar limitado. Una red de cajeros automáticos o terminales de banco, por ejemplo, pueden estar integrados en Internet pero no ser de acceso público, aunque formen parte teórica de la Red. Lo interesante es que cada vez más de estos recursos están disponibles a través de Internet: fax, teléfono, radio, televisión, imágenes de satélites o cámaras de tráfico son algunos ejemplos.

En cuanto a organización, Internet no tiene en realidad una cabeza central, ni un único organismo que la regule o al que pedirle cuentas si funciona mal. Gran parte de la infraestructura es pública, de los gobiernos mundiales, organismos y universidades. Muchos grupos de investigación trabajan para que funcione correctamente y continúe evolucionando. Otra gran parte de Internet es privada, y la gestionan empresas de servicios de Internet (que dan acceso) o simplemente publican contenidos. Como Internet está formada por muchas redes independientes, que hablan el mismo lenguaje, ni siquiera están claros sus límites.

### ¿CÓMO FUNCIONA INTERNET?

En Internet, las comunicaciones concretas se establecen entre dos puntos: uno es el ordenador personal desde el que usted accede y el otro es cualquiera de los servidores que hay en la Red y facilitan información.

El fundamento de Internet es el TCP/IP, un protocolo de transmisión que asigna a cada máquina que se conecta un número específico, llamado número IP (que actúa a modo de "número teléfono único") como por ejemplo 192.555.26.11.

El protocolo TCP/IP sirve para establecer una comunicación entre dos puntos remotos mediante el envío de información en paquetes. Al transmitir un mensaje o una página con imágenes, por ejemplo, el bloque completo de datos se divide en pequeños bloques que viajan de un punto a otro de la red, entre dos números IP determinados, siguiendo cualquiera de las posibles rutas. La información viaja por muchos ordenadores intermedios a modo de repetidores hasta alcanzar su destino, lugar en el que todos los paquetes se reunen, reordenan y convierten en la información original. Millones de comunicaciones se establecen entre puntos distintos cada día, pasando por cientos de ordenadores intermedios.

La gran ventaja de TCP/IP es que es inteligente. Como cada intercambio de datos está marcado con números IP determinados, las comunicaciones no tienen por qué cruzarse. Y si los paquetes no encuentran una ruta directa, los ordenadores intermedios prueban vías alternativas. Se realiza comprobaciones en cada bloque para que la información llegue intacta, y en caso de que se pierda alguno, el protocolo lo solicita de nuevo hasta que se obtiene la información completa.

TCP/IP es la base de todas las máquinas y software sobre el que funciona Internet: los programas de correo electrónico, transferencia de archivos y transmisión de páginas con texto e imágenes y enlaces de hipertexto. Cuando es necesario, un servicio automático llamado DNS convierte automáticamente esos crípticos números IP a palabras más inteligibles (como www.universidad.edu) para que sean fáciles de recordar.

Toda Internet funciona a través de TCP/IP, y razones históricas hacen que esté muy ligado al sistema operativo Unix (y sus variantes). Por fortuna, los usuarios actuales no necesitan tener ningún conocimiento de los comandos Unix para poder navegar por la Red: todo lo que necesitan es un mouse.

## LOS SERVICIOS DE INTERNET

Internet ofrece información y posibilidades comunicación a través de lo que se denomina genéricamente "servicios de Internet". Estos servicios están disponibles a nivel global, y son de diversos tipos. Algunos transmiten mensajes, otros ficheros y otros información multimedia (lo que se denomina "recursos" en general). En este artículo se examinarán brevemente por orden de importancia.

## EL CORREO ELECTRÓNICO

El correo electrónico (e-mail) es tal vez el principal servicio de Internet, y sin duda el de mayor importancia histórica. Cada persona que está conectada cuenta con un "buzón electrónico" personal, simbolizado en una dirección de correo: esos nombres con la letra arroba (@) que usted habrá visto en revistas, tarjetas de visita y anuncios.

El buzón de correo electrónico sirve para enviar y recibir mensajes a otros usuarios, y por eso no hay nunca dos nombres iguales. La primera parte de una dirección identifica habitualmente a la persona y la segunda a la empresa u organización para la que trabaja, o al proveedor de Internet a través del que recibe la información.

Así, una dirección como jgarcia@merlin.upt.edu identificaría, imaginariamente, a un usuario que se llamara Joaquín García (jgarcia), cuyo buzón estuviera (@ significa en inglés "at", es decir, "en") en un ordenador llamado Merlín (.merlin), en la Universidad Politécnica de Toledo (.upt), que es un centro universitario.

El correo electrónico permite enviar texto o archivos codificados como texto, generalmente de pequeño tamaño (gráficos u hojas de cálculo, por ejemplo). Se puede enviar mensajes a varias personas, responderlos de forma automática, guardar listas personales de direcciones y de grupos de colaboradores. También funcionan listas automáticas de correo entre grupos que comparten un interés especial (como series de televisión, aficiones comunes o proyectos en grupo).

Una persona puede tener distintas direcciones de correo electrónico, por ejemplo una o varias en la empresa y otra particular. Y existen directorios internacionales en los que buscar direcciones de personas conectadas a Internet, como sucede con las guías telefónicas.

### LA WORLD WIDE WEB

La World Wide Web (la "telaraña" o "maraña mundial") es tal vez el punto más visible de Internet y hoy en día el más usado junto con el correo electrónico, aunque también es de los más recientes. Originalmente denominado Proyecto WWW y desarrollado en el CERN suizo a principio de los 90, partió de la idea de definir un "sistema de hipermedios distribuidos." Y a buen seguro que lo consiguió.

La WWW puede definirse básicamente como tres cosas: hipertexto, que es un sistema de enlaces que permite saltar de unos lugares a otros; multimedia, que hace referencia al tipo de contenidos que puede manejar (texto, gráficos, vídeo, sonido y otros) e Internet, la base sobre las que se transmite la información.

El aspecto exterior de la WWW son las conocidas "páginas Web." Una ventana muestra al usuario la información que desea, en forma de texto y gráficos, con los enlaces marcados en diferente color y subrayados. Haciendo un clic con el ratón se puede "saltar" a otra página, que tal vez esté instalada en un servidor al otro lado del mundo. El usuario también puede "navegar" haciendo pulsando sobre las imágenes o botones que formen parte del diseño de la página.

Las páginas de la WWW están situadas en servidores de todo el mundo (sitios Web), y se accede a ellas mediante un programa denominado "navegador" (browser). Este programa emplea un protocolo llamado HTTP, que funciona sobre TCP/IP, y que se encarga de gestionar el aspecto de las páginas y los enlaces.

Cada página Web tiene una dirección única en Internet, en forma de URL. Un URL indica el tipo de documento (página Web o documento en formato HTML), y el de las páginas hipertexto de la WWW comienza siempre por HTTP. Una página Web puede ser http://www.proveedor.es/bienvenida.html, que corresponde a un documento hipertexto (bienvenida.html) que está en el servidor Web (www) de un proveedor (.proveedor) de España (.es). Al saltar de un enlace a otro, el programa navegador simplemente va leyendo páginas HTML de distintos lugares de Internet y mostrándolos en pantalla.

La Web proporciona algunas opciones interesantes: se puede circular saltando de un sitio a otro y volviendo rápidamente a los sitios que se acaban de visitar. La

información puede presentarse en forma de tablas o formularios. El usuario puede en esos casos completar campos (por ejemplo, una encuesta) y enviarlos por correo electrónico con sólo hacer clic sobre el botón "enviar" que ve en su pantalla. La Web también facilita el acceso a información gráfica, películas o sonido de forma automática.

La Web es el lugar de Internet que más crecimiento está experimentando últimamente: se calcula que hay más de 50 millones de páginas Web en la Red, y su número crece a un ritmo vertiginoso. La Web, al facilitar la búsqueda de información, hace que otros servicios de Internet como Gopher, Archie o WAIS se usen cada vez menos.

Cada vez son más las empresas que publican información en la Web. Y encontrarla es también cada vez más fácil: casi todos los nombres de los sitios Web comienzan por el URL que indica que se trata una página Web en formato HTML (http://) seguido de las letras características de la Web (www), el nombre de la empresa (por ejemplo, .IBM) y terminan con el identificador de empresa (.com) o país (.es). Es decir, si usted conecta con http://www.ibm.com visitará las páginas de IBM en Estados Unidos, y con http://www.ibm.com.es, las de IBM España. Pocas son las empresas de gran tamaño que no tienen su propia página Web hoy en día.

Parte de la gran potencia de la Web también proviene del hecho de que cada vez es más fácil publicar material en la Web e Internet, no sólo acceder a lo que ya está allí. Existen programas gratuitos y comerciales para crear páginas HTML para la Web (similares a los programas de autoedición, sin necesidad de programación), y alquilar espacio en un servidor al que enviar las páginas es cada vez más barato y accesible. Hoy en día, cualquiera puede publicar cualquier lo que desee con un mínimo esfuerzo, y ponerlo al alcance de millones de personas.

## FTP: TRANSMISIÓN DE ARCHIVOS

El FTP es un sistema de transmisión de ficheros que hace que enviar y recibir archivos de gran tamaño de un lugar a otro de Internet sea rápido y más cómodo que mediante correo electrónico.

En Internet existen enormes servidores FTP con miles de programas de distribución pública, imágenes y sonidos, de libre acceso. Muchos fabricantes los usan para mantener al día a sus clientes en cuanto a nuevas versiones del software, actualizaciones o controladores. Los servidores FTP también se emplean para la distribución de software de demostración, revistas electrónicas y otros materiales.

Los servidores FTP pueden ser privados, pero por lo general son públicos. Se accede a ellos mediante un URL de acceso (que indica el directorio en que están los archivos, como ftp://ftp.almacen.org/pub/software/nuevo) y haciendo lo que se denomina un "FTP anónimo" (no es necesario tener acceso ni contraseña para ello). El usuario navega por los directorios de FTP como en su disco duro, buscando los archivos que le interesan, y entonces los puede recibir en su ordenador.

### IRC: CANALES DE CHARLA

El Internet Relay Chat es el equivalente en Internet a las comunicaciones entre radioaficionados. Se basa en una serie de servidores que admiten conexiones de cualquier persona desde cualquier lugar de Internet, que puede enviar y recibir mensajes en directo y charlar con otros usuarios.

Las charlas dentro de estos servidores se organizan en canales temáticos, los cuales tienen operadores que actúan como moderadores. El idioma habitual es el inglés, pero existe grupos de charla locales y en castellano. Mucha gente utiliza el IRC para reunirse y charlar en vivo a una hora terminada, aunque a veces los grupos de IRC resultan un tanto caóticos por la gran cantidad de personas conectadas, los retardos y las continuas entradas y salidas de personas. Otras veces se usan para la retransmisión de eventos o reuniones de grupos con aficiones comunes.

También existe IRC que añaden texto e imágenes 2D y 3D al ambiente, e incluso videoconferencia, y lugares virtuales (MUD, MOO) para interactuar y vivir aventuras interpretando papeles, como en el teatro o los juegos de rol.

## OTROS SERVICIOS

Existe otros servicios de Internet no tan conocidos ni populares que siguen existiendo por razones prácticas e históricas. Algunos de ellos son:

· Telnet. Sirve para conectarse de forma remota a un ordenador (generalmente Unix) desde un programa terminal. A todos los efectos, usted puede trabajar con ese ordenador como si estuviera sentado frente a un terminal local, aunque se encuentre en la otra punta del mundo.

Gopher, Archie, Verónica, WAIS. Son básicamente entornos de menús y búsqueda para navegar por servidores de FTP, que mantienen bases de datos de archivos de la red que se puede consultar. Suelen incluir más información de la que se obtiene al hacer un FTP convencional, y algunos permiten consultar bases de datos.

· Listas de correo. Son servicios de mensajería entre grupos de personas, mantenidas mediante un sistema automático de correo electrónico y suscripciones gratuitas. Hay miles de listas de correo sobre temas específicos y aficiones, en grupos que varían entre pocas personas y varias decenas de miles. Pueden ser moderadas o no-moderadas, y a veces ofrecen una mejor aproximación a los debates que Usenet.

· Buscadores. Son una novedosa categoría de servicio. Se trata de sistemas (motores de búsqueda) que organizan la información de Internet. Unos, como el popular Yahoo, organizan todos los recursos de Internet, como páginas Web, grupos de noticias, Gopher en categorías (entretenimiento, informática, países, música...) y son un buen punto por el que comenzar a explorar la Red. Otros, como el potente Altavista de Digital, mantienen índices de todo lo que se publica en la Web y en Usenet y permiten buscar información por palabras y por contexto.

#### SMTP

"Simple Mail Transfer Protocol". Protocolo Sencillo de Transferencia de Correo. Este protocolo de Correo transfiere mensajes de texto entre computadores por medio del conjunto de protocolos TCPI/IP, su buena adaptación ha permitido que se pueda enviar vídeo, imágenes y/o voz a través de SMTP con la utilización del Protocolo MIME "Multipropose Internet Mail Extension".

#### POP3

POP3 Post Office Protocol 3 (Protocolo de Oficina de Correos 3). Protocolo cliente-servidor de transferencia de mensajes de correo electrónico.

Protocolo usado por ordenadores personales para manejar el correo sobre todo en recepción. Un servicio de email POP3 es tipo de servicio del email que usted generalmente recibe cuando usted se suscribe a un servicio Internet. Para utilizar el correo POP3 usted debe utilizar a clientes del email (software) como el MS Outlook Express, Eudora, Pegasus o ClickMail. Estos programas deben ser configurados correctamente para que usted tenga una dirección de correo completamente funcional. La configuración de estos programas de email es diferente para cada uno, pero todos requieren las mismas configuraciones básicas.<sup>1</sup>

**2.2.2 ISP (Internet Service Provider).** Internet Service Provider. Proveedor de servicios de Internet. Empresa que ofrece a cualquier empresa o persona, generalmente de forma gratuita, acceso a Internet. Además del acceso, un ISP suele ofrecer otros servicios como una cuenta de correo o el hospedaje de páginas web.  $2$ 

**2.2.3 PostgreSQL. HISTORIA.** El Sistema Gestor de Bases de Datos Relacionales Orientadas a Objetos conocida como PostgreSQL (y brevemente llamada Postgres95) está derivada del paquete PostgreSQL escrito en Berkeley.

<sup>1</sup> http://bbs.seker.es/~alvy/que\_es\_internet.html

<sup>2</sup> http://kiff.fedsoft.com/~def/isp.htm

Con cerca de una década de desarrollo tras ella, PostgreSQL es la base de datos de código abierto más avanzada hoy día disponible, ofreciendo control de concurrencia multi-versión, soportando casi toda la sintaxis SQL (incluyendo subconsultas, transacciones, y tipos y funciones definidas por el usuario), contando también con un amplio conjunto de enlaces con lenguajes de programación (incluyendo C, C++, Java, perl, tcl y python).

En 1996, se hizo evidente que el nombre "Postgres95" no resistiría el paso del tiempo. Se eligió un nuevo nombre, PostgreSQL, para reflejar la relación entre el Postgres original y las versiones más recientes con capacidades SQL. Al mismo tiempo, hicimos que los números de versión partieran de la 6.0, volviendo a la secuencia seguida originalmente por el proyecto Postgres.

Durante el desarrollo de Postgres95 se hizo incapié en identificar y entender los problemas en el código del motor de datos. Con PostgreSQL, el énfasis ha pasado a aumentar características y capacidades, aunque el trabajo continúa en todas las áreas.

Las principales mejoras en PostgreSQL incluyen:

- Los bloqueos de tabla son sustituidos por el control de concurrencia multiversión, el cual permite a los accesos de sólo lectura continuar leyendo datos consistentes durante la actualización de registros, y permite copias de seguridad en caliente desde pg\_dump mientras la base de datos permanece disponible para consultas.

- Se ha implementado importantes características del motor de datos, incluyendo subconsultas, valores por defecto, restricciones a valores en los campos (constraints) y disparadores (triggers).
- Se ha añadido características adicionales que cumplen el estándar SQL92, incluyendo claves primarias, identificadores entrecomillados, forzado de tipos cadena literales, conversión de tipos y entrada de enteros binarios y hexadecimales.
- Los tipos internos han sido mejorados, incluyendo nuevos tipos de fecha/hora de rango amplio y soporte para tipos geométricos adicionales.
- La velocidad del código del motor de datos ha sido incrementada aproximadamente en un 20-40%, y su tiempo de arranque ha bajado el 80% desde que la versión 6.0 fue lanzada. 3

**2.2.4 CGI.** El *Common Gateway Interface* (Interfaz Público de Pasarela) es un estándar que específica como interconectar aplicaciones externas (ej. una base de datos) con un servidor de información (ej. un servidor Web).

Realizando programas CGI conseguimos que el acceso a los servidores Web ofrezca documentos generados dinámicamente: contadores de acceso, anúncios

<sup>3</sup> http://www.postgresql.org

incrustados, etc. y en general manejar toda la información entregada por un formulario HTML para cualquier propósito que se nos ocurra. <sup>4</sup>

**2.2.5 PHP.** Acrónimo de Hypertext Preprocessor, es un lenguaje interpretado de alto nivel embebido en páginas HTML y ejecutado en el servidor.

El PHP inicio como una moficación a Perl escrita por Rasmus Lerdorf a finales de 1994. Su primer uso fue el de mantener un control sobre quien visitaba su curriculum en su web. En los siguientes tres años, se fue convirtiendo en lo que se conoce como PHP/FI 2.0. Esta forma de programar llego a muchos usuarios, pero el lenguaje no tomo el peso actual hasta que Zeev Surasky y Andi Gutmans le incluyeron nuevas características en 1997, que dio por resultado el PHP 3.0. La versión 4 es la más reciente. Según estudios más de un millon de servidores tienen esta capacidad implementada y los números continuan creciendo.

Traduciendo la definición del FAQ de PHP.net: *"PHP es un lenguaje de script incrustrado dentro del HTML. La mayor parte de su sintaxis ha sido tomada de C, Java y Perl con algunas caracteristicas especificas de si mismo. La meta del lenguaje es permitir rapidamente a los desarrolladores la generacion dinamica de paginas"*.

<sup>4</sup> http://laurel.datsi.fi.upm.es/~ssoo/dsw/cgi.html

Con PHP se puede hacer cualquier cosa que podemos realizar con un script CGI, como el procesamiento de información en formularios, foros de discusión, manipulación de cookies y páginas dinámicas. Un sitio con paginas dinamicas es el que permite interactuar con el visitante, de modo que cada usuario que visita la pagina vea la información modificada para requisitos articulares. Las aplicaciones dinámicas para el Web son frecuentes en los sitios comerciales e-commerce), donde el contenido visualizado se genera de la información alcanzada en una base de datos u otra fuente externa.

Una de sus características más potentes es su suporte para gran cantidad de bases de datos. Entre su soporte pueden mencionarse InterBase, mSQL, MySQL, Oracle, Informix, PosgreSQL, entre otras.

PHP también ofrece la integración con las varias bibliotecas externas, que permiten que el desarrollador haga casi cualquier cosa desde generar documentos en pdf hasta analizar codigo XML.

Su sintaxis es muy similar a la del ASP, pues el código PHP va incrustrado dentro del código HTML. Sus tags van incluidos dentro de <? y ?>. Un ejemplo práctico de una instrucción funcial de PHP sería:

<?php print "Hola, Maestros del Web!"; ?>

Que al ser ejecutado en el servidor nos imprimiría dentro del código HTML la frase: Hola, Maestros del Web..

PHP es la opción natural para los programadores en máquinas con Linux que ejecutan servidores web con Apache, pero funciona igualmente bien en cualquier otra plataforma de UNIX o de Windows, con el software de Netscape o del web server de Microsoft. PHP también utiliza las sesiones de HTTP, conectividad de Java, expresiones regulares, LDAP, SNMP, IMAP, protocolos de COM (bajo Windows). <sup>5</sup>

**2.2.6 Linux.** En 1991 Linus Torvalds, creó la primera versión de Linux para sus propias necesidades. Este rudimentario programa fue pensado para correr en un PC 80386 de esa época. Pero Linus Torvalds tuvo la buena idea de hacerlo "libre" y de involucrar en el proyecto a todos los que estuvieran interesados. Gracias al soporte de la emergente red Internet y la nueva comunidad de desarrolladores, así como a la preexistencia del proyecto GNU (http://www.gnu.org) que había comenzado unos años antes con Richard Stallman, Linux continuó su desarrollo para convertirse algunos años después en un completo sistema operativo. Su poder no tiene rival, su estabilidad ya es legendaria y mejora día a día.

Linux es distribuido a través de múltiples "distribuciones", la primera de ellas fue la llamada SLS o Slackware (http://www.slackware.org) Ciertas distribuciones son puramente comerciales como Caldera Open Linux (http://www.caldera.org). Otras son completamente "gratis" como Debian (http://www.debian.org) . Entre las dos y mereciendo una mención especial se encuentra Red Hat Linux

<sup>5</sup> http://www.maestrosdelweb.com/editorial/tecnologias/php.asp

(http://www.redhat.com) la cual es una distribución muy solicitada, particularmente debido a su muy sencillo proceso de instalación.

**2.2.7 Free Software/Open Source (Software Libre/Código Abierto).** Es importante saber que Linux es solamente la punta del témpano llamado "Free Software" u Open Source.

Las características particulares del Software Open Source son las siguientes: son redistribuibles a voluntad sin ningún costo, su código fuente está disponible y puede ser modificado por cualquier persona con la suficiente experiencia en programación. Este concepto es usado principalmente por los sistemas de licencias GPL (Licencia Pública General, General Public License en inglés), a pesar de que estos no son los únicos. Además de Linux, una gema del movimiento Open Source es "Apache" (http://www.apache.org) , el cual es un servidor de web para Internet que es usado por el 60% del mercado actual. La mayoría del software que hace que Internet funcione (en todos los niveles) es Open Source. <sup>6</sup>

**2.2.8 Ciclo de vida clásico.** El ciclo de vida clásico es el paradigma más antiguo y ampliamente usado en la ingeniería del software. Sin embargo, con el

<sup>6</sup> http://www.slackware.org

paso de algunos años se ha producido criticas al paradigma, incluso por seguidores activos, que cuestionan su aplicabilidad a todas las situaciones<sup>7</sup>.

El ciclo de vida clásico está compuesto por las siguientes etapas: ingeniería y análisis del sistema, análisis de los requisitos del software, diseño, codificación, prueba y mantenimiento.

En la ingeniería y análisis del sistema, debido a que el software es siempre parte de un sistema mayor, el trabajo comienza estableciendo los requisitos de todos los elementos del sistema y luego asignando un subconjunto de estos requisitos en software. En el análisis de los requisitos del software, el proceso de recopilación de los requisitos se centra e intensifica especialmente para el software.

Para comprender la naturaleza de los programas que hay que construir, el ingeniero de software debe comprender el ámbito de la información del software así como la función, el rendimiento, las interfaces requeridas. El diseño del software es realmente un proceso multipaso que se enfoca sobre cuatro atributos distintos del programa: la estructura de los datos, la arquitectura del software, el detalle procedimental y la caracterización de la interface. En cuanto a la codificación, el diseño debe traducirse en una forma legible para la máquina. Una vez generado el código, comienza la prueba del programa, la prueba se centra en

<sup>7</sup> KENDALL, Kenneth y KENDALL Juliet. Análisis y Diseño de Sistemas. 3 Ed. P. 27

la lógica interna del software. Debido a que el software sufrirá cambios después de que se entregue al cliente como los de entorno externo o debido a que el cliente requiera ampliaciones funcionales o de rendimiento, el mantenimiento del software aplica cada uno de los pasos precedentes del ciclo de vida a un programa existente en vez de a uno nuevo. $8<sup>8</sup>$ 

**2.2.9 Diccionario de datos.** Es una aplicación especializada de los tipos de diccionarios usados como referencia en la vida diaria. Es un trabajo de referencia de datos acerca de ellos (esto es, metadatos) compilados por los analistas de sistemas para guiarse a través del análisis y diseño. Como documento, el diccionario de datos recolecta, coordina y confirma lo que significa un término de datos específico para diferentes personas de la organización. Los diagramas de flujo de datos son un punto de arranque excelente para la recolección de entradas del diccionario de datos. "Es un listado de todos los elementos de datos que son pertinentes para el sistema, con definiciones precisas y rigurosas que permiten que el usuario y el analista del sistema tengan una misma comprensión de las entradas, salidas, de las componentes de los almacenes y [también]de los cálculos intermedios<sup>9</sup>.

Análisis usando el diccionario de datos. Después de que han sido terminados niveles sucesivos de diagramas de flujo de datos, los analistas de sistemas los

<sup>8</sup> Ibid P. 26 -27

<sup>9</sup> Ibid P. 293

usan para ayudarse a catalogar los procesos, flujos, almacenes, estructuras y elementos de datos en un diccionario de datos<sup>10</sup>.

**2.2.10 Flujo de datos.** El flujo de datos es, por lo general, el primer componente a ser definido. Las entradas y salidas del sistema son determinadas a partir de entrevistas, observación de usuarios y análisis de documentos y otros sistemas existentes.<sup>11</sup>

**2.2.11 Diagramas de flujo de datos.** El diagrama flujo de datos (DFD) es una técnica que representa el flujo de la información y las transformaciones que se aplican a los datos al moverse desde la entrada hasta la salida. El DFD es también conocido como grafo de flujo de datos o diagrama de burbujas.

**2.2.12 Uso de diagramas de flujo de datos.** El analista de sistemas necesita hacer uso de la libertad conceptual lograda por los diagramas de flujo de datos (DFD), que representan gráficamente los procesos y flujos de datos en un sistema de negocios. En su estado original, los diagramas de flujo de datos muestran el panorama más amplio posible de entradas, procesos y salidas del sistema que corresponden con las del modelo del sistema general. También puede ser usada una serie de capas de diagramas de flujo de datos para representar y analizar procedimientos detallados dentro de un sistema más grande $^{12}$ .

<sup>10</sup> Ibid. P. 293

l

<sup>11</sup> Ibid. P. 296

<sup>12</sup> Ibid. P. 229

**2.2.13 Conceptos de datos y de información.** Datos son elementos que sirven de base para resolver los problemas o para la formación del juicio. Un dato es sólo un índice, una manifestación objetiva, posible de ser analizada subjetivamente, es decir, exige interpretación del individuo para poder manejarlo.

En sí mismo, cada dato tiene poco valor. Los datos permiten la obtención de información cuando están clasificados, almacenados y relacionados entre sí. Así como los datos aislados no constituyen información, la información aislada también carece de significado. Si los datos exigen procesamiento (clasificación, almacenamiento y relación) para que puedan realmente informar, la información también exige procesamiento para que pueda adquirir significado. La información presenta intencionalidad, aspecto fundamental que la diferencia del dato simple<sup>13</sup>.

**2.2.14 Base de datos.** Colección de datos interrelacionados almacenados en conjunto sin redundancias perjudiciales o innecesarias; su finalidad es la de servir a una aplicación o más, de la mejor manera posible. Los datos se almacenan de modo que resulten independientes de los programas que los usan; se emplean métodos bien determinados para incluir datos nuevos y para modificar o extraer los datos almacenados.

Una base de datos es un componente principal de los sistemas de información, que también incluyen programas de aplicación, interfaces para usuarios y otros

42

<sup>13</sup> Ibid. P. 590

tipos de paquetes de software. Las bases de datos son esenciales para la supervivencia de cualquier organización, porque los datos estructurados constituyen un recurso esencial para todas las organizaciones, incluidas no sólo las grandes empresas sino también pequeñas compañías y usuarios individuales. Las bases de datos no son simplemente un conjunto de archivos. En vez de ello, una base de datos es una fuente central de datos que está pensada para que sea compartida por muchos usuarios con una diversidad de aplicaciones. La parte medular de la base de datos es el DBMS (sistema de manejo de base de datos) que permite la creación, modificación y actualización de la base de datos, la recuperación de datos y la generación de reportes. La persona que asegura que la base de datos satisfaga sus objetivos es el administrador de base de datos<sup>14</sup>.

**2.2.15 Base de datos y sistemas de información.** Desde el punto de vista de la teoría de la decisión, la organización empresarial puede ser entendida como una serie de grandes redes de información que relaciona las necesidades de información de cada proceso decisorio con las fuentes de datos. Aunque están separadas, éstas redes de información se superponen e interactúan<sup>15</sup>.

Este trabajo se divide en dos partes: la parte investigativa y la parte de desarrollo e implementación de los Servidores Internet y el Diseño de la Página Web para Telenariño con acceso a Bases de Datos.

<sup>14</sup> JAMES, Martin. Organización de las bases de datos. 1ª Ed. P. 19

<sup>15</sup> Chiavenato, Idalberto. Administración de Recursos Humanos. 2ª Ed. P. 475

Básicamente se busca ampliar los campos a los cuales pertenece la Ingeniería de Sistemas, buscando el camino de la investigación, ya que actualmente existen muchas fuentes de conocimiento que hacen posible desarrollar sistemas que pueden estar a la medida de los requerimientos que se presenten.

Además se espera que este trabajo sirva como base investigativa a la comunidad estudiantil de la Universidad de Nariño y en particular al programa de Ingeniería de Sistemas, buscando que se genere nuevas alternativas en el manejo y aprendizaje de las redes de comunicaciones, internet y el acceso a bases de datos desde Internet.

Estas alternativas de investigación pueden ser dirigidas hacia la utilización de sistemas operativos más seguros y confiables como LINUX, el cual está siendo difundido en el mundo con excelentes perspectivas y empieza a abrirse paso en nuestro país, ya que los costos bajan considerablemente debido a su distribución libre.

**2.2.16 Bases de datos relacionales.** La base de datos construida por medio de relaciones es una base de datos relacional. Una base de datos es, por lo tanto, relacional, cuando está construida por matrices planas de ítems de datos. La relación, o tabla, es un conjunto de tuplas. Si se trata de n–tuplas, esto es, si la tabla tiene n columnas, dícese que la relación es de grado n.

**2.2.17 Modelo entidad – relación.** El modelo de datos entidad – relación ( E - R) se basa en una percepción de un mundo real que consiste en un conjunto de objetos básicos llamados entidades y relaciones entre estos objetos. Se desarrolló para facilitar el diseño de bases de datos permitiendo la especificación de un esquema empresarial. Este esquema representa la estructura lógica global de la base de datos.<sup>16</sup>

#### **2.2.18 Componentes de una base de datos.**

**2.2.18.1 Entidad.** Una entidad puede ser un objeto tangible, por ejemplo, un empleado, una pieza o artículo, o un lugar. Pero también, puede ser algo intangible, tal como un suceso, un nombre de tarea, la cuenta de un cliente, o un concepto abstracto.

**2.2.18.2 Atributos.** Los registros se refieren a atributos de las entidades y contienen los valores de estos atributos.

**2.2.18.3 Claves.** Se denomina clave al atributo o conjunto de atributos que la computadora utiliza para identificar un registro o tuple.

**2.2.18.4 Superclave.** Es un conjunto de uno o más atributos que

<sup>16</sup> JAMES, Martin. Organización de las bases de datos. 1ª Ed. P. 145-146.

considerados conjuntamente, nos permiten identificar de forma única a una entidad en el conjunto de entidades.

**2.2.18.5 Clave primaria.** Es el medio principal de identificar entidades dentro de un conjunto de entidades. Aquella que se utiliza para definir unívocamente un registro o tuple, es decir, el identificar de entidad formado por uno o más atributos.

La clave primaria es de gran importancia porque la utiliza la computadora para localizar el registro o el tuple por medio de un índice o un algoritmo de direccionamiento.

**2.2.18.6 Relación.** Es una asociación entre varias entidades.<sup>17</sup>

**2.2.19 Restricciones de integridad.** Proporcionan un medio de asegurar que los cambios que se hacen en la base de datos por usuarios autorizados no resulten una pérdida de consistencia de los datos. Así, pues, las restricciones de integridad protegen la base de datos contra daños intencionales o accidentales. La perdida accidental de la consistencia de los datos puede deberse a:

- Caídas durante el procesamiento de las transacciones.
- Anomalías por acceso concurrente a la base de datos.

<sup>17</sup> Ibid. P. 43

- Anomalías que resultan de la distribución de los datos entre varios computadores.
- Un error lógico que viola la suposición de que las transacciones respetan las protecciones de consistencia de la base de datos.

**2.2.19.1 Integridad referencial.** A menudo se quiere asegurar que un valor que aparece en una relación para un conjunto de atributos dado también aparece para un cierto conjunto en otra relación. Esto se llama integridad referencial.

**2.2.19.2 Dependencias funcionales.** Las dependencias funcionales son una restricción al conjunto de relaciones legales. Permiten expresar hechos acerca de la empresa que estamos modelando con la base de datos.<sup>18</sup>

**2.2.20 Normalización.** La normalización es la transformación de vistas de usuario complejas y almacenes de datos a un conjunto de estructuras de datos estables más pequeñas. Aparte de ser más simples y estables, las estructuras de datos normalizadas son más fáciles de mantener. La teoría de la normalización tiene como fundamento el concepto de formas normales, se dice que una relación está en una determinada forma normal si satisface un cierto conjunto de restricciones.

<sup>18</sup> KORTH, Henry F. y SILVERSCHATZ, Abraham. Fundamentos de Bases de datos. 2ª Ed. P. 607-615

**2.2.20.1 Primera forma normal.** La primera etapa del proceso de normalización incluye la eliminación de todos los grupos repetidos y la identificación de la llave primaria.

**2.2.20.2 Segunda forma normal.** El segundo paso asegura que todos los atributos que no son llave sean completamente dependientes de la llave primaria.

**2.2.20.3 Tercera forma normal.** El tercer paso elimina cualquier dependencia transitiva. Una dependencia transitiva es aquella en la cual atributos que no son llave son dependientes de otros atributos que no son llave.<sup>19</sup>

**2.2.21 Sistemas de gestión de bases de datos.** Son paquetes de software para la gestión de las bases de datos; en particular, para almacenar, manipular y recuperar datos en un computador.

**2.2.21.1 Gestor de base de datos.** Es un modulo de programa que proporciona el interfaz entre los datos de bajo nivel almacenados en la base de datos y los programas de aplicación y consultas hechos al sistema.

<sup>19</sup> KENDALL, Kennet y KENDALL, Julie. Análisis y Diseño de Sistemas. 3ª Ed. P. 607-615

**2.2.21.2 SQL (Structured Query Language – Lenguaje de consulta estructurado).** Se ha establecido claramente como el lenguaje de base de datos relacional estándar.<sup>20</sup>

**2.2.22 Cliente/Servidor C/S.** En el contexto C/S, se puede definir como un proceso elemental de negocios (EBP) como un cierto conjunto de tareas que se llevan a cabo sin interrupción por parte de un usuario en los centros cliente. Estas tareas o bien se realizan en su totalidad, o bien no se realizan en absoluto. $21$ 

### **2.3 MARCO CONCEPTUAL**

El proyecto se realiza en la ISP Internet Telenariño en la Central Las Acacias, donde se ofrece a los suscriptores del servicio telefónico conexión a la red internet y todos los servicios que puede brindar esta red. Este proyecto se desarrolla o divide en tres partes. La primera parte consiste en configurar los servidores internet sobre los sistemas operativos Digital Unix y Linux. Estos servidores son:

Servidor Web: sobre el cual se publica el Sitio Web diseñado para Telenariño y el Sistema de Administración de Usuarios de Internet con acceso a bases de datos,

<sup>20</sup> NAVATY CERI, Batini. Diseño conceptual de bases de datos. Madrid. 1994. P. 4

<sup>21</sup> PRESSMAN, Roger S. Ingeniería del Software. 3ª Ed. P. 530

que también hace parte del proyecto. Además el servidor web provee soporte para aplicaciones diferentes como PHP y ASP.

Servidor DNS (Servidor de Nombres de Dominio): encargado de encontrar otras máquinas ya sea por su nombre o dirección IP, además permite a estas encontrar las pertenecientes a su dominio.

Servidor de Correo Electrónico: Permite a los usuarios del servicio de Internet y los trabajadores de Telenariño enviar y recibir correo electrónico a través de internet.

Servidor FTP (File Transfer Protocol): utiliza el Protocolo de Transferencia de Archivos (FTP), que permite a usuarios obtener o descargar archivos de directorios públicos ubicadas en el servidor, de forma rapida y directa.

La segunda parte del proyecto consiste en diseñar la Página Web de Telenariño, publicada en la dirección http://www.telenarino.com.co y que se desarrolla con herramientas de diseño como Macromedia Dreamweaver y Microsoft FrontPage, además de otras herramientas de software para manejo de imágenes.

Por último, se desarrolla para Telenariño un Sistema para la Administración de los Usuarios de Internet denominado SAINTEL TELENARIÑO, y que se desarrolla

# **3. ASPECTOS METODOLOGICOS**

El tipo de estudio realizado para el proyecto es de carácter descriptivo, analítico y aplicativo.

Es descriptivo, debido a que en los pasos a desarrollar, se dan a conocer características fundamentales del problema y los procesos actuales en el manejo de información del área, utilizando técnicas de análisis y diseño.

Es analítico debido a que para el diseño del sistema informático se debe estudiar el sistema actual revisando y examinando las tareas llevadas para determinar los requerimientos de la investigación e ir analizando el comportamiento del sistema frente a las necesidades de la organización.

Es aplicativo porque se desarrolla e implementa un nuevo Sistema de Información para el Area de Internet Telenariño, Las Acacias.

Como medios de recolección de datos se utiliza la observación directa del Sistema de Información de Usuarios que presenta el Area de Internet Telenariño, y entrevistas directas con el Personal encargado de administrar el
Area para determinar los procesos que se realizan para la administración de usuarios y requerimientos de la empresa y de esta manera tener las bases necesarias para el desarrollo e implementación de los servidores web, la página web de la empresa y el Sistema de Administración de Usaurios de Internet SAINTEL TELENARIÑO.

También se tiene en cuenta la revisión bibliográfica utilizada en el proyecto de investigación como fuente de información secundaria.

En cuanto a la Población utilizada para el Proyecto, el Universo lo conforman las personas del Area de Internet Telenariño, la cual es parte del Area de Sistemas de la misma empresa.

Como Muestra de la población se escoge una muestra de 2 personas (Jefe de Area de Sistemas y Jefe de Area de Internet), los cuales están involucrados directamente con la realización del proyecto y de quienes se obtiene toda la información requerida en cuanto a las necesidades de la empresa, procesos realizados y mecanismos de manejo de información en el área involucrada.

## **4. DESARROLLO**

## **4.1 ANÁLISIS DEL SISTEMA**

**4.1.1 Servidores Internet.** En el Sistema de Distribución y Organización anterior de Internet Telenariño, la administración del servicio de Internet en los procesos de creación de cuentas de acceso y creación de cuentas de correo electrónico eran realizadas por Telecom en la ciudad de Cali, generando muchos problemas tanto para Telenariño como para los usuarios de este servicio. La Empresa no contaba con un servidor web que fuera capaz de responder a peticiones HTTP, FTP, resolución de nombres de Dominio DNS y Correo Electrónico.

El siguiente esquema muestra el Sistema que presentaba Telenariño antes del desarrollo del Proyecto.

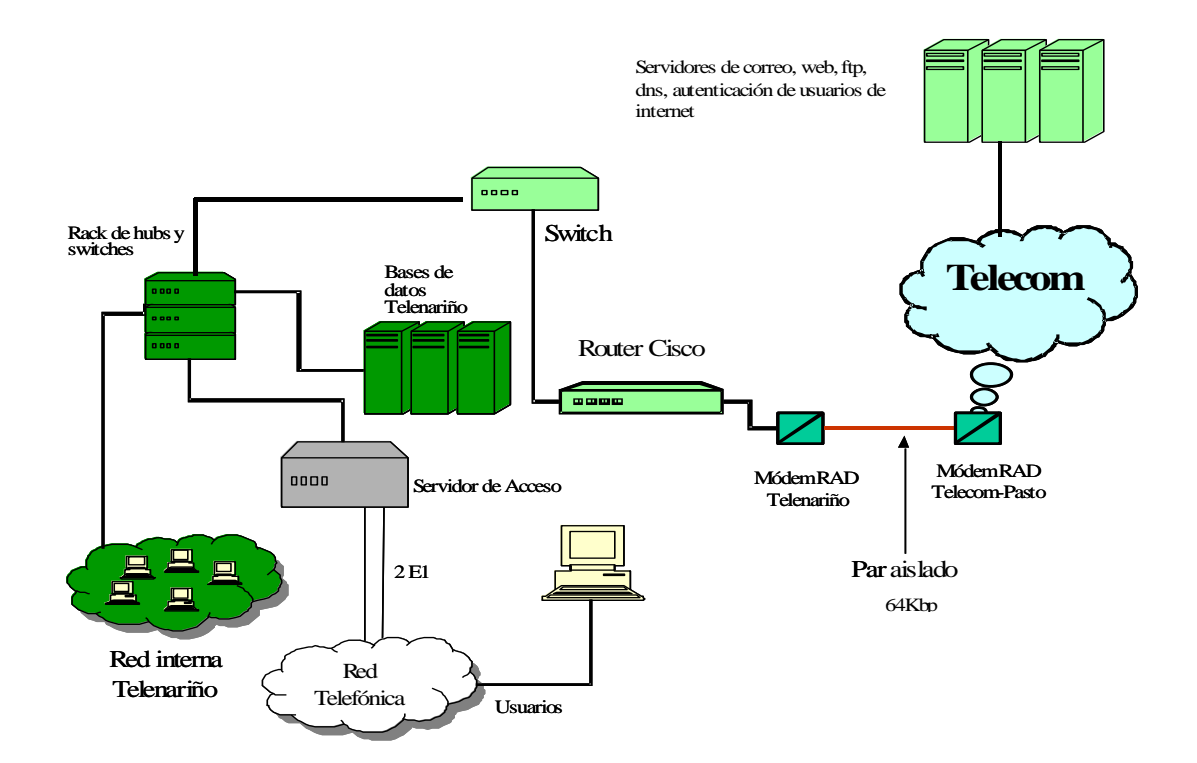

**Figura 1.** Distribución de Servidores Internet Anterior al Proyecto

Por ello, este proyecto está encaminado a realizar la configuración e implementación de los servidores internet, que se encuentran implantados en la empresa a la fecha. Para el desarrollo de la primera parte del proyecto el Area de Internet cuenta con los recursos necesarios para implementar e implantar los servidores web. Los rangos de direcciones reales internet que dispone Telenariño son:

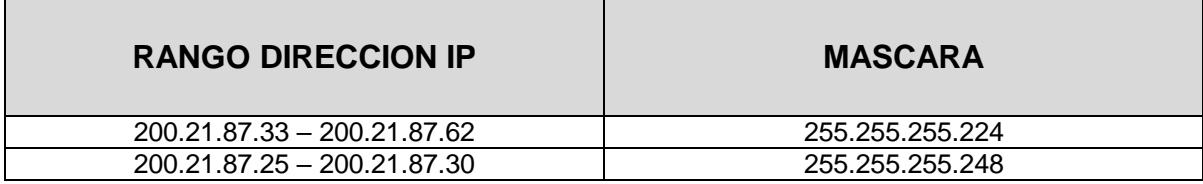

**Figura 2.** Rango direcciones IP reales Internet Telenariño

El dominio asignado a Telenariño es *telenarino.com.co,* registrado con la dirección IP real para el servidor primario 200.21.87.26. Los equipos y las direcciones IP reales dispuestas para la realización del proyecto son las siguientes:

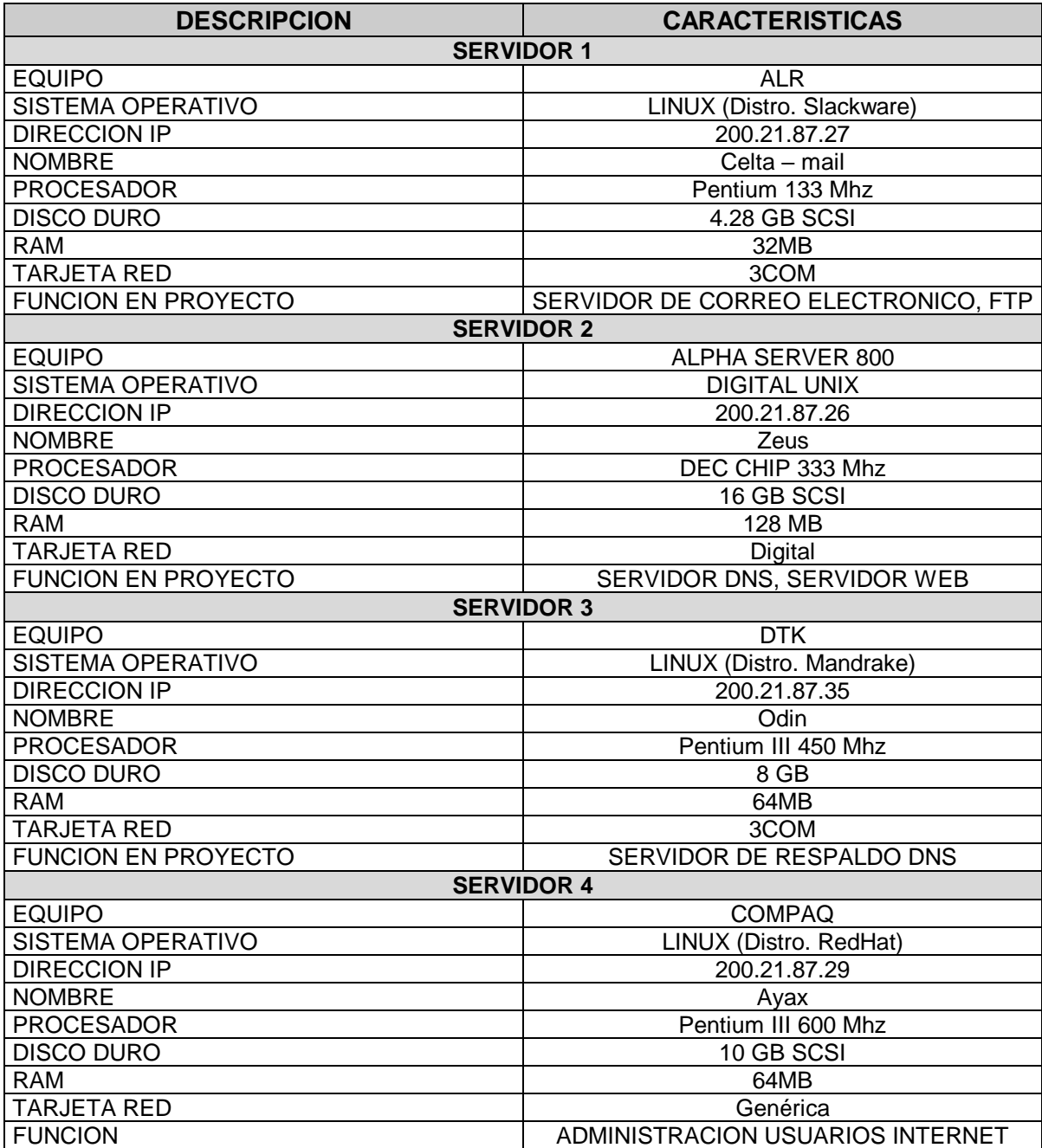

**Figura 3.** Descripción Servidores Internet

Internet Telenariño cuenta con un Enrutador 3COM, que está conectado al modem banda base enganchado a Telecom con una velocidad de 128Kbps para el enrutamiento de direcciones.

El direccionamiento y las características de este equipo son las siguientes:

EQUIPO : ROUTER 3COM NETBUILDER SUPERSTACK II

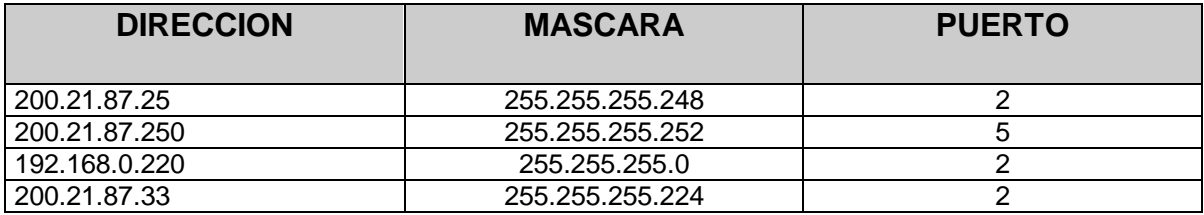

## **Figura 4.** Direccionamiento Router 3Com

También se cuenta con un servidor de Acceso Remoto RAS 3COM, que permite la recepción de llamadas de usuarios externos a través del PBX 299999, el cual cuenta con 2 E1(60 líneas telefónicas) disponibles para realizar el enlace a internet bajo la autenticación de los servidores.

**4.1.1.1 Software Instalado Para Los Servidores Internet.** Telenariño E. S. P.

cuenta con el Sistema Operativo Digital Unix, adquirido para el Servidor Alpha Server 800, y destinado a realizar todos los procesos como servidor web, pero debido a que se cuenta con otros equipos que pueden realizar otras funciones para no saturar el Servidor Principal se hace uso de estos equipos.

Gracias al crecimiento de la comunidad linuxera en Colombia y el conocimiento que se tiene sobre el Sistema Operativo Linux se escoge este sistema operativo para realizar otras funciones como servidores web además de otro servidor que tiene el Sistema Operativo Digital Unix.

LINUX provee a los usuarios grandes ventajas en la administración, operación y control de Sistemas de redes informáticas. También provee a la empresa innumerables servicios, accesibilidad, seguridad, tecnología y economía. Por ello se adquiere a través de los servidores FTP públicos de internet las distribuciones Slackware, Mandreke y RedHat, siendo distribuciones libres que no necesitan licencias para su uso.

La gran acogida que tiene este Sistema Operativo lleva a la comunidad linuxera a desarrollar todo tipo de aplicaciones que hacen que la diversidad de software libre presente en la red, garantizando una alta tasa de posibilidades para todo tipo de usuario, desde el usuario casero hasta los grandes servidores que manejan vastas cargas de información.

Para la configuración de los servidores web se adquiere de la red los siguientes paquetes según el tipo de servidor:

#### SERVIDOR DE NOMBRES DE DOMINIO

Con este servidor es posible traducir nombres de máquina o nombres nemotecnicos a direcciones IP (Internet Protocol).

Este servidor se configura en Digital Unix utilizando BIND (Berkeley Internet Name Domain). Se habilita configurando algunos archivos y activando algunos demonios que están activos constantemente.

BIND se puede conseguir de manera libre en la red con actualizaciones constantes.

## SERVIDOR HTTP

Se utiliza el servidor APACHE, el cual es el Servidor Web más eficiente y utilizado en Internet para la publicación de páginas web gracias a su capacidad, seguridad y soporte de otras tecnologíos como PHP. Además este software es de libre distribución y las actualizaciones son constantes en internet.

### SERVIDOR FTP ANONIMO

FTP (File Transfer Protocol) es un protocolo Cliente – Servidor que permite a un usuario en una computadora transferir archivos a y desde otra computadora localizada en un lugar distante a través de internet. Con este servidor es posible publicar sotware freeware y shareware que puede ser de mucha utilidad para cualquier usuario de internet.

Este servidor es configurado con el servidor FTP Anónimo WuFtpd, y que forma parte del software de libre distribución.

## SERVIDOR DE CORREO

Este servidor es configurado con QMAIL, el cual se consigue libremente en Internet. Se lo elige porque es un servidor nuevo, y está siendo utilizado por grandes empresas como netaddress.com y otros con muy buena aceptación.

LISTAS DE CORREO

Se utilizan los ficheros .qmail de QMAIL para las tareas de envío de correo a listas de usuarios de correo determinados, y que no conlleva a utilizar otro tipo de software.

**4.1.2 Página web.** Antes de analizar los diferentes aspectos de la Página Web se deben tener en cuenta algunos aspectos en cuanto al estilo y composición del sitio.

Para realizar la Página web de Telenariño, se tiene en cuenta el siguiente conjunto de directrices a seguir para obtener un buen resultado:

- Contenido: un sitio web debe ofrecer contenido, es decir, información del tipo que sea, no una simple colección de enlaces a otras páginas. Evitar poner enlaces a páginas todavía vacías de contenido, en donde sólo haya un icono indicando "Página en construcción".
- Longitud: si una página resulta excesivamente larga, es conveniente descomponerla en otras, para facilitar el tiempo de carga, y dar la oportunidad al usuario de elegir lo que le interese.
- Cabeceras: si la información que se suministra se trata principalmente de texto, es conveniente utilizar adecuadamente las cabeceras y las listas.

Las cabeceras del nivel 1(H1) sirven para indicar los temas importantes, mientras que las del nivel 2 (H2) se utilizan para señalar los subtemas relacionados con los anteriores. El propósito de las cabeceras es organizar un documento en diversas secciones y no conseguir un determinado tamaño de fuente.

- Composición: es importante tratar de conseguir que las distintas páginas que componen un sitio web tengan un estilo consistente. Una composición uniforme de las páginas ayuda a los usuarios a navegar entre ellas, y da personalidad a la página. Esta consistencia se puede obtener escogiendo un tema gráfico común al conjunto de las páginas, como un color de fondo, un logo o una manera particular de disponer las gráficas o el texto.

- Ayudas visuales: guiar los ojos del usuario por medio de la estructura de la página, barras separadoras, tipos de fuentes, iconos, imágenes, etc. Para hacer particiones de una página se pueden usar los separadores horizontales o tablas con bordes, sin abusar de ello.

Tambien es muy importante que el fondo de la página no dificulte la lectura del texto. Si el color es muy llamativo, es preferible usar un color de fondo suave. Si se utiliza un color de fondo negro o muy oscuro hay que tener cuidado muy especial en escoger color de fuente claro, que contraste suficientemente.

- Comunicación con los usuarios: es muy importante ofrecer al usuario de la página la posibilidad de que pueda hacer comentarios, indicar posibles problemas, etc. Para ello es conveniente suministrar una dirección de email.
- Ofrecer referencias a otras páginas similares: si un usuario está interesado por el contenido de la página web será muy util ofrecer referencias a otras páginas con el mismo tema u otros temas relacionados con él.
- Facilitar el mantenimiento de las páginas: algo que facilita el mantenimiento de una página es escribir el código HTML de manera clara y ordenada, procurando colocar cada etiqueta en su propia línea, dejando líneas en blando entre los distintos bloques de código y poner comentarios en el documento HTML no visibles en pantalla, cuando se realicen procesos complicados o elaborados.
- Facilitar la navegación entre las páginas: Si las páginas son numerosas, se pueden emplear algunos medios como iconos de navegación, barras de menú e índice con frames.
- Imágenes: Se consigue presentaciones muy vistosas con las imágenes, pero pueden representar un problema para los usuarios con conexiones lentas. Incluírlas solamente cuando añadan algo al contenido.

Se debe incluír imágenes de tamaños pequeños en formatos gif o jpg. Y con respecto a los GIFs animados, conviene no abusar de ellos poniendo demasiados en una misma página, no solamente por motivos estéticos sino porque puede provocar problemas en algunos computadores.

Frames : Los frames permiten dividir la pantalla en diferentes ventanas, con un documento HTML distinto en cada una de ellas. Esto permite al diseñador tener más control sobre la disposición general y aparencia de la página, pero se debe evitar la excesiva fragmentación de la pantalla, la disposición rígida de los frames y tener cuidado al realizar los enlaces dentro de los frames para que el usuario no se sienta prisionero dentro de ellos.

- Nombre de los archivos: un sitio web en realidad es un conjunto de archivos, bien sean de texto (documentos HTML) o binarios (imágenes,sonidos), que son colocados en un servidor web para que sean visitados.

Debido a que los sistemas UNIX diferencias las letras mayúsculas de minúsculas, para evitar problemas es conveniente utilizar exclusivamente las minúsculas para nombrar los documentos HTML y los archivos binarios. Toda referencia que se haga dentro de un documento HTML a otros documentos o archivos debe hacerse siempre en minúsculas.

De acuerdo a las necesidades que presenta Telenariño para la realización de la Página Web, se decide organizar la página web de acuerdo a cinco puntos principales que son:

 Quiénes somos : donde se presenta y da a conocer la Empresa en cuanto a sus aspectos históricos, misión, visión, estructura organizacional y funciones de cada área de la empresa.

- Servicios: este punto muestra todos los servicios que ofrece Telenariño a todos los usuarios del servicio telefónico como los servicios suplementarios, tarifas, internet, entre otros.
- Tecnología: esta es una parte muy importante en la Página Web, ya que presenta la tecnología actual de la empresa en las áreas más importantes de administración como las centrales telefónicas y el área de internet.
- Noticias: presenta las noticias más relevantes de la empresa, como licitaciones públicas, nuevos servicios y actividades que se realizan dentro de Telenariño y que van en beneficio de los suscriptores del servicio telefónico.
- Enlaces: es un servicio que presenta la página web para aquellos usuarios que no conocen las direcciones o enlaces a temas de interés y que necesitan un directorio de páginas web para un acceso a la red mas rápido y fácil.

**4.1.2.1 Software requerido para la página web.** Para el desarrollo de la página web se trabaja con desarrollo HTML y algunos paquetes como Macromedia Dreamweaver, Microsoft FrontPage, Adobe Pagamill.

También se maneja elementos de JavaScript para formularios y algunos objetos o applets de Java.

Se utiliza para manejo y animación de imágenes Macromedia Flash y Gif Animator, para dar un aspecto multimedial a la página web y un ambiente dinámico e interactivo.

En el manejo de imágenes se utiliza Macromedia Fireworks, Adobe Photoshop y Gimp (Para Linux), por presentar excelentes alternativas para obtener elementos de gran calidad.

**4.1.3 Sistema de administracion de usuarios internet Telenariño.** De acuerdo a la información recopilada en el Area de Internet Telenariño, se divide las actividades que se realizan para el sistema de administración de los usuarios del servicio de internet en diferentes subsitemas, definidos de la siguiente manera:

 **Administracion de contratos y cuentas de internet.** Corresponde a la administración que se realiza sobre los contratos del servicio de Internet y las cuentas de acceso y correo electrónico.

Las actividades que involucra dicho subsistema son las siguientes:

# INGRESO DE CONTRATOS Y CUENTAS DE USUARIO DE ACCESO Y CORREO ELECTRONICO

A través de este proceso se ingresan los datos de contratos realizados en el Area de Suscriptores, en donde el usuario obtiene el servicio de Internet.

Creación de las cuentas de conexión de cada usuario y las cuentas de correo electrónico en el sistema y en los servidores internet.

## ACTUALIZACION DE DATOS DE CONTRATO Y CUENTAS DE USUARIO

Los usuarios del servicio y el administrador de Internet pueden en cualquier momento disponer de los datos de los contratos y las cuentas de usuario tanto de acceso a internet como de correo electrónico para realizar cambios según sea necesario.

# CANCELACION DE CONTRATOS DE INTERNET Y ELIMINACION DE CUENTAS DE USUARIO

Mediante este proceso se realiza la cancelación del contrato suscrito por el usuario. Este proceso conlleva la eliminación de los servidores internet de las cuentas de acceso y correo electrónico.

## REACTIVACION DE CONTRATOS DE INTERNET

El usuario también tiene la posibilidad de reactivar el contrato realizado con la empresa después de haber cancelado el servicio y en el momento que lo desee. Por ello, este proceso también conlleva la reactivación de los datos de cuenta de acceso y corrreo electrónico

### **VISITAS TECNICAS**

Consiste en ofrecer soporte técnico a los usuarios del servicio ya sea personal, telefónicamente o mediante correo electrónico. Esto conlleva a manejar un registro de los datos del soporte o visita técnica y los datos generales del usuario.

## **BALANCE**

Consiste en realizar una comparación entres los abonados con estado activo del servicio de internet que se encuentran en el Sistema de Administración Telefónica SAT y los contratos con estado activo que se encuentran en el Sistema del Area de Internet y los contratos con estado Cancelado después de los primeros 15 días del mes de balance. Esto con el objetivo de verificar y encontrar cualquier error que pueda existir en alguno de estos sistemas.

**4.1.3.10 Diccionario de datos Sistema Administración de Usuarios Internet Telenariño.**

**PROCESO DE INGRESO DE CONTRATOS Y CUENTAS DE USUARIO**

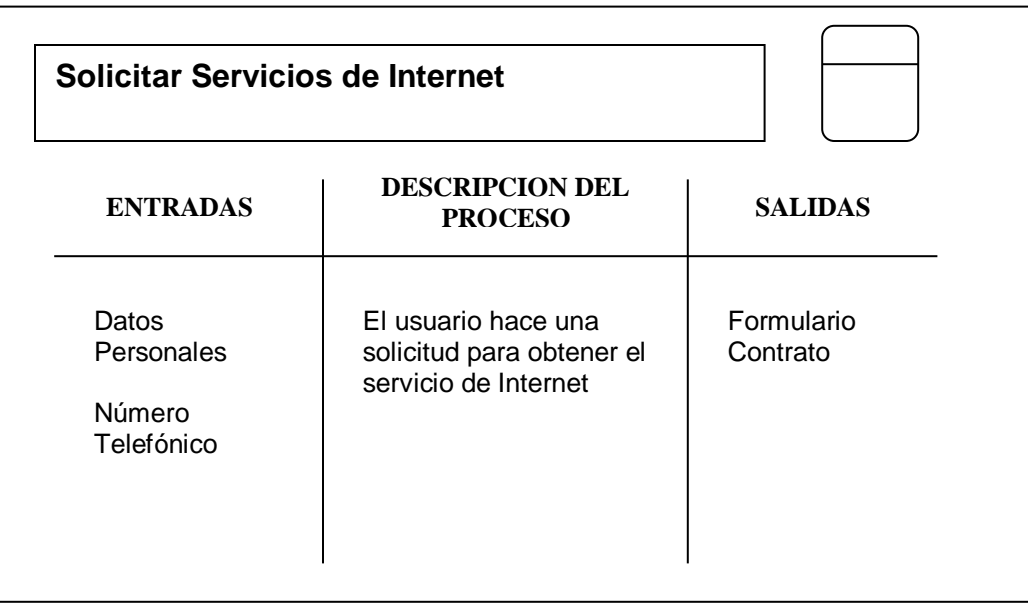

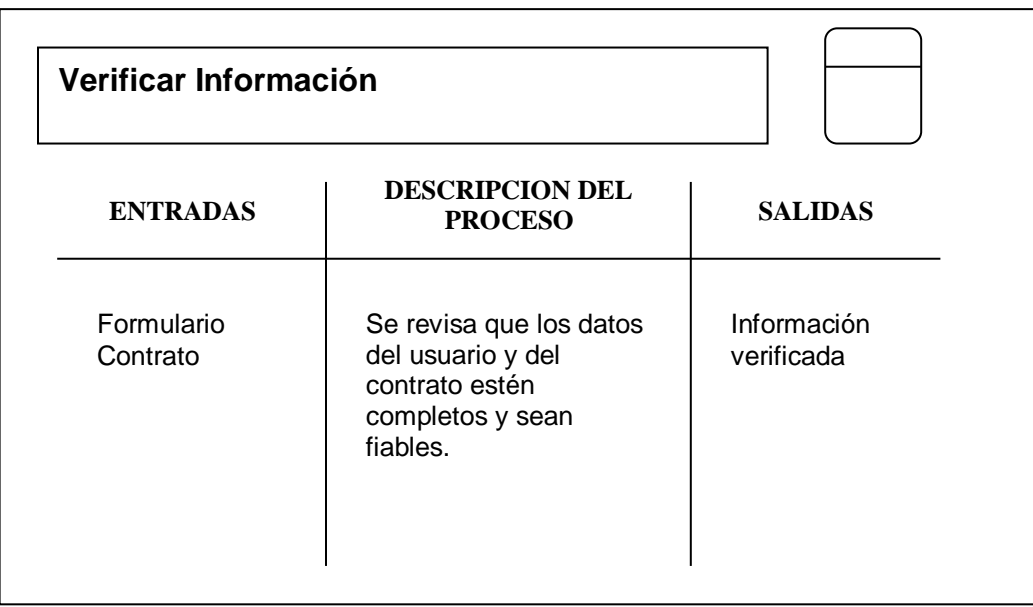

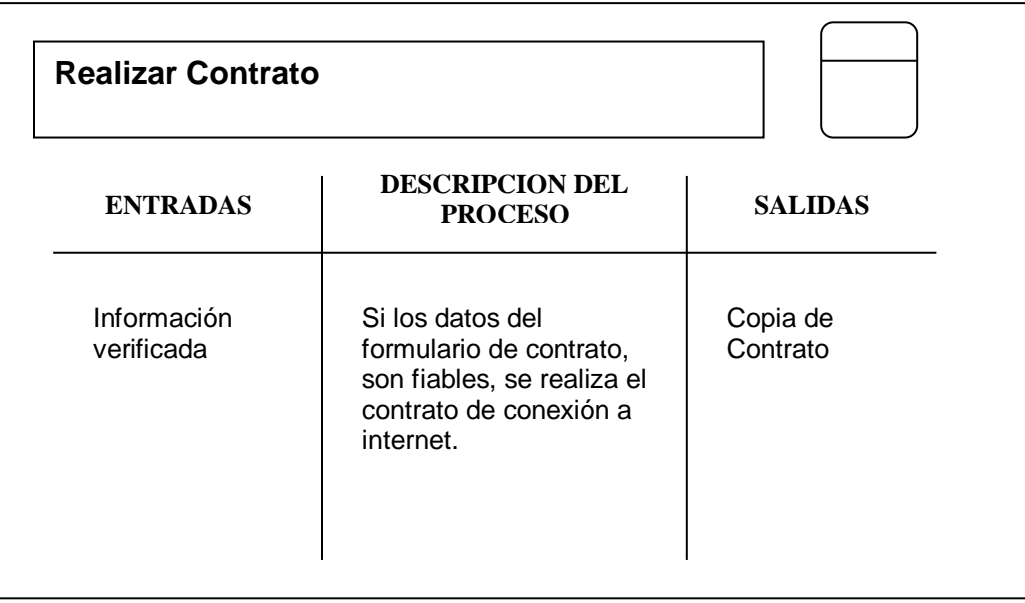

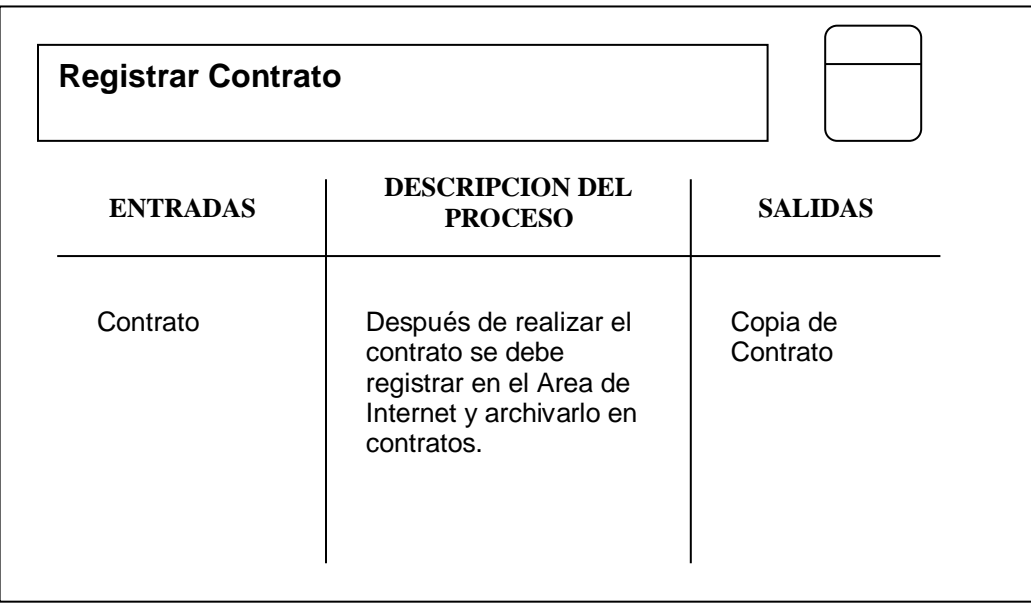

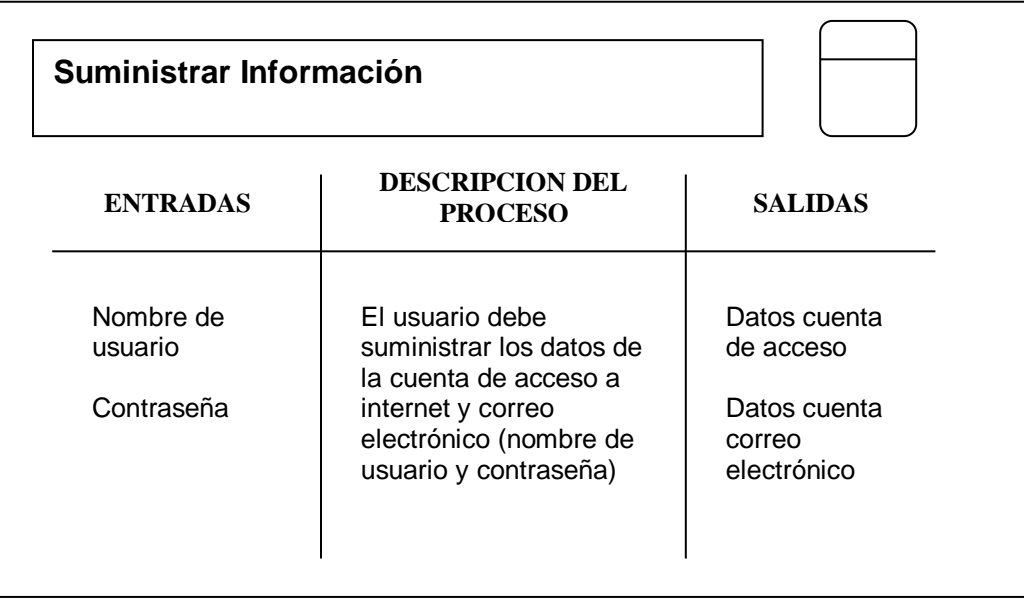

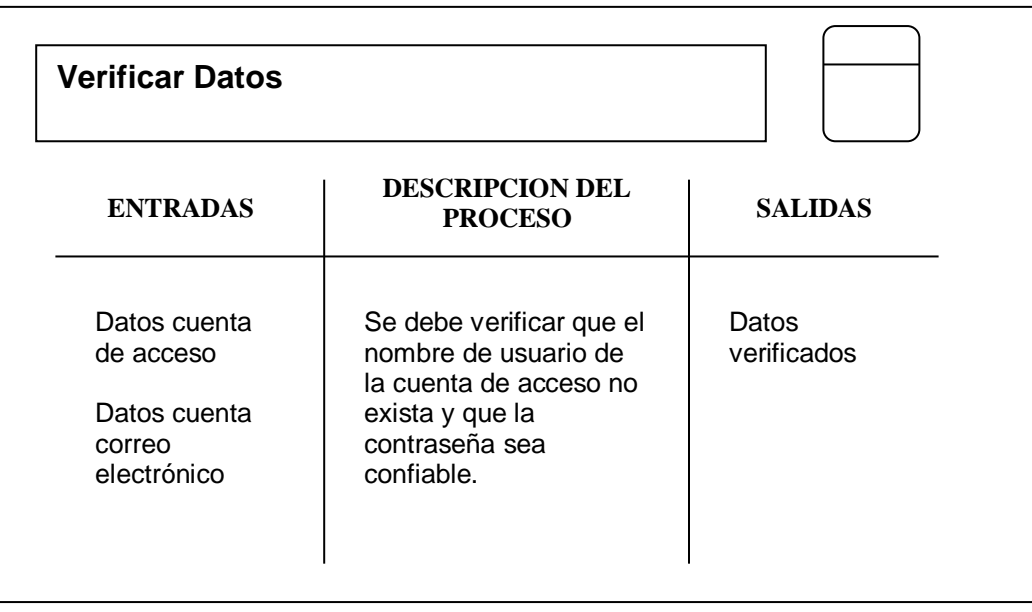

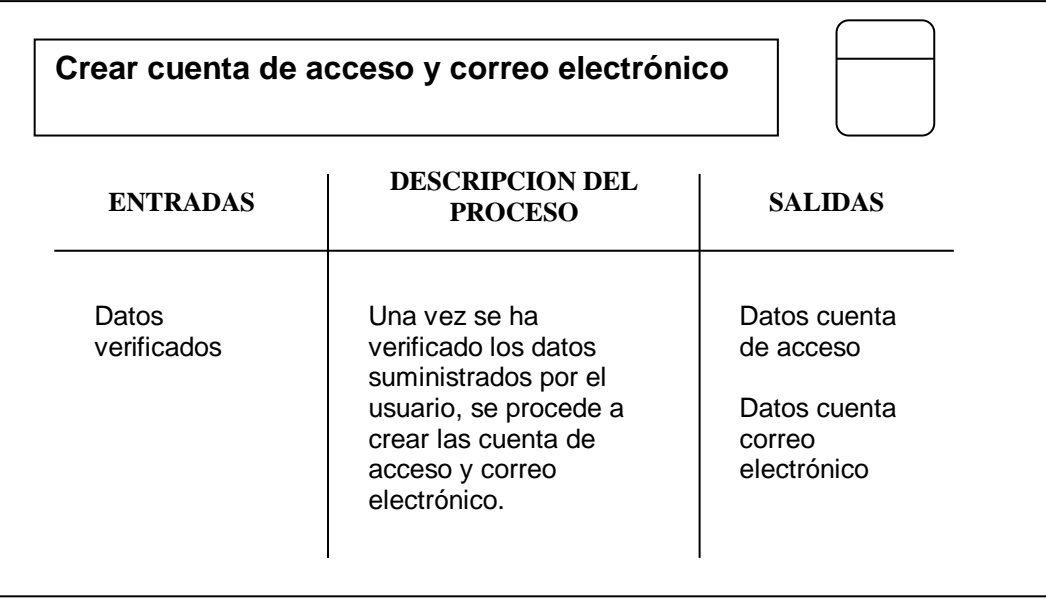

# **PROCESO DE ACTUALIZACION DE DATOS DE CONTRATO Y CUENTAS DE USUARIO**

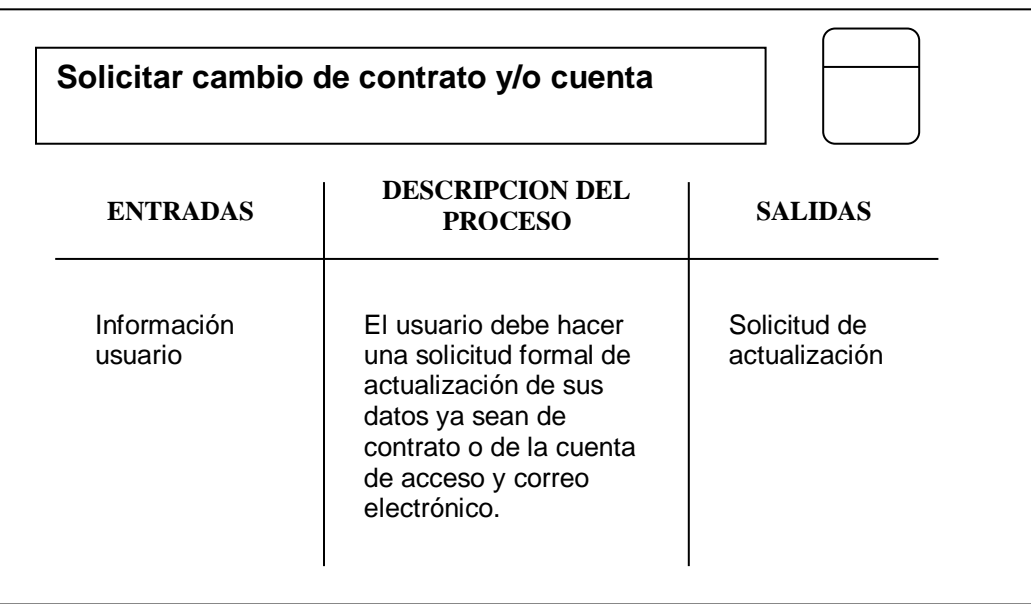

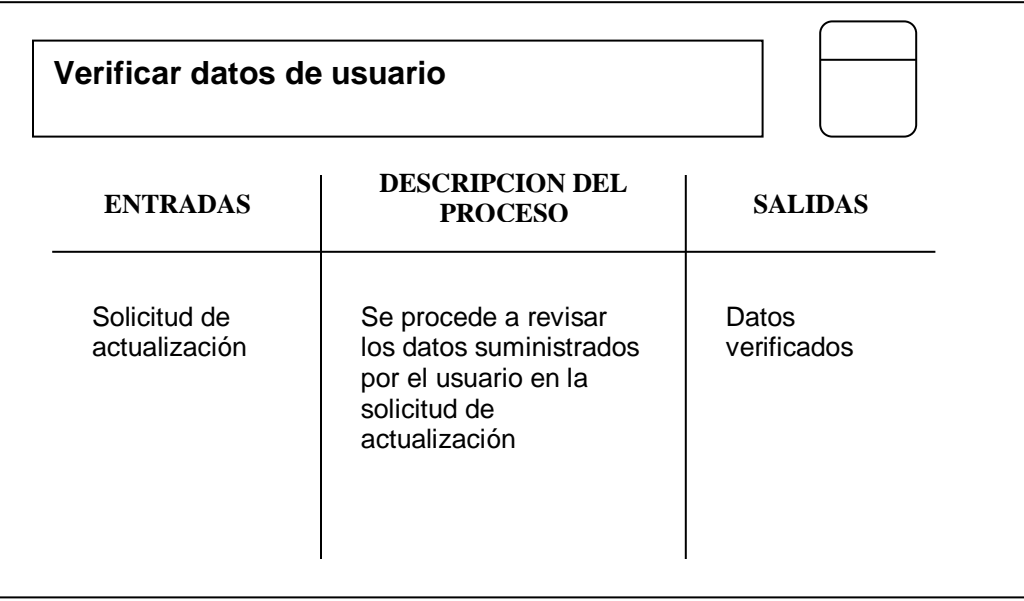

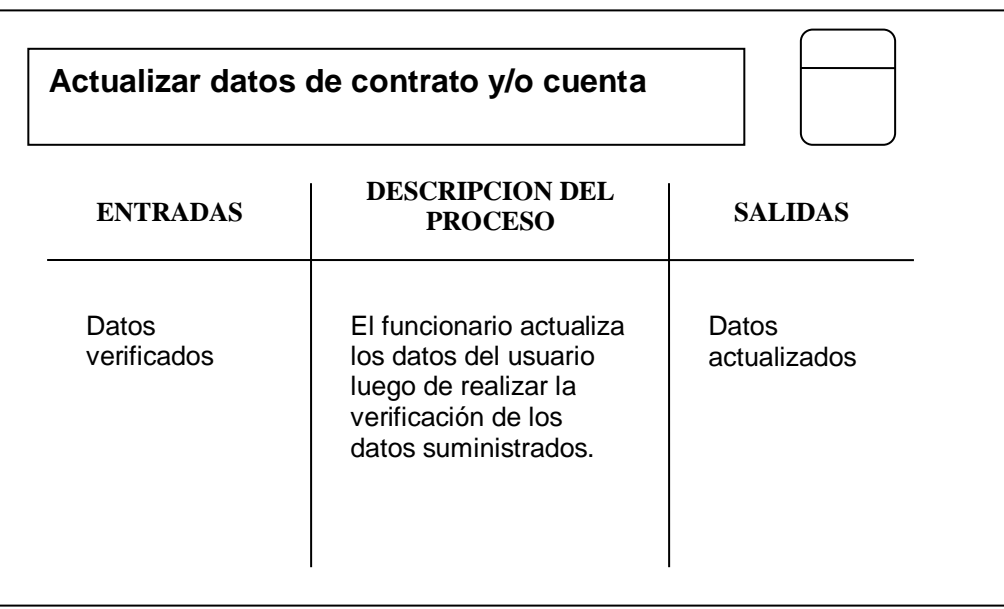

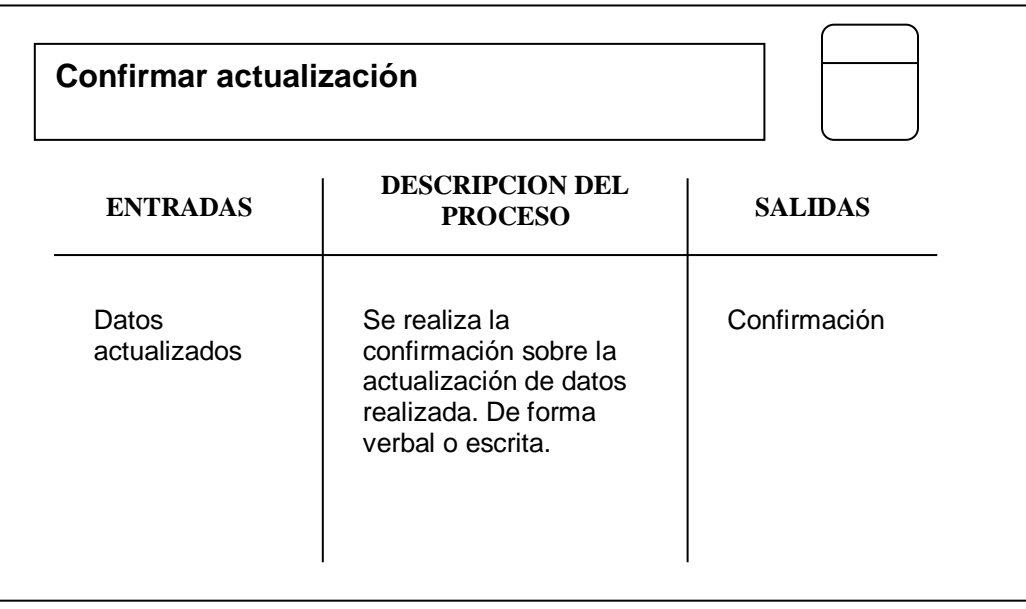

# **PROCESO DE CANCELACION DE CONTRATOS Y ELIMINACION DE CUENTAS DE USUARIO**

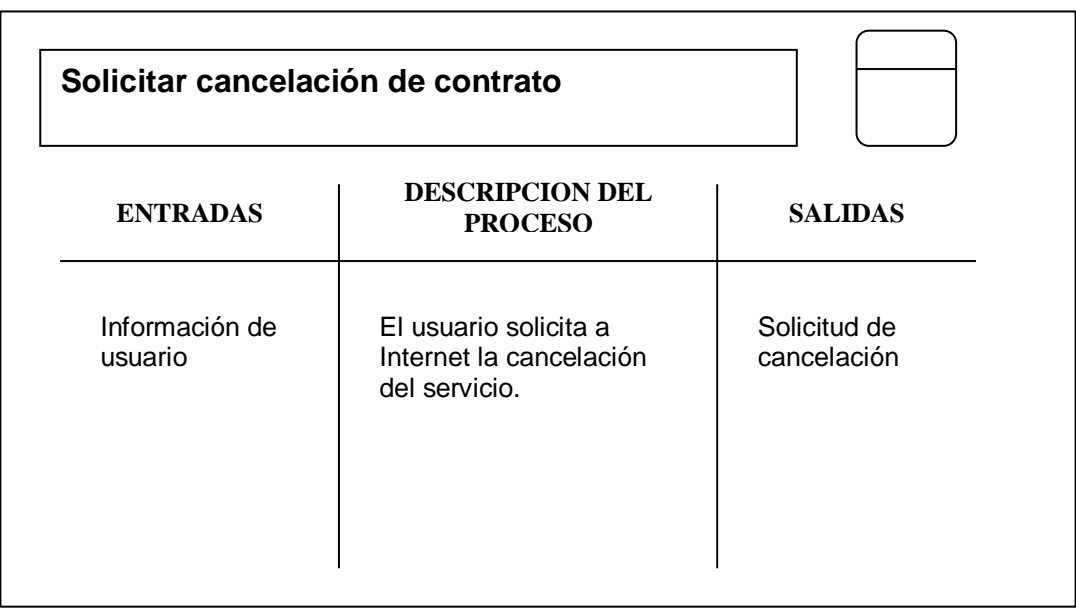

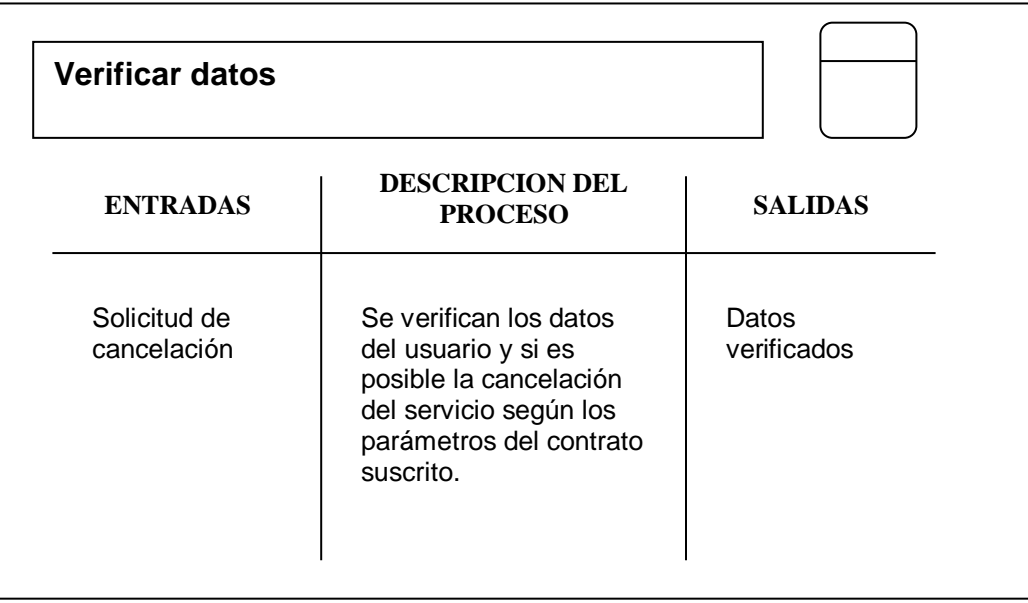

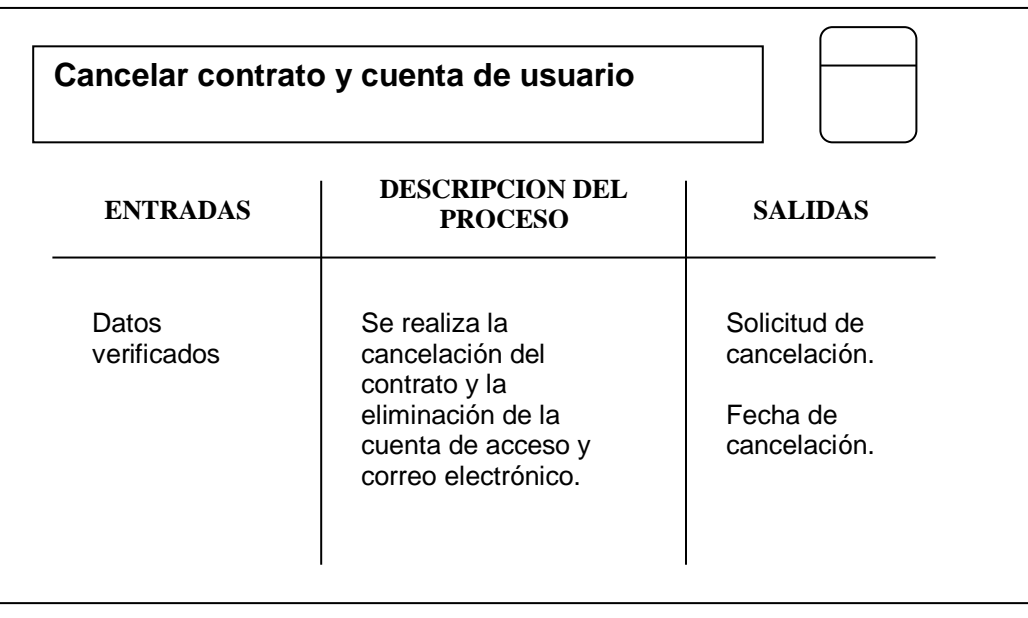

# **PROCESO DE REACTIVACION DE CONTRATOS**

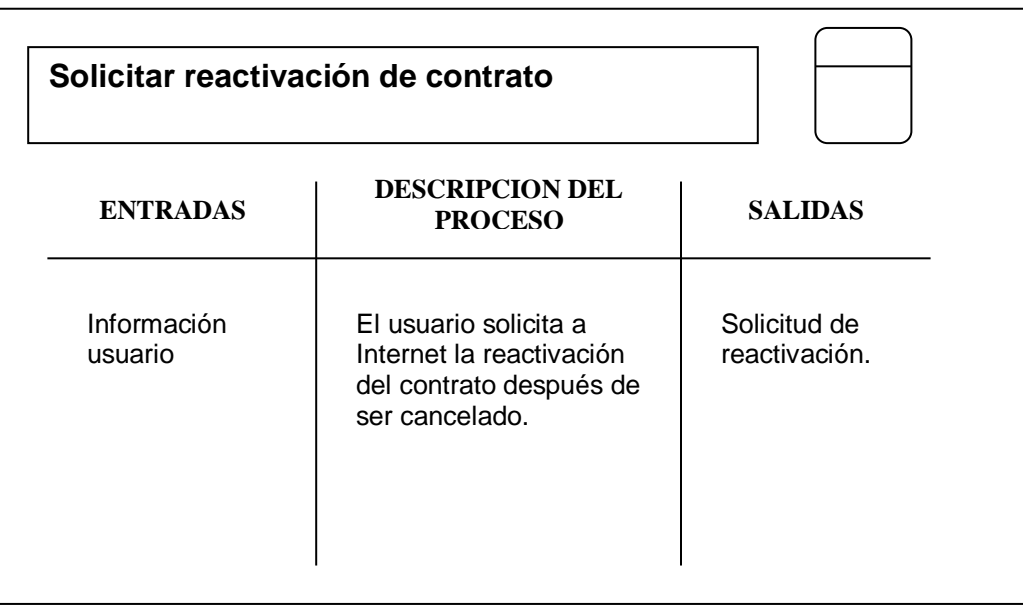

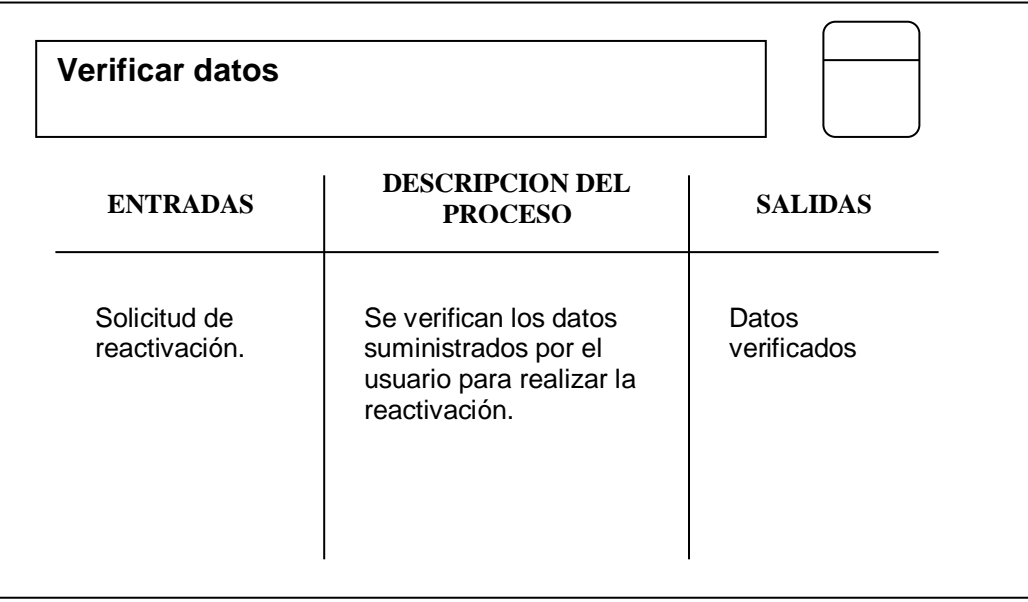

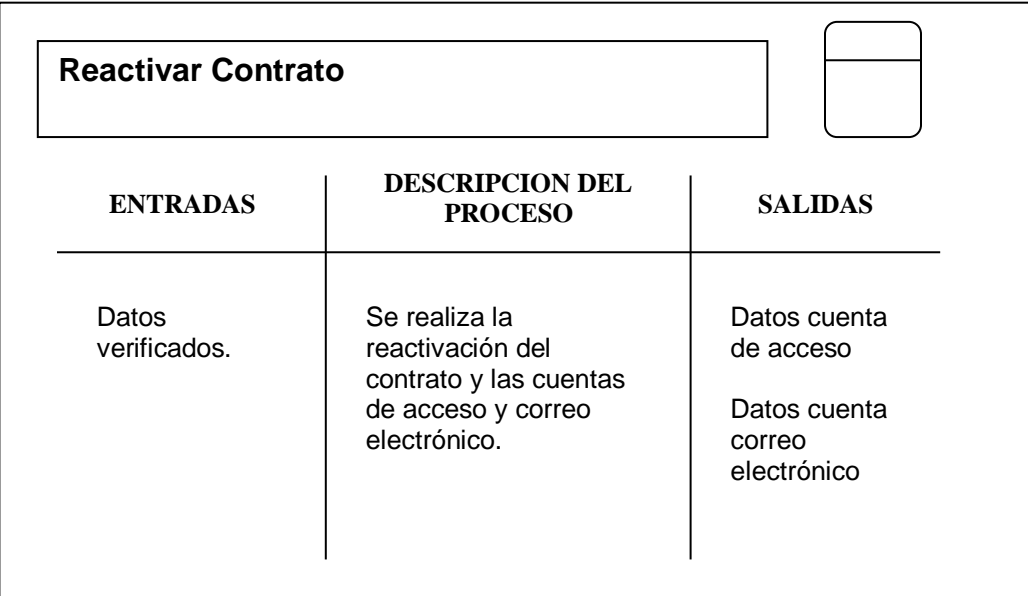

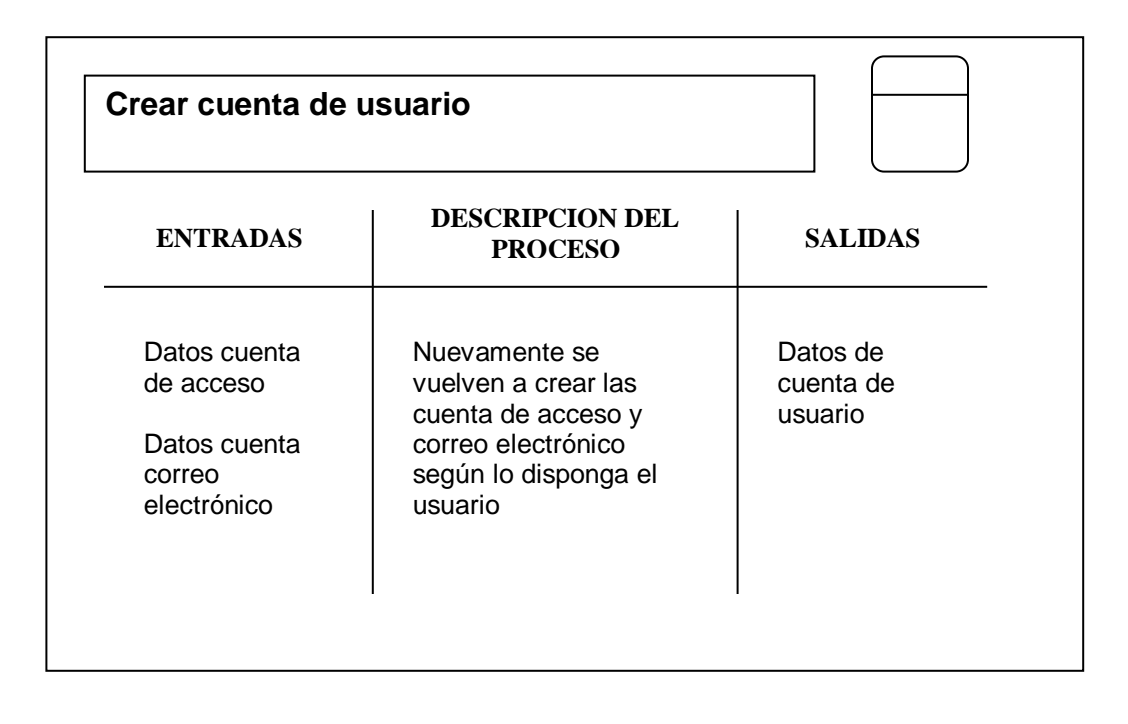

## **SUBSISTEMA DE VISITAS TECNICAS**

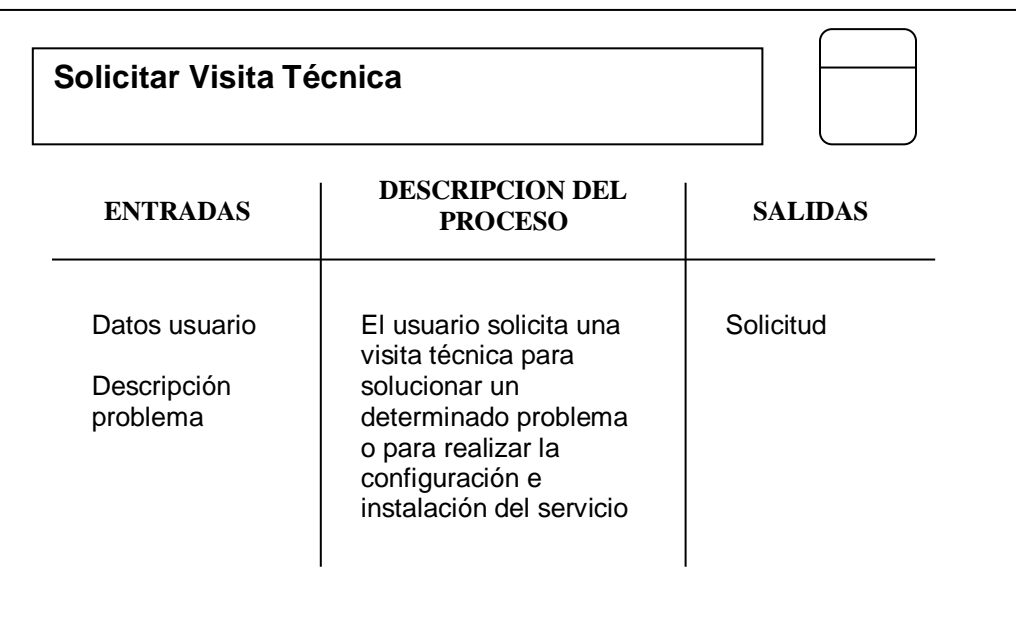

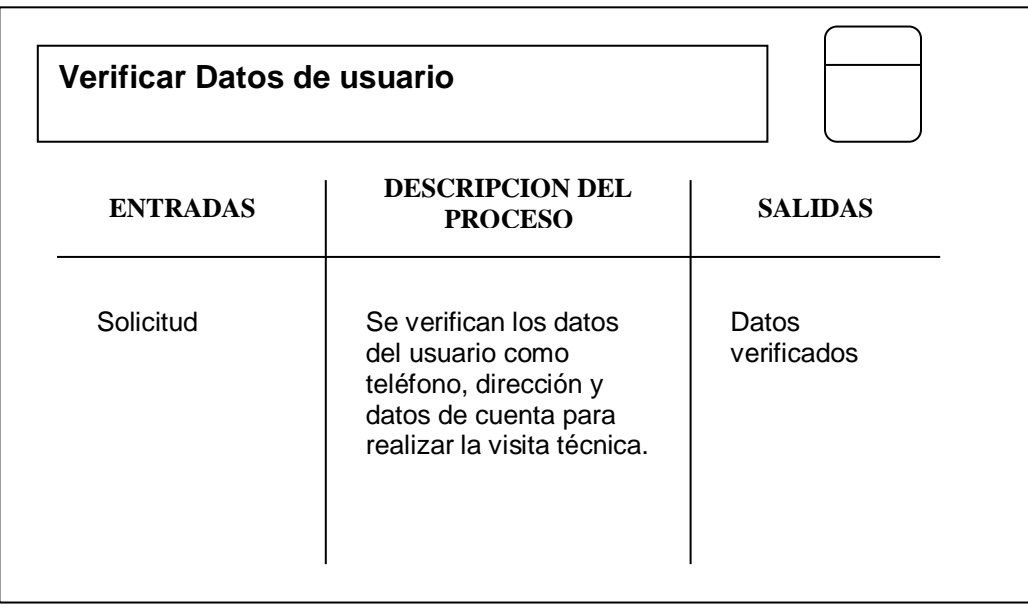

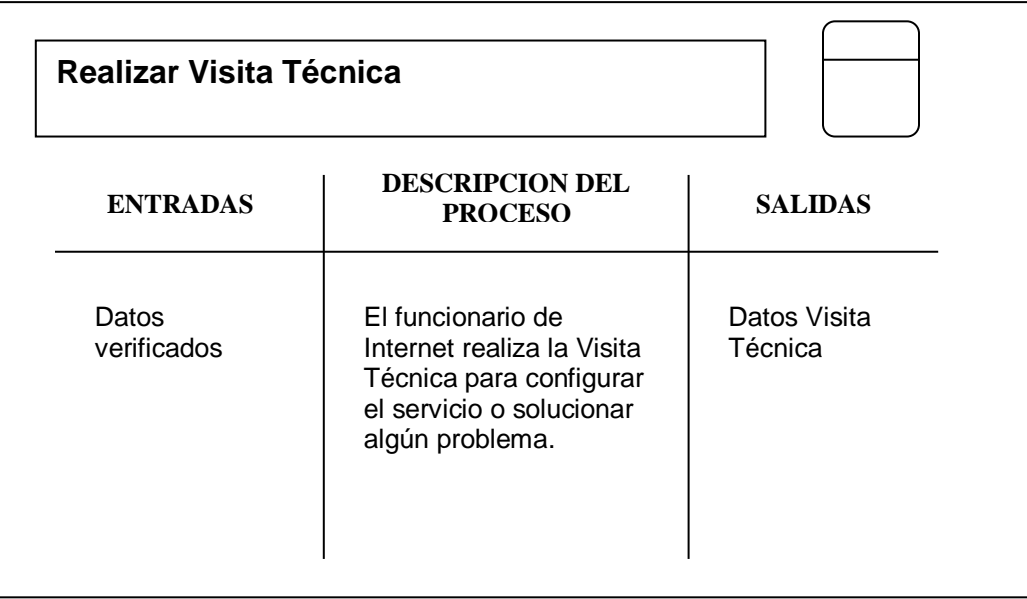

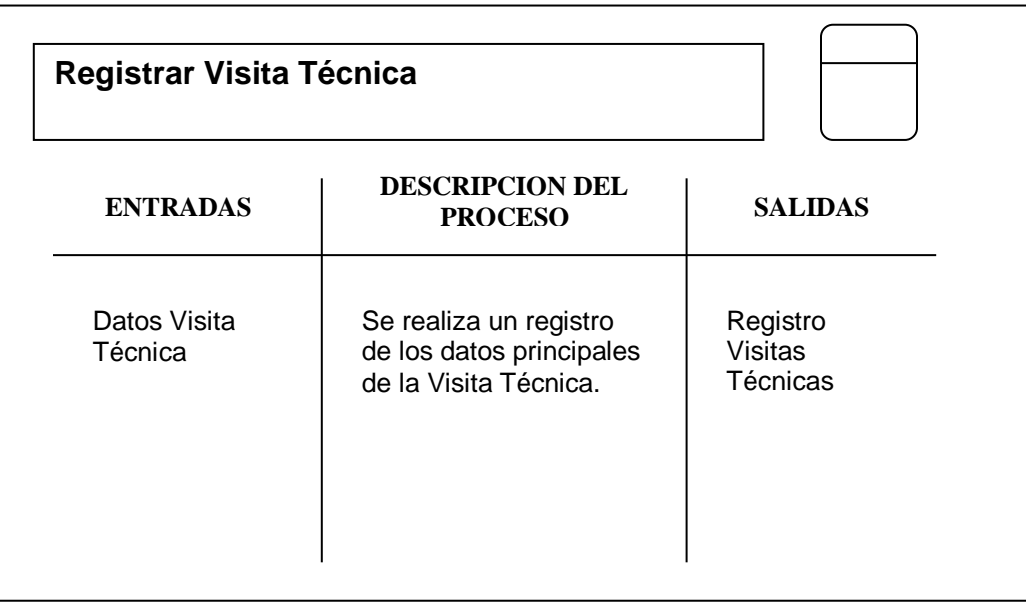

## **SUBSISTEMA DE BALANCE**

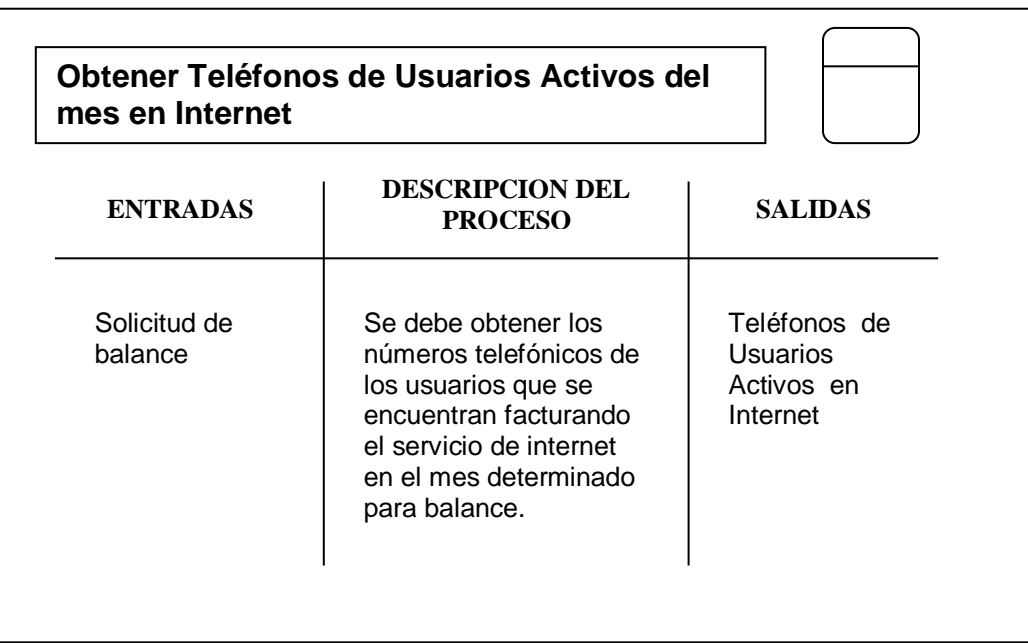

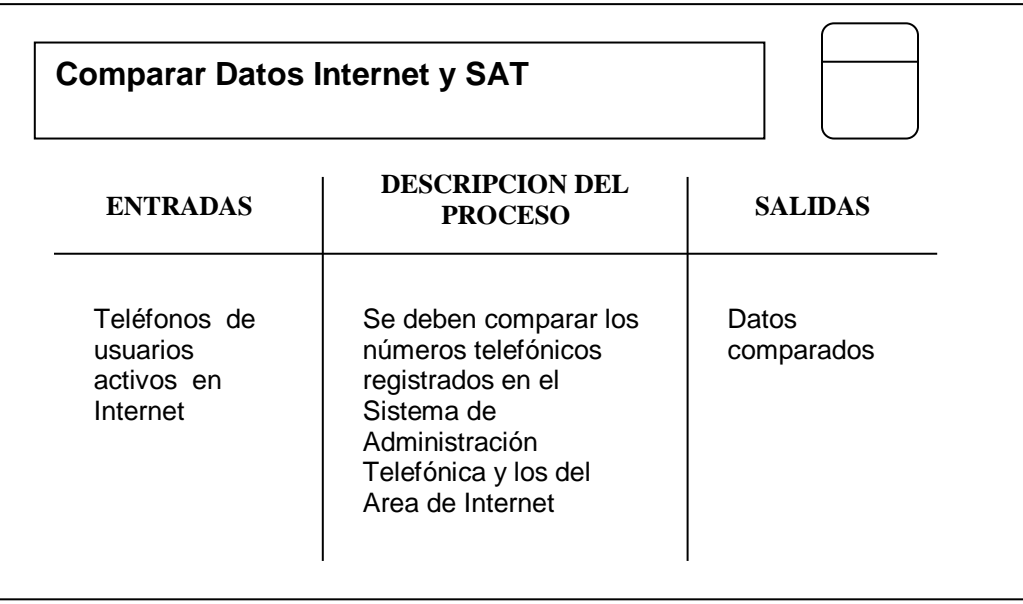

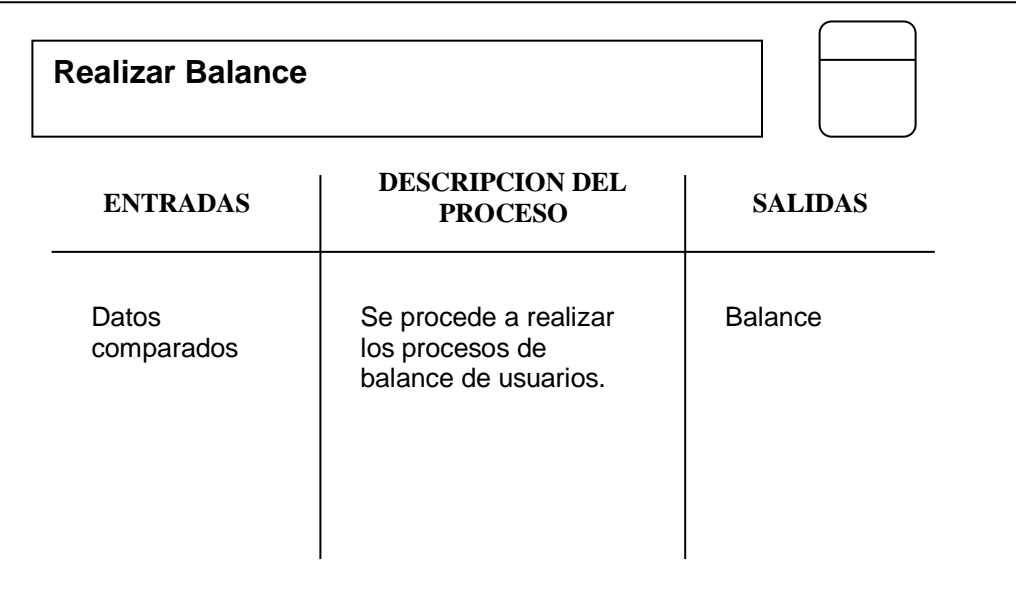

**4.1.3.11 Software requerido para el diseño del Sistema de Administración de Usuarios de Internet.** Para el desarrollo de esta parte del proyecto, principalmente se debe disponer de un manejador de base de datos para Linux, una interfaz CGI que ofrezca un enlace entre el manejador de base de datos y el servidor web que debe tener soporte para el CGI.

De acuerdo a las características de los equipos disponibles para el proyecto se determina desarrollar el Sistema de Administración de usuarios de Internet Telenariño sobre el Servidor Compaq *Ayax*, el cual tiene sistema operativo Linux RedHat 6.0.
Los elementos que se instalan sobre este equipo son:

- Gestor de Bases de Datos: PostgreSQL 7.0. Este gestor de base de datos es uno de los más utilizados en internet debido a su estabilidad y libre distribución. Tiene soporte para variados sistemas operativos entre los cuales se encuentra Linux.
- Interfaz Gestor Base de Datos Servidor Web : PHP4. Este CGI también soporta Sistema Operativo Linux y provee una excelente documentación, además de ser de libre distribución.
- Servidor Web : Apache 1.3.X. Este servidor web es el más utilizado en internet y tiene soporte para PHP4 como módulo. También es software de libre distribución.

# **5. DISEÑO DEL MODELO**

#### **5.1 SERVIDORES INTERNET**

De acuerdo al análisis con respecto a los servidores internet, se configuran sobre los equipos dispuestos para el proyecto teniendo en cuenta el Sistema Operativo determinado y el software disponible para cada elemento.

A continuación se describe los procesos de configuración para cada servidor internet:

**5.1.1 DNS es el Domain Name System.** (Sistema de Nombres de Dominio). Establece las reglas de nomenclatura de las máquinas y el software que mapea los nombres a números IP.

En primer lugar se debe configurar el sistema de forma que pueda hacer telnet desde y hacia la máquina, efectuando toda clase de conexiones de red, especialmente telnet 127.0.0.1, es decir, ingresando en la propia máquina.

El servicio de nombres en Unix es llevado a cabo por un programa llamado named.

Este forma parte del paquete BIND. named está incluido en la mayoría de las distribuciones de Linux y generalmente se instala como /usr/sbin/named.

El DNS es un sistema jerárquico. La raíz se escribe como '.' y se denomina '*root'*. Debajo hay cierto número de Dominios de Nivel Superior (*Top Level Domains*, *TLD*s), los más conocidos son ORG, COM, EDU y NET, pero hay muchos más.

Cuando se busca una máquina, la pregunta procede recursivamente en la jerarquía comenzando desde arriba. Si se quiere localizar la dirección de udenar.edu.co, el servidor de nombres debe encontrar primero un servidor de nombres que sirva a co (Colombia), y luego a edu.

Después de desempaquetar e instalar el software BIND, se realiza la configuración de algunos archivos que generalmente se encuentran en el directorio /etc y /var/named, según el tipo de instalación que se determine.

Los archivo principales son:

- /etc/HOSTNAME : Nombre oficial del servidor
- /etc/hosts : Contiene un listado con la dirección IP y el nombre de servidor para cada interfaz, incluyendo los alias de la tarjeta de red.

91

El formato es el siguiente:

| 200.21.87.26 | zeus.telenarino.com.co zeus   |
|--------------|-------------------------------|
| 200.21.87.35 | odin.telenarino.com.co odin   |
| 200.21.87.27 | celta.telenarino.com.co celta |

**Figura 5.** Archivo de configuración hosts

 /etc/resolv.conf : Contiene la lista de dominios que el DNS utilizará por defecto en la búsqueda y la dirección IP del servidor de nombres primario. El formato debe ser el siguiente:

> #orden de resolucion de nombres y lugares donde resolverlos. Search telenarino.com.co telecom.com.co

nameserver 200.21.87.26 //servidor primario telenariño nameserver 200.21.64.2 //servidor dns Telecom

**Figura 6.** Archivo de configuración resolv.conf

El número máximo de servidores de nombres es tres. Search le dice al servidor que primero busque las DNS en nuestro dominio, en este caso es telenarino.com.co. Si se encuentra bien configurado es suficiente, si el servidor de nombres de nuestro dominio no resuelve, el nombre es consultado al servidor de Telecom.

En nameserver se colocan las direcciones IP de los servidores de nombres que se encuentran en search.

 /etc/named.conf : es el archivo principal de configuración del DNS, contiene la configuración para cada una de las "zonas", es decir para cada uno de los dominios de los cuales será servidor.

```
//Configuración básica de named.conf
//Primer archivo que lee named
//Se escribe en formato C
//directorio de archivos de configuración de las zonas.
Options {
directory "/var/named";
};
//Zona raíz de dominios
zone "." {
type hint;
file "root.cache";
};
//Zona telenarino.com.co
zone "telenarino.com.co" {
type master;
file "named.telenarino.com.co";
};
//master significa que es servidor primario de DNS
//si tenemos un cliente al cual se ofrece hospedaje. Por ejemplo 
//cliente.telenarino.com.co
zone "cliente.telenarino.com.co" {
type master;
file "named.cliente.telenarino.com.co";
};
//Continua con el proceso inverso. Los archivo de configuración que hacen 
que dada una dirección IP nos devuelven el nombre.
//zona inversa para el servidor primario.
Zone "0.0.127.IN-ADDR.ARPA" {
type master;
```
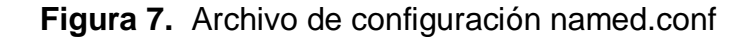

file "named.telenarino.com.co.rev";

};

 /var/named/named.<dominio> : listado de nombres de host con sus respectivas direcciones IP para el dominio <dominio>, que en este caso es telenarino.com.co.

La información de este archivo se utiliza para transformar de nombre a IP, de un host.

El formato es el siguiente:

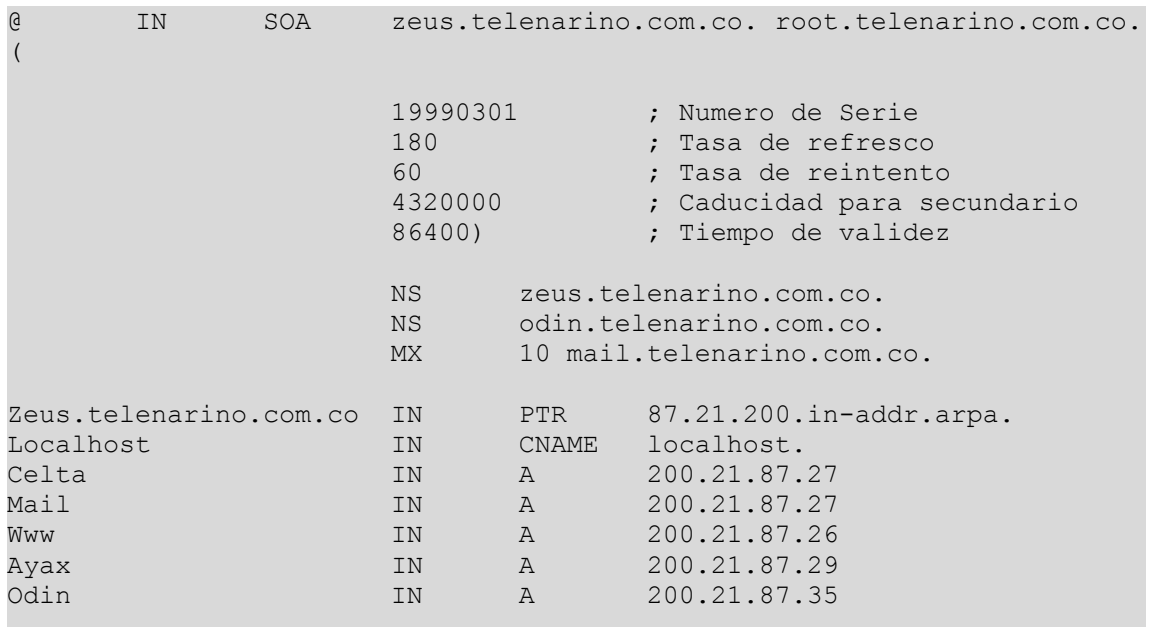

**Figura 8.** Archivo de configuración named.<dominio>

Los primeros 2 datos zeus.telenarino.com.co, corresponden al servidor y no al dominio. Las 5 lineas finales del archivo, corresponde al nombre del equipo con su respectiva dirección IP.

Este fichero de ''zona'' contiene tres registros de recursos (RRs): Un RR SOA, un RR NS y un RR PTR. SOA es una abreviatura de Start Of Authority. La `@' es una notación especial que simboliza el origen.

NS es el RR Name Server (Servidor de Nombres), e indica a DNS qué máquina es el servidor de nombres del dominio. Y finalmente el registro PTR que es el registro de resolución inversa.

El registro SOA es el preámbulo de todos los archivos de zona y debe haber uno en cada archivo de zona, como primer registro de todos. El registro SOA describe la zona, de dónde proviene (telenarino.com.co), y el responsable del contenido (root@telenarino.com.co). Para el resto de los campos (Tasa de Refresco, Tasa de Reintento, Caducidad para secundario y Tiempo de Validez para Clientes) se recomendable usar los valores que aparecen por defecto para mayor seguridad.

El tipo de RR MX o Mail Exchanger indica el sistema de correo a donde mandar el correo dirigido a algún usuario usuario@telenarino.com.co, siendo mail.telenarino.com.co el servidor de correo primario. El número que precede a cada nombre de máquina es la prioridad del RR MX.

El RR con el número más bajo (10) es aquel al que el correo será enviado primero. Si este falla, puede ser mandado a otro con un número más alto, que será gestor secundario de correo.

 /var/named/named.<dominio>.rev: listado de direcciones IP con sus respectivos nombres de host para resolución inversa del dominio <dominio>. Este archivo transforma de dirección IP a nombre.

| IN | SOA | zeus.telenarino.com.co. root.telenarino.com.co. |                                                                                  |                                                                                                    |  |
|----|-----|-------------------------------------------------|----------------------------------------------------------------------------------|----------------------------------------------------------------------------------------------------|--|
|    |     | 19990301<br>180<br>60<br>4320000<br>86400)      |                                                                                  | ; Numero de Serie<br>; Tasa de refresco<br>; Tasa de reintento<br>; Caducidad para secundario<br>; Tiempo de validez                 |  |
|    |     |                                                 | zeus.telenarino.com.co.<br>odin.telenarino.com.co.<br>10 mail.telenarino.com.co. |                                                                                                    |  |
|    |     | IN<br>IN<br>IN<br>IN                            | <b>PTR</b><br><b>PTR</b><br><b>PTR</b><br><b>PTR</b>                             | zeus.telenarino.com.co.<br>mail.telenarino.com.co.<br>celta.telenarino.com.co.<br>odin.telenarino.com.co.<br>ayax.telenarino.com.co. |  |
|    |     |                                                 | <b>NS</b><br><b>NS</b><br>MX.<br>IN                                              | <b>PTR</b>                                                                                                    |  |

**Figura 9.** Archivo de configuración named.<dominio>.rev

 /var/named/root.cache : Este archivo describe los servidores de nombres raíz en el mundo. Este archivo cambiará a lo largo del tiempo y tiene que ser mantenido y actualizado con una cierta regularidad.

El formato de este archivo es el siguiente:

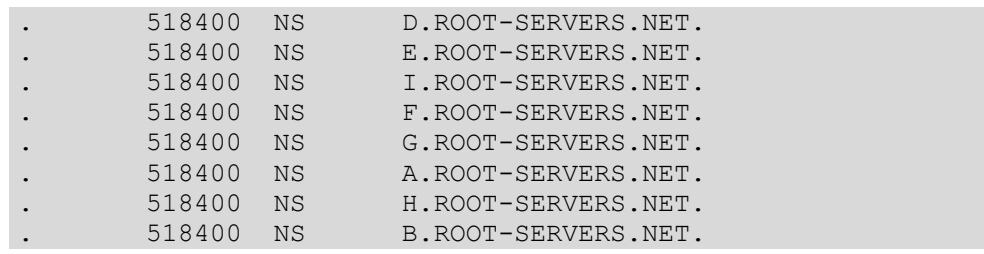

| 518400<br><b>NS</b> | C.ROOT-SERVERS.NET. |                |
|---------------------|---------------------|----------------|
|                     |                     |                |
| D.ROOT-SERVERS.NET. | 3600000 A           | 128.8.10.90    |
| E.ROOT-SERVERS.NET. | 3600000 A           | 192.203.230.10 |
| I.ROOT-SERVERS.NET. | 3600000 A           | 192.36.148.17  |
| F.ROOT-SERVERS.NET. | 3600000 A           | 192.5.5.241    |
| G.ROOT-SERVERS.NET. | 3600000 A           | 192.112.36.4   |
| A.ROOT-SERVERS.NET. | 3600000 A           | 198.41.0.4     |
| H.ROOT-SERVERS.NET. | 3600000 A           | 128.63.2.53    |
| B.ROOT-SERVERS.NET. | 3600000 A           | 128.9.0.107    |
| C.ROOT-SERVERS.NET. | 3600000 A           | 192.33.4.12    |

**Figura 10.** Archivo de configuración root.cache

Después de configurar estos archivos, es necesario iniciar el demonio named, el cual se encuentra ubicado en /usr/sbin/ndc.

Se arranca el demonio con *ndc start.* Se puede mirar en syslog los mensajes del sistema para verificar que la configuración se ha realizado satisfactoriamente.

Con otro archivo se puede revisar si el Servidor de Nombres está bien. Este archivo es nslookup.

**5.1.2 Servidor web.** Después del análisis realizado para escoger la mejor alternativa en cuanto a servidores web, se determina el Servidor Web Apache, por ser software de libre distribución y presenta el mayor nivel de aceptación en el mundo en cuanto a servidores web.

El servidor se instala sobre el Sistema Operativo Digital Unix y Linux RedHAt 6.0, ya que tiene soporte para diferentes sistemas operativos entre ellos están Unix y Linux.

Para obtener este paquete, se baja de la red en la dirección http://www.apache.org. Es recomendable obtener el paquete en formato comprimido (tar.gz), ya que se configura de una manera mas personaliza la instalación del servidor y se agrega otros módulos como PHP4.

Para instalar Apache se escoge los siguientes directorios:

- Directorio Apache : normalmente en /usr/local/apache
- Directorio de documentos oficiales del Web Site:

/usr/local/apache/htdocs

- Directorio de documentos HTML de usuarios:

/usr/local/apache/htdocs/users

Después de instalar el software debemos configurar los siguientes archivos:

/usr/local/apache/conf/httpd.conf :

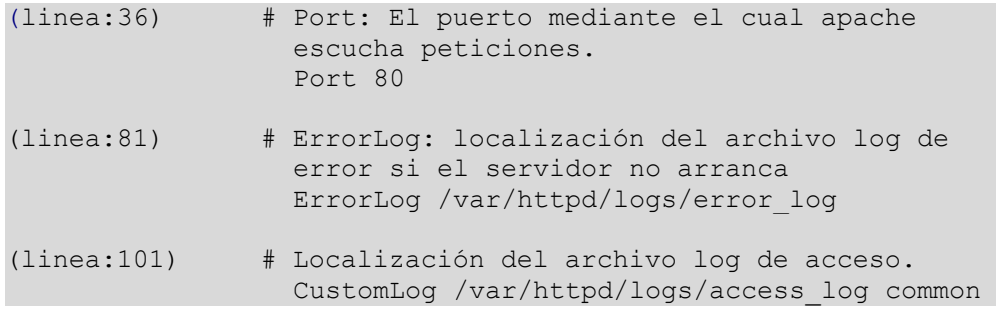

**Figura 11.** Archivo de configuración httpd.conf

 /usr/local/apache/conf/access.conf : contiene los directorios de acceso a las páginas alojadas en el servidor.

(linea:32) #Directorio de documentos del servidor <Directory /usr/local/etc/httpd/htdocs> (linea:58) #Directorio CGI´s <Directory /usr/local/etc/httpd/htdocs/cgi-bin>

#### **Figura 12.** Archivo de configuración access.conf

/usr/local/apache/conf/srm.conf

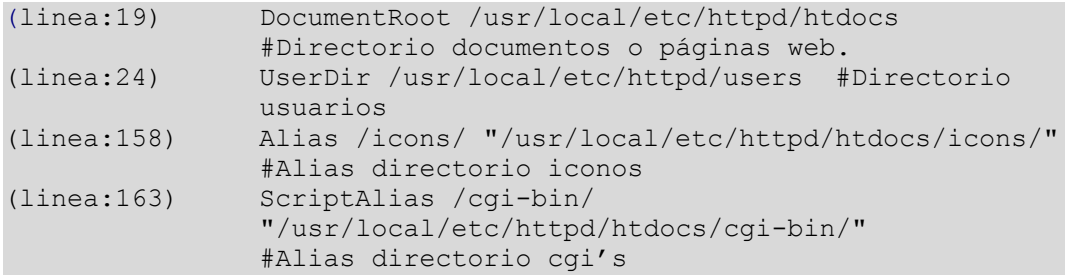

**Figura 13.** Archivo de configuración srm.conf

Para iniciar este servidor debemos ejecutar la siguiente línea:

*/usr/local/apache/bin/apachectl start*

**5.1.3 Servidor FTP Anónimo.** Para la configuración de este servidor se determina utilizar el servidor ALR, en el cual es instalado el Sistema Operativo Linux Slackware, y el software utilizado para el servidor FTP anónimo es el software WuFtpd. Este servidor se encuentra en la red en la dirección ftp ftp://ftp.telenarino.com.co.

A continuación se describe la configuración de este servidor :

En primera instancia se crea el usuario ftp si no se encuentra establecido. Para crearlo se tiene en cuenta los siguientes aspectos:

- ftp: sería el nombre de usuario.
- Anular la capacidad de acceso shell al sistema del usuario ftp. Como el demonio ftp necesita una, le pondremos una falsa, de este modo el acceso al sistema como usuario ftp queda estrictamente limitada a la función de ejecutar el demonio.
- /home/ftp: Este es el directorio raíz del ftp para el usuario anonymous. En el caso de usuarios del sistema, el directorio home sería el del usuario en cuestión.
- /bin/false: Este será el nombre del shell a ejecutar. Como se quiere limitar el acceso shell del usuario ftp, pero el demonio ftp necesita una shell que *exista* se pone /bin/false, garantizando su existencia.
- Los permisos recomendables para este fichero son rwxr-xr-x.

Los archivos de configuración que se tiene en cuenta son:

/etc/ftpusers

Después se restringe los nombres de usuario que nunca deben entrar al ftp. El formato de este archivo es:

```
# /etc/ftpusers: Lista de usuarios sin acceso 
al ftp
root
daemon
bin
sys
.....
```
**Figura 14.** Archivo de configuración ftpusers

Con esto cuando un usuario incluido en este archivo intente ingresar, el acceso le será denegado.

Cuando se mantiene un servidor para distintos usuarios, cuando se introduzca un nombre y un password válido, el usuario aparecerá en su directorio \$HOME, y podrá acceder a aquellas partes del sistema a las que tendría acceso por shell. Si no se desea que acceda al servidor por ftp, se añade su nombre de usuario a este archivo.

### EL DIRECTORIO DEL FTP

Para que el directorio /home/ftp sea seguro se realiza lo siguiente:

- /home/ftp

Es el directorio raíz del ftp (/home/ftp), el cual es propiedad del usuario root y con acceso de escritura prohibido al resto de usuarios, pero sí de ejecución para todos (chmod 555)

Como ejemplo:

dr-xr-xr-x 6 root root 1024 Jul 19 21:16 ftp

- /home/ftp/bin

El directorio /home/ftp/bin debe ser propiedad del root y sin acceso de escritura al resto de los usuarios. Como ejemplo:

d--x--x--x 2 root root 1024 Jul 27 21:48 bin

/home/ftp/etc

El directorio /home/ftp/etc tendrá permiso de solo ejecución y será propiedad de root:

d--x--x--x 2 root root 1024 Jul 27 23:42 etc

Todos los archivos deben ser de sólo lectura (modo 111).

- /home/ftp/lib

El directorio /home/ftp/lib donde las librerías son contenidas, debe tener propiedades de solo ejecución (d--x--x--x). En el interior encontraremos librerías y links a las mismas. Se debe tener en cuenta que tengan permisos de sólo lectura, pero que los links tienen todos los permisos activados.

- /home/ftp/pub

El directorio /home/ftp/pub es donde se alojarán los archivos que se van a compartir. Su propietario debe ser ftp, y los accesos son de ejecución y lectura:

dr-xr-xr-x 21 ftp ftp 1024 Jul 26 20:04 pub

El permitir la escritura en este directorio no es una buena idea, puesto que los archivos deben estar controlados, para ello se usa un directorio concreto para los archivos de subidas.

- /home/ftp/incoming

El directorio /home/ftp/pub/incoming es el directorio donde se permite la subida de archivos al servidor. Por ello tiene las siguientes propiedades:

drwxr-x-wx 2 root root 1024 Jul 19 21:16 incoming

El directorio tiene permiso de ejecución y de escritura, pero no de lectura. Esto se hace para que sólo personas autorizadas vean el contenido de este directorio.

**5.1.4 Servidor de correo electrónico.** Qmail es un Agente de Transporte de Correo MTA, para sistemas operativos tipo UNIX. Se trata de un sustituto completo para el sistema sendmail que se suministra con los sistemas operativos UNIX.

Qmail utiliza el Simple Mail Transfer Protocol (SMTP, Protocolo Simple de Transferencia de Correo) para intercambiar mensajes con los MTA (Agentes de Transporte de Correo) de otros sistemas.

#### **Requisitos del Sistema**

- Aproximadamente 10 Mb de espacio libre en el área de compilación, y durante el proceso de compilación.
- Espacio en disco suficiente para la cola de correo. Los servidores grandes pueden necesitar varias gigas.
- Un sistema operativo compatible. La mayor parte de las variantes de UNIX son válidas.
- Se recomienda un servidor de nombres de dominio (DNS). Sin él, qmail sólo puede enviar a sistemas remotos que estén en su archivo de configuración smtproutes.

Después de realizar la instalación del software qmail, el path o directorio por defecto debe ser /var/qmail.

Los archivos principales de configuración se encuentran en el directorio /var/qmail/control.

#### **SMTP**

Los Agentes de Usuario de Correo (MUA) pueden abrir una conexión TCP en el puerto 25, el puerto SMTP estándar, en la máquina local o en un servidor de correo especificado.

El Agente de Usuario de Correo (MUA) y el Agente de Transporte de Correo (MTA) se enlazan en un diálogo que da uno de estos dos resultados:

- Que el mensaje sea transferido al Agente de Transporte de Correo (MTA).
- Que el Agente de Usuario de Correo (MUA) devuelva un mensaje de error.

SMTP no dispone de mecanismo de autentificación, por tanto no se requiere un nombre de usuario y una clave para la transferencia del mensaje. No obstante, muchos Agentes de Transporte de Correo (MTA) se niegan a aceptar mensajes que no tengan como remitente o destinatario aparente un usuario local. Si se rechaza un mensaje adecuadamente formateado, la causa más probable son las restricciones en la retransmisión (relaying).

#### **Entrega de Mensajes**

Maildir es un formato de buzón de correo creado para qmail para obviar las limitaciones del formato mbox.

Un buzón maildir es un directorio que contiene tres subdirectorios, new, cur y tmp. Cada mensaje en un buzón de tipo maildir se guarda en archivos separados dentro de uno de los subdirectorios dependiendo de su estado: new es para correo sin leer, cur es para mensajes que ya se han leído y tmp es para mensajes que se están entregando.

Una de las ventajas del formato maildir es que aunque no utiliza el bloqueo para prevenir actualizaciones simultáneas desde diferentes agentes de entrega de correo, es fiable. Esto quiere decir que los buzones de maildir pueden alojarse con seguridad en sistemas de archivos montados mediante NFS (sistema de archivos de red).

#### **SERVIDOR POP**

Qmail incluye un servidor POP, qmail-pop3d. Es modular y soporta múltiples esquemas de autentificación alternativos.

Qmail-pop3d soporta únicamente buzones de correo de formato maildir, de manera que si tienen usuarios que se autentifiquen en el servidor POP y ejecuten Agentes de Usuario de Correo localmente, todos estos Agentes tienen que soportar maildir.

**5.1.5 Esquema Servidores Internet.** Después de realizar la configuración e implementación de los Servidores Internet. El esquema general de distribución del los Servidores Internet en Telenariño es el siguiente :

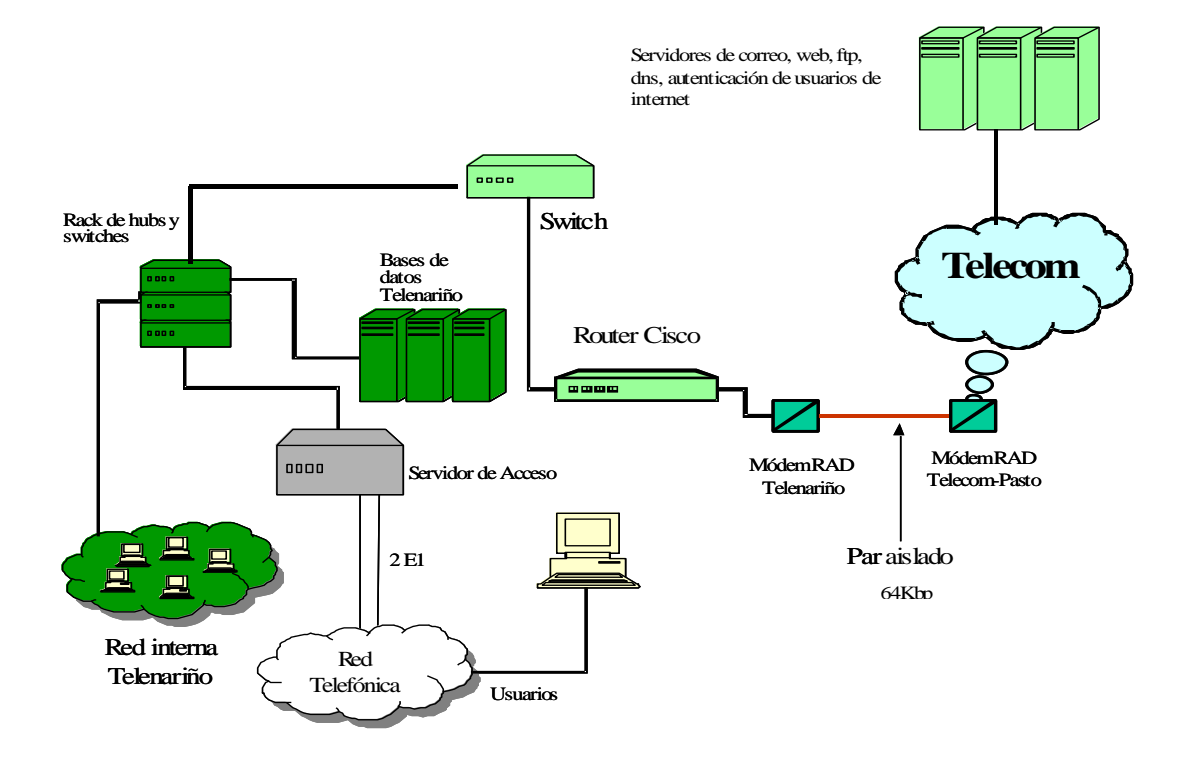

**Figura 15.** Distribución Actual de Servidores Internet Telenariño

En esta gráfica, los Servidores de nombres, web, ftp y correo electrónico se encuentran en el Area de Internet, solucionando en parte el problema de administración en cuanto a las cuentas de correo electrónico y la imposibilidad de publicar la página web de Telenariño en Internet.

Además se puede ofrecer servicios de publicación de archivos y documentos de libre distribución y la velocidad de resolución de nombres aumenta gracias a esta implementación.

# **5.2 PAGINA WEB**

La página web de Telenariño se diseña con el objetivo primario de dar a conocer los servicios y tecnología que ofrece a los suscriptores del servicio telefónico y presentar nuevos servicios a través de este importante medio de información.

Las herramientas de diseño que se utilizaron para la página web son:

- Software de Diseño Web
	- Macromedia Dreamweaver
	- Microsoft Frontpage
	- PageMill
	- Macromedia Flash
- Software para manejo de Imágenes
	- Adobe Photoshop
	- Macromedia Fireworks
	- Gif Animator
	- Irfan\_View 32 Bits

Con estas herramientas y desarrollo HTML, se realiza el Sitio Web de Telenariño, y se encuentra publicado en la dirección http://www.telenarino.com.co sobre el servidor web Apache implementado en este proyecto.

El siguiente esquema muestra el mapa general de la página web:

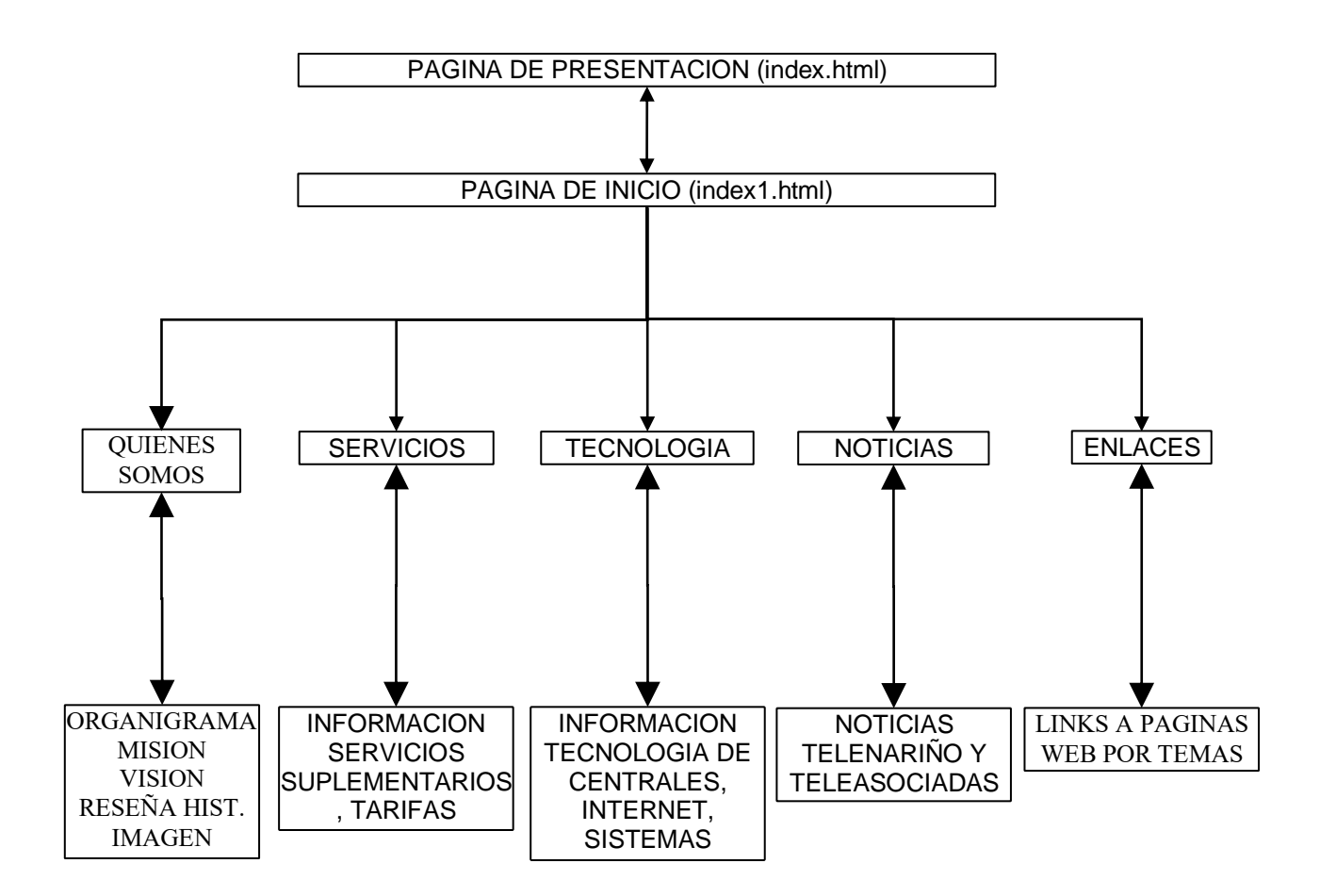

**Figura 16.** Mapa General de la Página Web de Telenariño

Este esquema identifica en primera instancia una página de presentación de Telenariño (index.html), en donde se muestran los principales datos de la empresa.

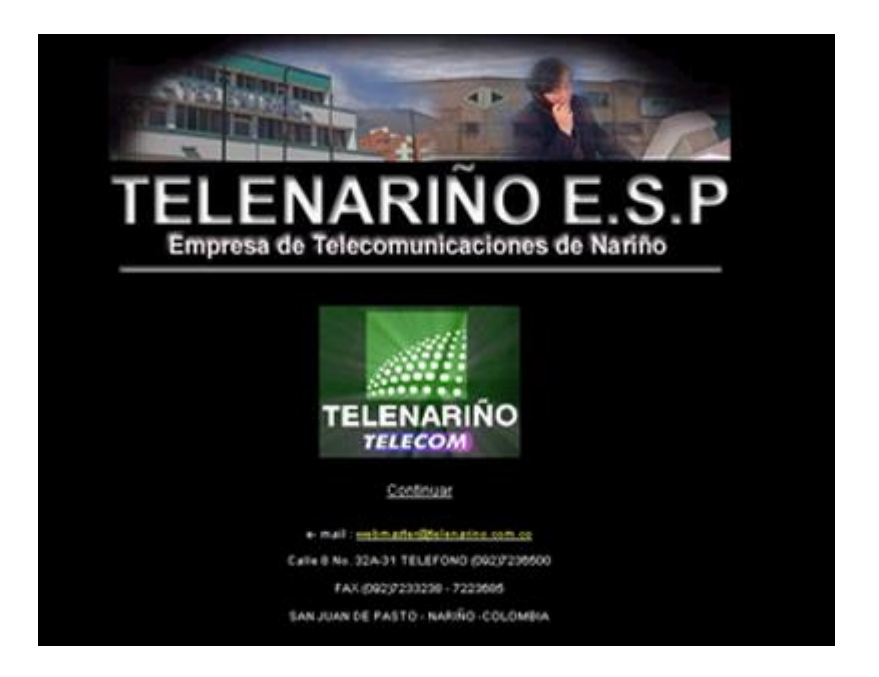

**Figura 17.** Página Web de Presentación Telenariño (index.html)

Luego se muestra la página principal (index1.html), donde están todos los items principales de la página.

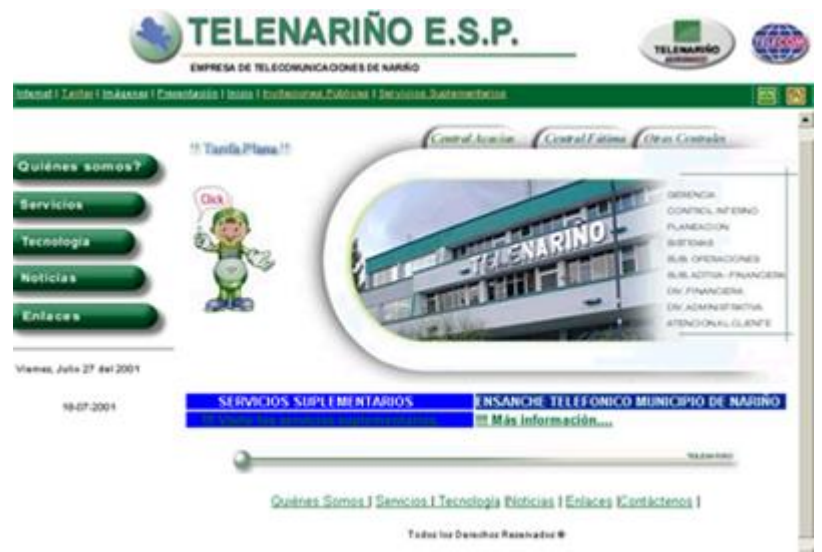

**Figura 18.** Página Web Principal Telenariño (index1.html)

La página principal se divide en varios items, donde se presenta todo el contexto y temas que se presentan en la misma. Estos items son:

- Quiénes somos: contiene la reseña histórica de la empresa, organigrama, misión, visión e imágenes de Telenariño.

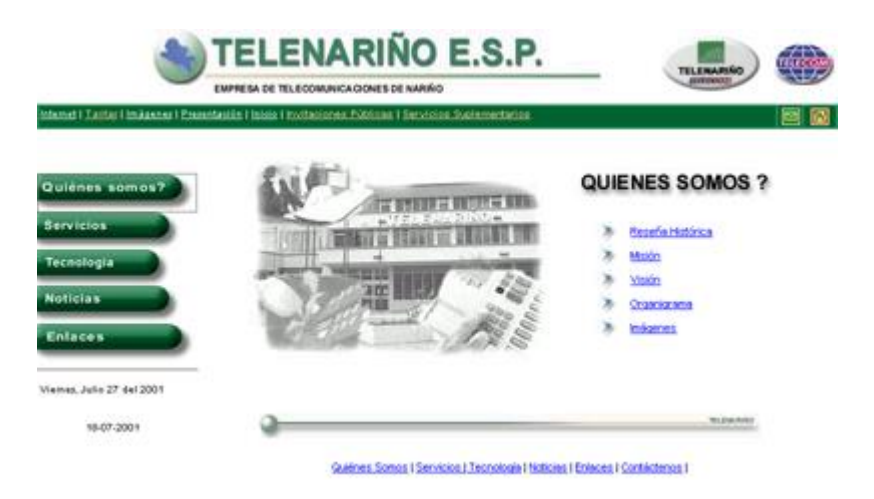

**Figura 19.** Página Web *Quiénes Somos* Telenariño

Servicios: presenta los servicios que presenta la empresa a los suscriptores del servicio telefónico.

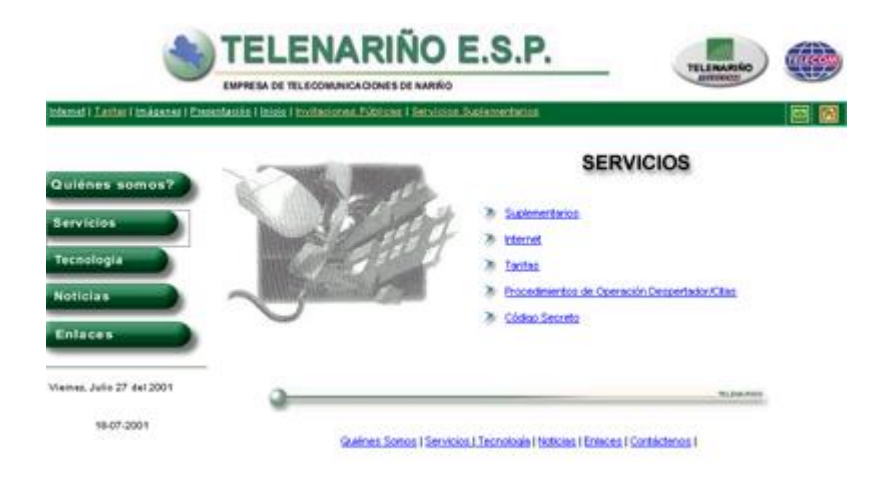

**Figura 20.** Página Web *Servicios* Telenariño

- Tecnología: presenta una descripción de la tecnología que dispone para cada uno de sus servicios, presentando a los usuarios una puerta de investigación sobre tecnología.

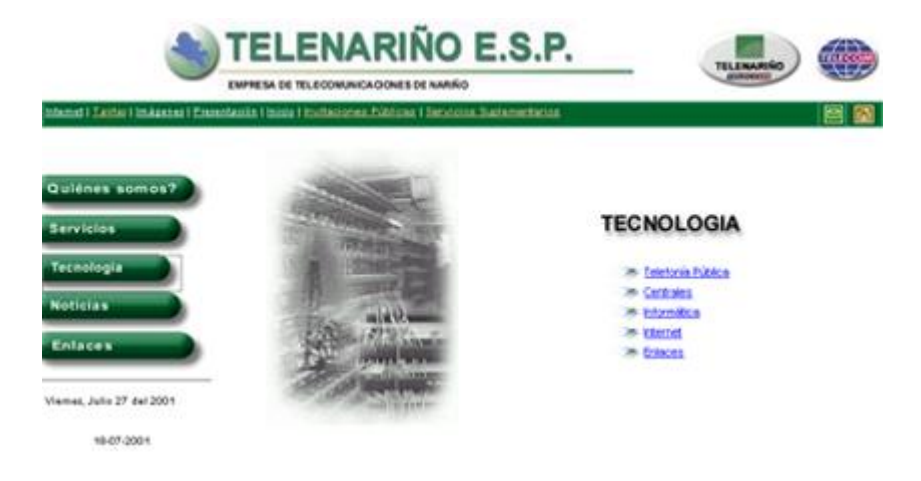

**Figura 21.** Página Web *Tecnología* Telenariño

Noticias: presenta las noticias más importantes que se desarrollan en el contexto de la empresa y otros temas de interés para los usuarios.

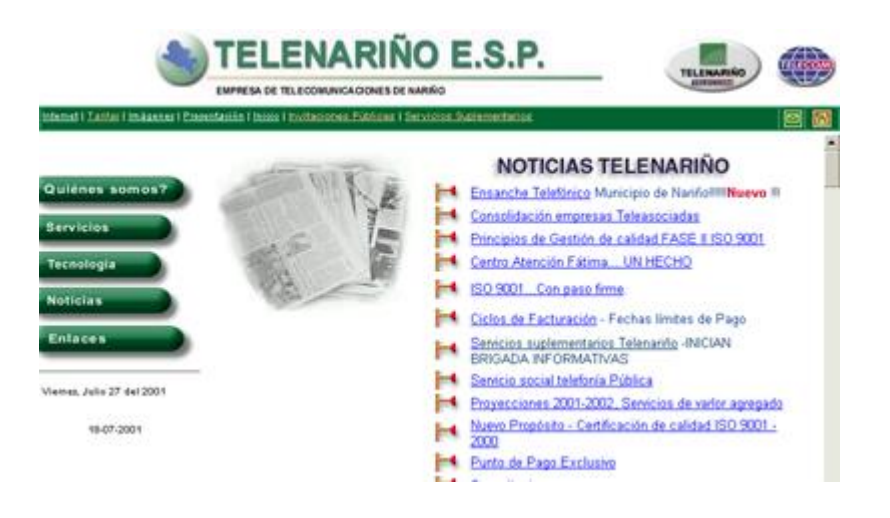

**Figura 22.** Página Web N*oticias Telenariño*

- Enlaces: contiene una lista de enlaces a otras páginas web dividido por temas para facilitar la navegación en internet a los usuarios.

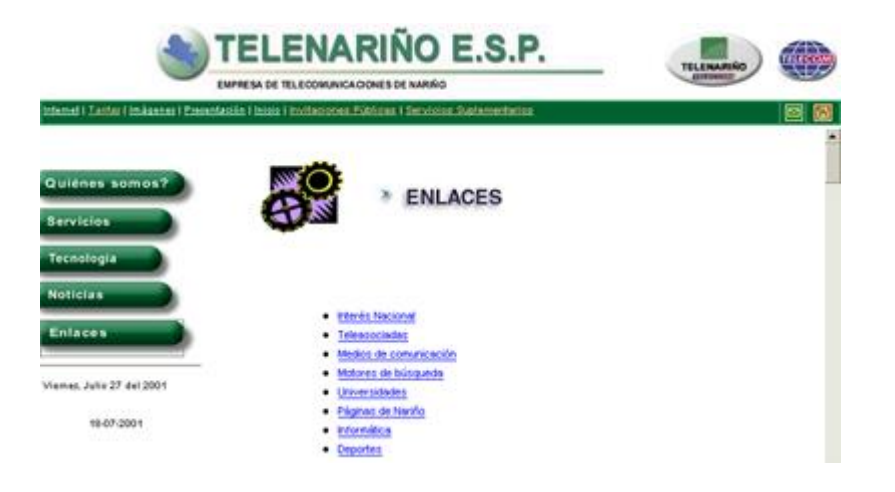

**Figura 23.** *Página Web Enlaces Telenariño*

La página web de Telenariño está dividida en 3 partes o frames así:

 Frame Izquierdo: Contiene el menú de los items principales de la página, los cuales se describieron anteriormente.

Este frame es estático, es decir, siempre está a la vista de la página para que el usuario tenga disponible el menú en cualquier parte del contenido.

 Frame Arriba: Contiene el nombre de la empresa diseñado con Adobe Photoshop, el logo de la empresa y el de Telecom.

También contiene un menú con los temas o enlaces más importantes de la página, con el fin de que los usuarios puedan acceder directamente a estos puntos.

 Frame Central: Lleva el contenido de la página, en él se desenvuelven todos los temas del menú principal del frame izquierdo.

En cuanto a los colores escogidos en la página, se determina utilizar como fondo el blanco para dar realse y seriedad a la página y otros colores como el verde, el cual representa la empresa con su logo.

#### **5.3 SISTEMA DE ADMINISTRACION DE USUARIOS SAINTEL TELENARIÑO**

Para la Fase de Diseño del Proyecto, finalmente se desarrolla para Telenariño, un sistema de información para el Area de Internet, el cual se denomina "Sistema de Administración de Usuarios de Internet Telenariño SAINTEL", encargado de ofrecer mayor seguridad y fiabilidad de los datos de los usuarios del Servicio de Internet que ofrece Telenariño.

Se divide el sistema en tres módulos fundamentales: Administración de contratos y cuentas de Internet, Visitas Técnicas o Soporte Técnico a usuarios, y Balance.

El módulo de Administración de contratos y cuentas de Internet comprende todas las tareas que se realizan con los contratos y las cuentas de acceso y correo electrónico de los suscriptores del servicio.

El módulo de Visitas Técnicas comprende las tareas de soporte técnico que se ofrece a los suscriptores del servicio de Internet, de acuerdo al tipo de problema que se presente.

El módulo de Balance se presenta como una comparación que se realiza entre los suscriptores del servicio telefónico que tengan estado activo de Internet en el Sistema de Administración Telefónica SAT y los usuarios registrados con estado activo en el sistema SAINTEL Telenariño.

Para el desarrollo del sistema se utiliza la filosofía del ciclo de vida clásico. A continuación se muestra detalladamente la información sobre el diseño del sistema.

**5.3.1 Diseño de la Base de Datos Sistema SAINTEL Telenariño.** Para el diseño de la base de datos, se agrupan los subsistemas Administración de contratos y cuentas de Internet, visitas técnicas y balance en un solo sistema denominado Sistema de Administración de Usuarios Internet Telenariño SAINTEL..

A continuación se indica el modelo Entidad – Relación correspondiente a este sistema.

# **5.3.1.2 Tablas Sistema SAINTEL.**

# **USUARIO**

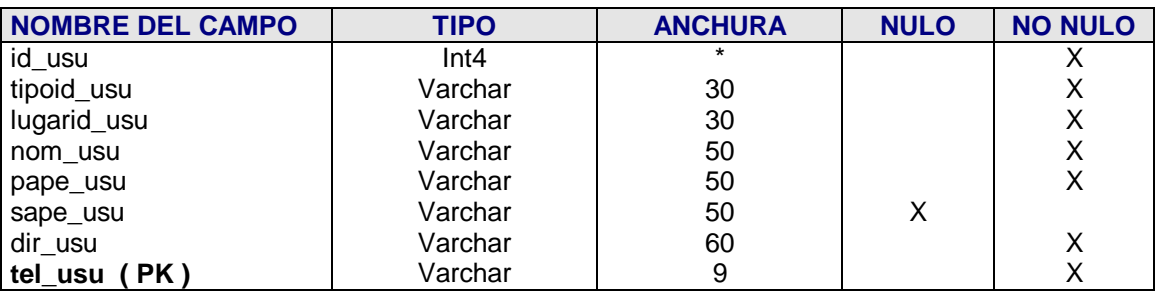

# **TARIFAS**

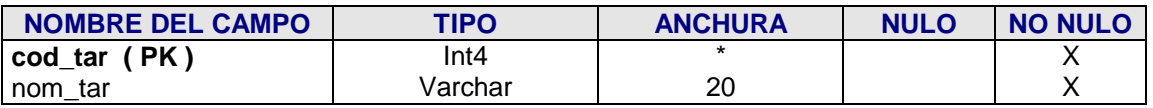

# **CONTRATO**

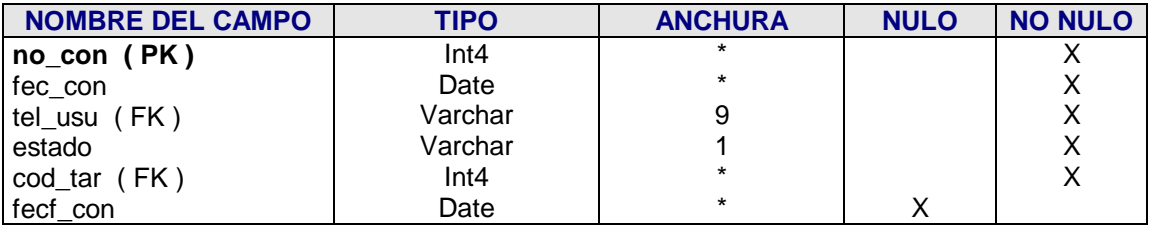

# **CUENTAS**

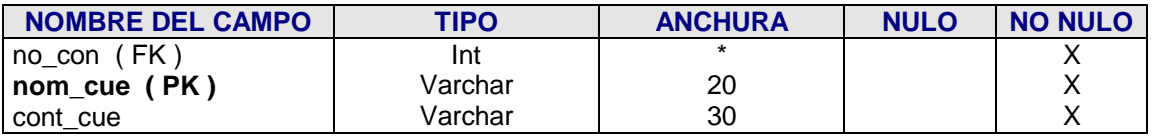

# **VISITAS**

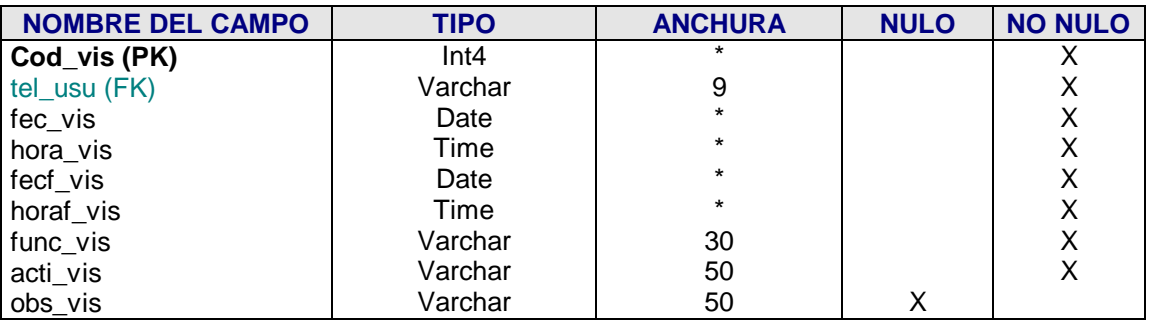

# **HISTORIAL**

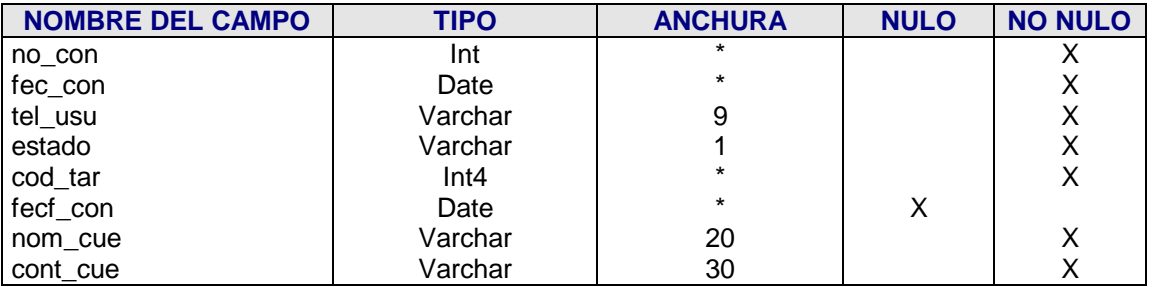

# **ADMIN**

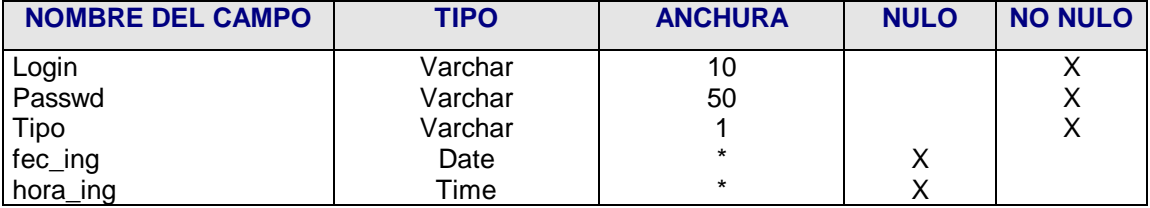

# **BALANCE**

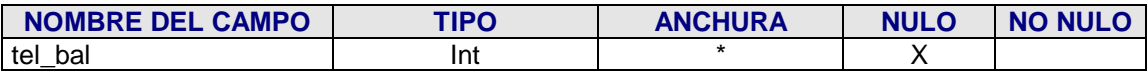

## **Explicación campos de tablas del sistema**

## **USUARIO**

Esta tabla almacena los datos básicos de cada usuario de Internet.

## **Composición:**

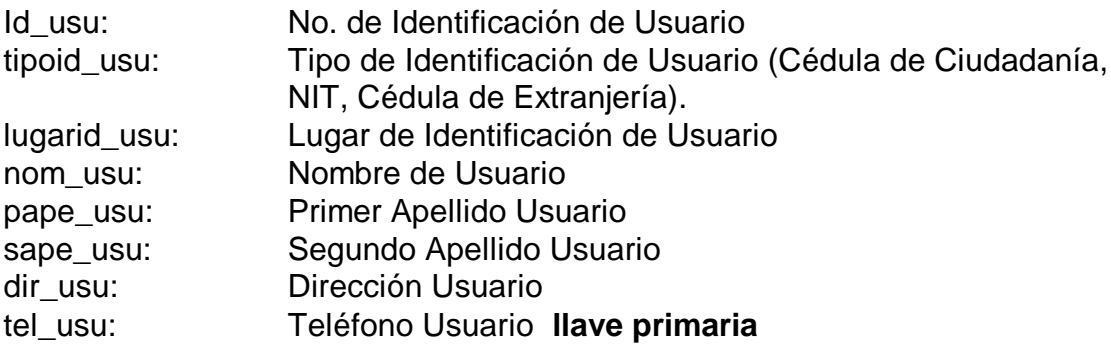

### **CONTRATO**

Esta tabla almacena los datos del contrato registrado para el servicio de Internet.

### **Composición:**

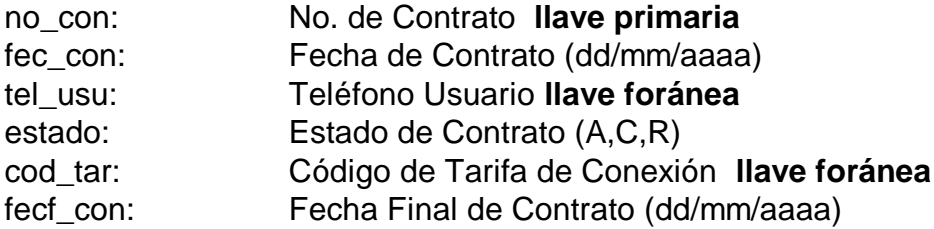

# **CUENTAS**

Esta tabla almacena los datos de la cuenta de usuario. El nombre de usuario y

contraseña de acceso.

## **Composición:**

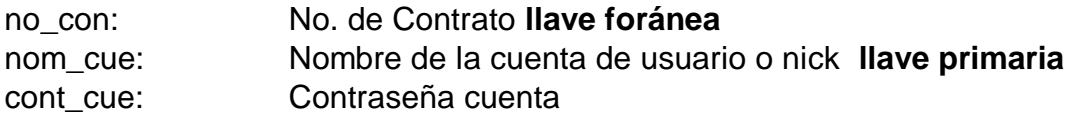

## **TARIFAS**

Esta tabla almacena los datos de las tarifas de conexión a Internet.

# **Composición:**

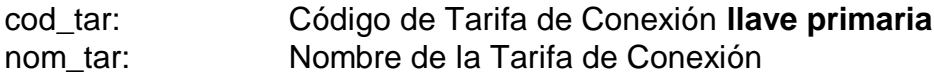

### **VISITAS**

Esta tabla almacena los datos de las visitas técnicas realizadas a los usuarios del

servicio de Internet.

## **Composición:**

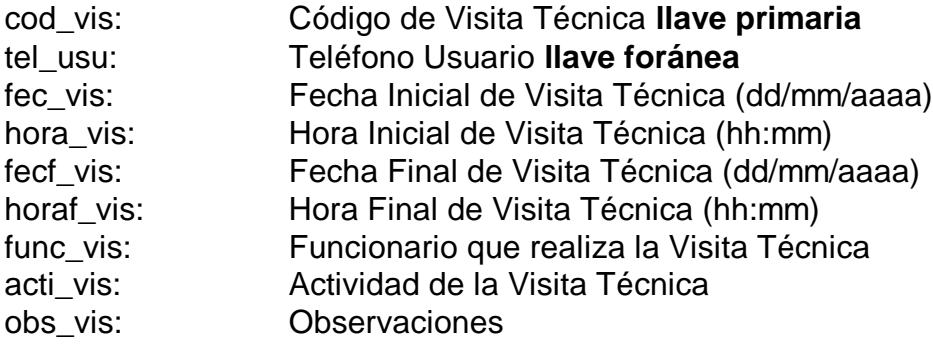

### **HISTORIAL**

Esta tabla almacena todos los movimientos realizados con los contratos y las cuentas de usuario.

#### **Composición:**

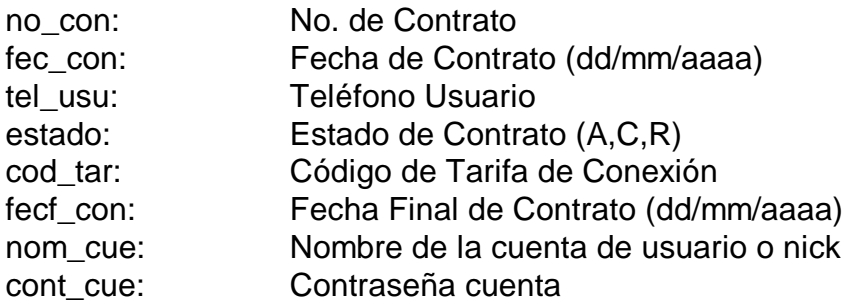

### **ADMIN**

Esta tabla almacena los datos de los usuarios que pueden acceder al Sistema SAINTEL, y del tipo de acceso que tienen al mismo.

#### **Composición:**

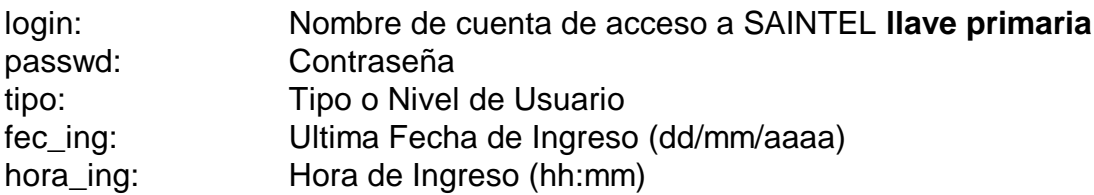

### **BALANCE**

Esta tabla almacena los abonados o teléfonos que tienen cargo por Servicio de Internet en el SAT. Esta tabla solamente contiene un campo debido a que se debe hacer un vaciado de un archivo plano a la tabla mediante el comando sql *copy.*

## **Composición:**

tel\_bal: Teléfono Usuario

**5.3.2 Diseño de interfaz Sistema de Administración de Usuarios de Internet Telenariño SAINTEL.** Este sistema es implementado a través de una interfaz web, la cual se desarrolla con dos herramientas fundamentales para el trabajo sobre páginas web y acceso a bases de datos, HTML y PHP4, que son combinadas para obtener una interfaz eficiente para el acceso a bases de datos a través de este sistema web.

Un ejemplo básico y claro de cómo funcionan conjuntamente estos dos lenguajes es el siguiente:

<HTML> <HEAD> <TITLE> Página de Prueba de PHP </TITLE> </HEAD> <BODY> <? php / \* Código PHP de la página \* / echo "Esta es una página de prueba de PHP y HTML <BR> Dia/Hora: "date("d/m/Y – H:i:s")."<BR>"; ?> </BODY> </HTML>

Esta sencilla página dará como resultado dos líneas en pantalla, una de ellas con el mensaje "Esta es una página de prueba de PHP y HTML" y la otra con el día y hora del servidor que está ejecutando el script. El código <? Y ?> indica todo lo que se encuentre entre ellos, es código PHP, lo cual el servidor web, que en este caso es Apache debe interpretar y mostrarlo en pantalla.

A continuación se presenta algunas pantallas de ejemplo, para identificar algunos elementos utilizados para el sistema SAINTEL Telenariño. En el manual de usuario anexo a este documento se describe la interfaz y las funciones que cumple cada elemento de este sistema.

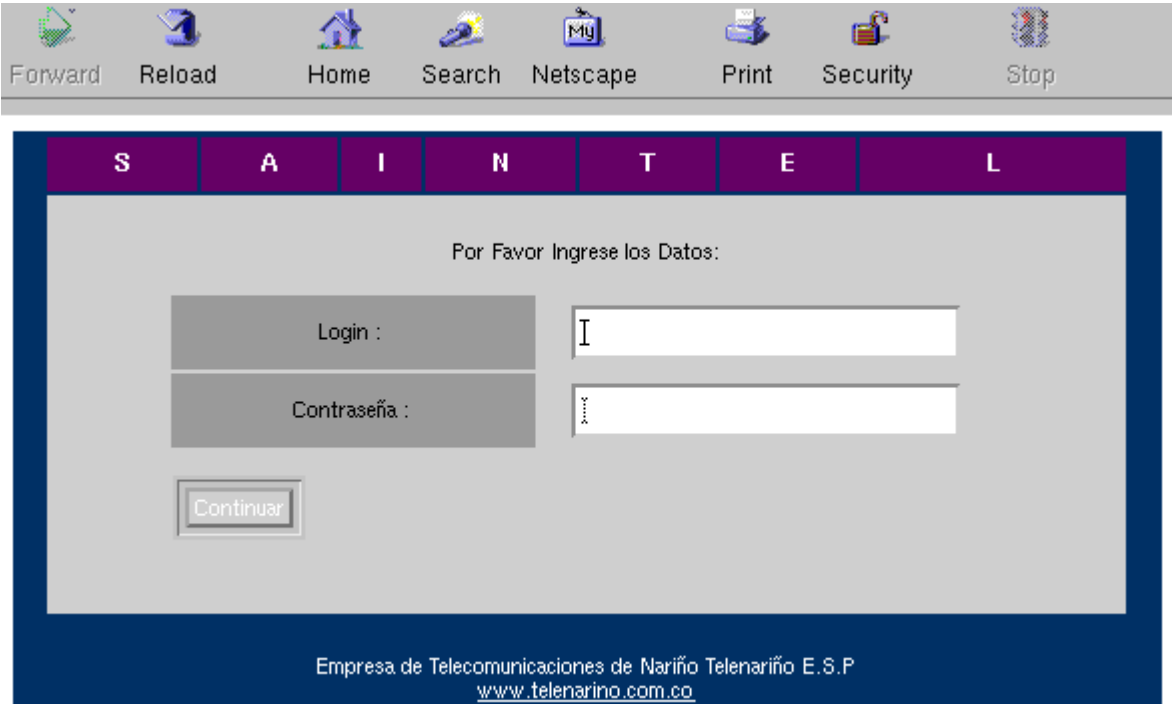

**Figura 24.** Página de login o acceso a SAINTEL

La figura 24 es la primera página de acceso a SAINTEL, presenta al usuario dos campos de entrada de datos, que son el login y la contraseña: éstos se encuentran almacenados en la base de datos del sistema bajo el manejador PostgreSql. Además presenta un botón de comando con el que se envían los datos del formulario al servidor para realizar las diferentes tareas del sistema.

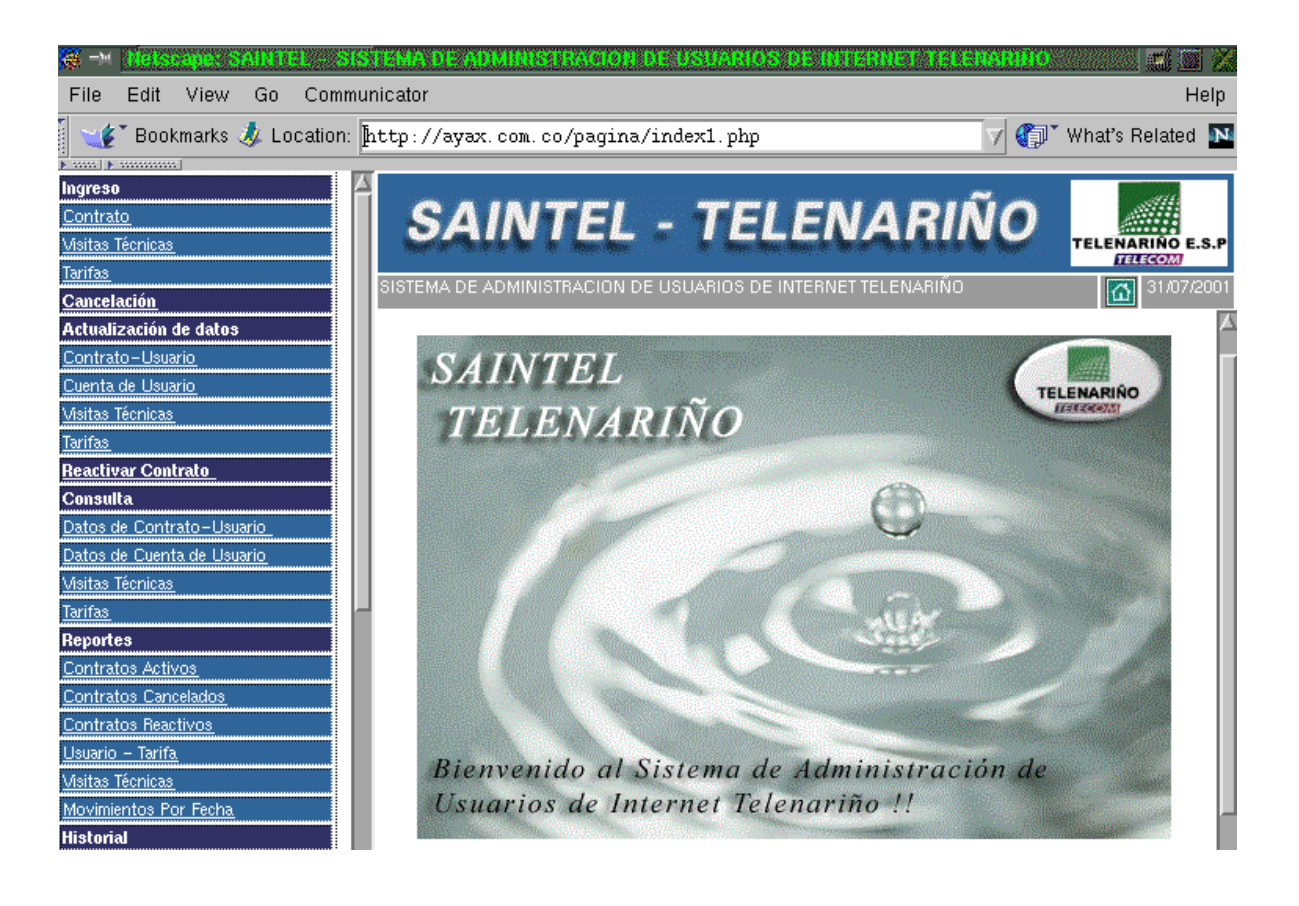

**Figura 25.** Página Principal de SAINTEL

La Figura 25 presenta la Página de Inicio y principal de SAINTEL, se encuentra dividida en 3 frames. El frame izquierdo presenta el menú principal del sistema, donde se ubican todos los enlaces de SAINTEL y los procesos que cumple con la administración de los usuarios de internet. Este menú es siempre visible al usuario.

En el frame superior derecho se encuentra la imagen o logo de Telenariño, el nombre del Sistema y la fecha actual del servidor. Este frame también es visible siempre para el usuario.
En el frame central se encuentra la imagen de presentación del Sistema, realizada con Adobe Photoshop, como también las otras imágenes que se presentan en el sistema. En este frame se desarrollan todos los procesos que realiza SAINTEL.

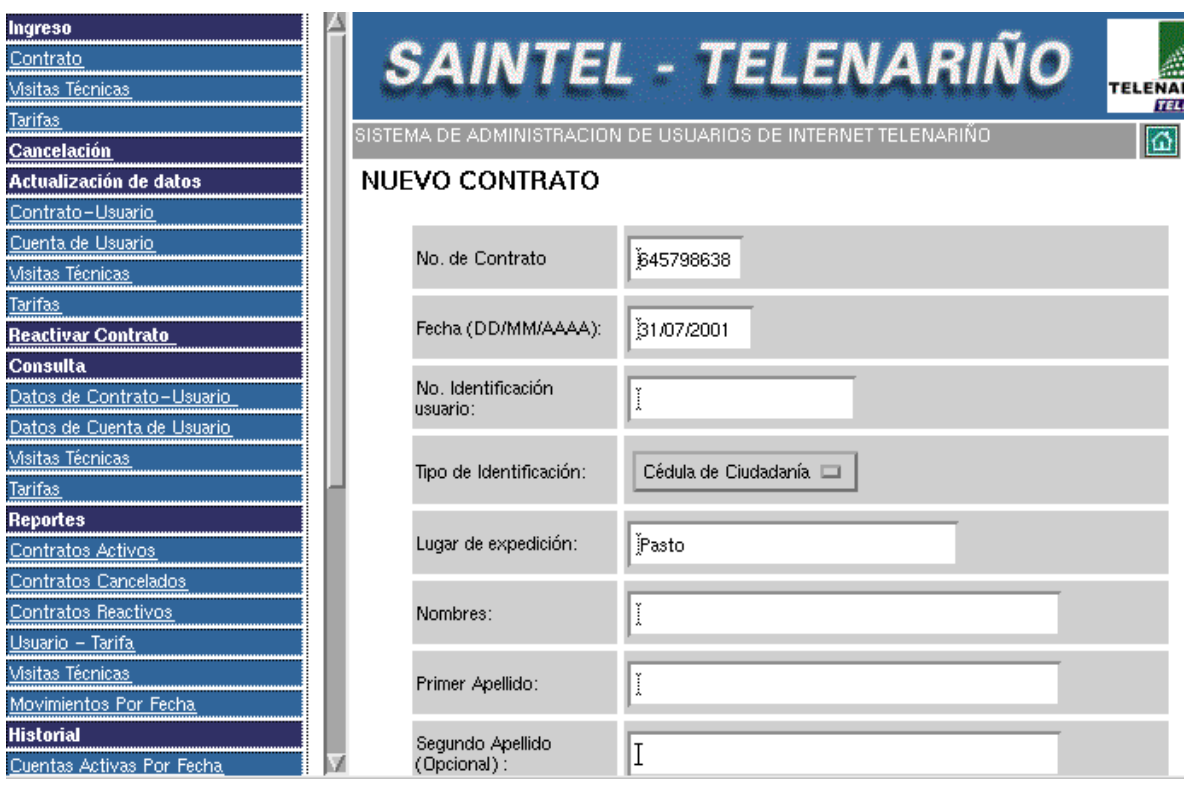

**Figura 26.** Página Ingreso de Nuevos Contratos de Internet

La figura 26 presenta el formulario de ingreso de nuevos contratos, contiene los datos principales de los usuarios y sus respectivos contratos del servicio de internet. Se observa elementos como entradas de tipo texto y menús desplegables que presentan los valores opcionales del usuario obtenidos de la base de datos del servidor.

| Ingreso<br>Contrato<br><b>Visitas Técnicas</b><br><b>Tarifas</b>                           |                                               |                     |      | <b>SAINTEL - TELENARIÑO</b>                                  | TELENARIÑO E.S.P<br><b>TELECOM</b> |
|--------------------------------------------------------------------------------------------|-----------------------------------------------|---------------------|------|--------------------------------------------------------------|------------------------------------|
| Cancelación                                                                                |                                               |                     |      | SISTEMA DE ADMINISTRACION DE USUARIOS DE INTERNET TELENARIÑO | 31/07/2001                         |
| Actualización de datos<br>Contrato-Usuario<br>Cuenta de Usuario<br><b>Visitas Técnicas</b> | <b>CONTRATOS ACTIVOS</b><br><b>TOTAL: 288</b> |                     |      |                                                              |                                    |
| Tarifas                                                                                    |                                               |                     |      |                                                              |                                    |
| Reactivar Contrato<br>Consulta                                                             |                                               |                     |      |                                                              |                                    |
| Datos de Contrato-Usuario                                                                  | No. Contrato                                  | Fecha<br>Contrato   | Nick | Nombre                                                       |                                    |
| Datos de Cuenta de Usuario<br><b>Visitas Técnicas</b>                                      |                                               | 02/06/1998 mariox   |      | AlbaLuisa                                                    |                                    |
| <b>Tarifas</b>                                                                             | 10                                            | 06/14/2001 eeee     |      | MiguelEduardo                                                |                                    |
| Reportes                                                                                   | 26                                            | 06/25/1998 colys    |      | FranciscoJavier                                              |                                    |
| Contratos Activos                                                                          | 29                                            | 06/25/1998 gudin-tn |      | EdgarEdmundo                                                 |                                    |
| Contratos Cancelados                                                                       | 36                                            | 08/07/1998 solra-tn |      | CarlosEduardo                                                |                                    |
| Contratos Reactivos                                                                        | 37                                            | 09/07/1998 rijul-tn |      | Ricardo                                                      |                                    |
| Usuario - Tarifa                                                                           | 42                                            | 07/14/1998 geors-tn |      | Gerardo                                                      |                                    |
| <b>Visitas Técnicas</b>                                                                    | 60                                            | 07/29/1998 aciem-tn |      | Lilian                                                       |                                    |
| Movimientos Por Fecha<br>Historial                                                         | 88                                            | 03/09/1998 sadya-tn |      | SadyAlberto                                                  |                                    |
| Cuentas Activas Por Fecha                                                                  |                                               |                     |      |                                                              |                                    |

**Figura 27.** Página de Reporte de Contratos Activos Internet

La Figura 27 presenta una de las páginas de reportes que se manejan en SAINTEL, indica los datos principales de los contratos activos de internet, como el número de contrato, fecha de contrato, nick o nombre de cuenta y los datos del usuario. Este reporte se realiza a través de tablas generadas mediante PHP, que va creciendo a medida que los datos solicitados vayan siendo recorridos a través de la base de datos.

Existen otros tipos de reporte como contratos cancelados, total de contratos registrados, movimientos de contratos realizados por fecha, visitas técnicas realizadas y usuarios por tarifa del servicio de internet.

| Msitas Tecnicas<br><b>Tarifas</b><br><b>Reportes</b><br>Contratos Activos |                                                              | <b>SAINTEL - TELENARIÑO</b>        |
|---------------------------------------------------------------------------|--------------------------------------------------------------|------------------------------------|
| Contratos Cancelados                                                      | SISTEMA DE ADMINISTRACION DE USUARIOS DE INTERNET TELENARIÑO |                                    |
| Contratos Reactivos                                                       |                                                              |                                    |
| Usuario - Tarifa                                                          |                                                              |                                    |
| <b>Visitas Técnicas</b>                                                   | <b>ESTADISTICAS GENERALES</b>                                |                                    |
| Movimientos Por Fecha                                                     |                                                              |                                    |
| <b>Historial</b>                                                          |                                                              |                                    |
| Cuentas Activas Por Fecha                                                 |                                                              |                                    |
| Cuentas Canceladas Por Fecha                                              | Nuevos Contratos del mes                                     | <b>Mes Anterior</b><br>142<br>1144 |
| <b>Total Contratos</b>                                                    |                                                              |                                    |
| <b>Estadísticas Generales</b>                                             | Contratos Cancelados en el<br>mes                            | Mes Anterior<br>ligs.<br>liag      |
| Estadísticas Por Fecha                                                    |                                                              |                                    |
| <b>Administración</b>                                                     | <b>Total Contratos Activos</b>                               | 386                                |
| Balance                                                                   |                                                              |                                    |
| Generar lista de correo                                                   | Total Contratos Cancelados 報題                                |                                    |
| Generar A-P Activos                                                       | Total Contratos Registrados 721                              |                                    |
| <b>Usuarios SAINTEL</b>                                                   |                                                              |                                    |
| Nuevo Usuario                                                             | No. Visitas Técnicas del mes-                                | Mes Anterior<br>15                 |
| Actualizar Usuario                                                        |                                                              |                                    |
| Eliminar Usuario                                                          | Total Visitas Técnicas<br>Realizadas                         | 5                                  |
| <b>Total Usuarios</b>                                                     |                                                              |                                    |

**Figura 28.** Página de Estadísticas Generales SAINTEL

La Figura 28 presenta la página de estadísticas generales de SAINTEL, como nuevos contratos del mes, contratos cancelados, total de contratos, visitas técnicas, entre otras. Estos datos también pueden ser personalizados a través de otras opciones del menú como la página de estadística por fecha, que solicita el rango de fechas a través de un formulario.

Los datos o totales registrados se envían a través del código PHP y mediante comandos SQL que se ejecutan en PostgreSql y son reenviados a la página web.

En este sistema además son utilizados otros elementos activos de formularios como botones de opción, cuadros de texto con desplazamiento, menus desplagables y botones de comando.

#### **5.3.3 Evaluación del sistema SAINTEL.**

**5.3.3.1 Pruebas al software.** A los diferentes módulos se les realiza la prueba de la caja negra con el objetivo de identificar errores con respecto a funciones, interfaz, de rendimiento, inicialización y terminación, además se incluyeron pruebas adicionales como de recuperación y resistencia. Algunas de estas pruebas se realizan con la intervención directa de los usuarios finales del area de Internet.

#### **6 CONCLUSIONES Y RECOMENDACIONES**

#### **6.1 CONCLUSIONES**

- El Sistema Operativo Linux presenta grandes ventajas con respecto a otros sistemas operativos para el desarrollo de proyectos, por su estabilidad, soporte, flexibilidad y economía.
- La combinación entre los sistemas operativos Digital Unix y Linux para el desarrollo del proyecto es excelente, gracias a la similitud que presenta y la gran variedad de software libre que se encuentra en internet.
- Apache WebServer es el servidor web más utilizado en Internet gracias a su estabilidad sobre sistemas operativos Unix y Linux, documentación en internet y soporte para otros módulos como PHP y Perl.
- El software Qmail es una buena decisión para configurar el servidor de correo para Telanariño, debido a que presenta características mejoradas con respecto a otros servidores de correo como Sendmail, como la velocidad de acceso a los mensajes con el tipo de directorios maildir.
- El servidor de nombres de dominio es implementado sobre los sistemas operativos Digital Unix y Linux Mandrake, lo que hace que Telenariño disponga de un servidor primario y un servidor secundario o de respaldo.
- Los sistemas operativos como Unix y Linux **no representan** un nivel de seguridad definitivo, pero pueden mejorar ampliamente tomando precauciones en la configuración de archivos, permisos de usuario y colocando barreras de protección como firewalls y proxies.
- Es indispensable disponer de servidores de respaldo, debido a que en internet cualquier máquina puede presentar caídas por tráfico o ataques de crackers.
- Las herramientas para desarrollo web como Macromedia Dreamweaver, Flash y Frontpage agilizan el proceso de diseño de páginas web y son un buen elemento para trabajar con otras tecnologías como PHP.
- Linux, PostgreSql, PHP4 y Apache son los elementos utilizados para el desarrollo del Sistema de Administración de Usuarios de Internet Telenariño SAINTEL, y se acoplan para obtener el acceso a bases de datos a través de la web.
- El sistema SAINTEL Telenariño se desarrolla con base en las necesidades reales del Area de Internet y está diseñado de tal forma que permita su fácil manejo y navegación, proporcionando herramientas de ayuda que facilitan el objetivo propuesto.
- El sistema SAINTEL Telenariño permite tener un manejo de información más seguro, confiable y exacto, gracias a su desarrollo modular.
- Internet es la mayor fuente de información para el desarrollo del proyecto, gracias a la gran cantidad de tutoriales y manuales disponibles para los temas relacionados con el proyecto.
- El desarrollo de un sistema real ayuda de manera significativa a los responsables del mismo, puesto que el interactuar con personal profesional enriquece el conocimiento y estimula la confianza para solucionar problemas dentro de una organización.

#### **6.2 RECOMENDACIONES**

 Debido a que internet crece constantemente, es indispensable realizar mantenimiento de los servidores internet con actualizaciones periódicas del software y revisión de archivos de seguridad.

- Los métodos de diseño de páginas web cambian diariamente, por esta razón, es necesario para Telenariño ofrecer al administrador del sitio web capacitaciones periódicas sobre este campo.
- Importantes organizaciones mundiales adoptan el sistema operativo Linux para realizar todo tipo de tareas, por ello, es recomendable para las empresas regionales y nacionales desarrollar proyectos bajo este sistema operativo por sus grandes beneficios tanto de seguridad como económicos.
- El sistema informático SAINTEL deberá ser tomado como una herramienta de trabajo fundamental para el buen desempeño de las actividades laborales del Area de Internet. Por tal motivo, el sistema debe ser alimentado continuamente, de tal manera que la información que maneje esté actualizada y pueda proporcionar reportes y consultas efectivas con datos reales con el tiempo.

#### **7. BIBLIOGRAFIA**

MOHR, James. LINUX Recursos para el usuario. 1 ed. México : Prentice Hall, 1999. 825 p.

JAMES, Martín. Organización de las bases de datos. 1 ed. México : Prentice Hall, 1997. 284 p.

KENDALL, Kennet y KENDALL, Julie. Análisis y Diseño de Sistemas. 3 ed. México : Prentice Hall, 1997. 913 p.

NAVATY CERI, Batini. Diseño conceptual de bases de datos. Madrid : Addison Wesley / Díaz de Santos, 1994. 218 p.

PRESSMAN, Rogers. Ingeniería del Software. 3 ed. Bogotá : McGraw Hill, 1993. 581 p.

INSTITUTO COLOMBIANO DE NORMAS TECNICAS Y CERTIFICACION. Normas técnicas colombianas sobre documentación. Bogotá : ICONTEC, 1999. 104 p.

MEJIA, M. Aurelio. Guía Práctica para manejar y reparar el computador. 7 ed. Medellin. 1997. 554 p.

CHIAVENATO, Idalberto. Administración de Recursos Humanos. Bogotá : McGraw Hill, 1994. 551 p.

JAMES, Martín. Organización de las bases de datos. 1 ed. México : Prentice Hall, 1997. 284 p.

Manuales en Internet de Linux y Configuración de Servidores Internet.

Manuales en Internet de PostgreSql, PHP4, HTML.

# **ANEXOS**

## **ANEXO A. MANUAL DE USUARIO SISTEMA DE ADMINISTRACIÓN DE USUARIOS DE INTERNET TELENARIÑO SAINTEL.**

## **TABLA DE CONTENIDO**

1. INTRODUCCIÓN

Notación

- 2. REQUERIMIENTOS
- 3. INICIANDO SAINTEL

Ingreso

Estructura de la Aplicación

## 4. INGRESO DE DATOS

Nuevos Contratos

Cuentas de Usuario

Visita Técnica

Nuevas Visitas Técnicas

Nuevas Tarifas de Conexión

5. CANCELACIÓN DE CONTRATOS

## 6. ACTUALIZACIÓN DE DATOS

Contratos - Usuario

Cuentas de Usuario

Visitas Técnicas

**Tarifas** 

## 7. REACTIVACIÓN DE CONTRATOS

8. CONSULTA DE DATOS

Contratos - Usuario

Cuentas de Usuario

Visitas Técnicas

**Tarifas** 

#### 9. REPORTES

Contratos Activos

Contratos Cancelados

Contratos Reactivos

Usuario - Tarifa

Visitas Técnicas

Movimientos por Fecha

#### 10. HISTORIAL

Contratos Activos por Fecha

Contratos Cancelados por Fecha

Total Contratos

Estadísticas Generales

Estadísticas por Fecha

## 11. ADMINISTRACIÓN

Balance

Generar lista de Correo Electrónico

Generar Archivo Plano Usuarios Activos

**Backups** 

## 12. USUARIOS SAINTEL

Nuevo Usuario

Actualizar Usuario

Eliminar Usuario

Total Usuarios

## **CAPÍTULO 1. INTRODUCCIÓN**

Este documento es la Guía del Administrador del Sistema de Administración de Usuarios de Internet Telenariño E.S.P. SAINTEL, desarrollado por el Gestor del Proyecto utilizando como Sistema Operativo RedHat Linux 6.0, Gestor de Base de Datos PostgreSQL 7.0 , Servidor Web Apache 1.3.12 y como interfaz entre Base de Datos y Servidor Web CGI PHP 4.

#### **Notación**

"..." ó /usr/local/pgsql/ al inicio de un nombre de archivo es usado para representar la ruta o camino al directorio home del superusuario Postgres.

Comandos ejecutados por la cuenta root serán precedidos con un # y desde otras cuentas de usuario \$. Los comandos SQL serán precedidos con un "=>" o no tendrán prompt, dependiendo del contexto.

## **CAPÍTULO 2. REQUERIMIENTOS**

SAINTEL es una aplicación diseñada y orientada al Sistema Operativo Linux, que debe cumplir con los requerimientos presentados en la documentación de instalación del software adicional que a continuación se detallará y que debe estar correctamente instalado y configurado para presentar un buen desempeño.

#### **SERVIDOR :**

Servidor Web Apache 1.X

Gestor de Base de Datos PostgreSQL

CGI PHP4 (Interfaz Servidor Web y Gestor de Base de Datos)

#### **CLIENTE:**

Navegador o Browser (Nestcape Navigator, IE, Opera. Entre otros).

## **CAPÍTULO 3. INICIANDO SAINTEL**

#### **INGRESO**

El acceso al Sistema se da en la dirección 200.21.87.29/pagina ó http://ayax.telenarino.com.co/pagina/ Los campos del formulario que se deben diligenciar son: Login o Nombre de Usuario (Por defecto admin) Contraseña de Usuario

**NOTA:** Por seguridad se recomienda cambiar estos datos la primera vez que se obtenga ingreso al Sistema.

#### **ESTRUCTURA DE LA APLICACION**

Después de tener acceso a la Aplicación se da ingreso a la Página Principal (index1.php). Esta página está dividida por los siguientes elementos o Frames:

Frame Arriba : contiene el Logo de Telenariño E.S.P. y de la presentación de la Aplicación. También contiene una barra donde se presenta la fecha actual del sistema.

Frame Izquierdo : contiene los hipervínculos a cada uno de los procesos que realiza la Aplicación, los cuales son ejecutados en el Frame Principal.

Frame Principal o Central : en él se presenta toda la información de la aplicación. Ingreso de Datos, Consultas, Cancelación de Contratos, Actualización de datos entre otras actividades que maneja SAINTEL.

**NOTA:** Se recomienda para un mejor manejo de la Aplicación una resolución de 1024 x 768.

#### **Capítulo 4. Ingreso de Datos**

## **NUEVOS CONTRATOS**

Para crear un nuevo Contrato se debe acceder al Frame Izquierdo y dar click en la opción *Contrato* del Ingreso.

Luego aparecerá en el Frame Central un formulario en donde se diligencia los siguientes datos :

#### **No. de Contrato**

Este valor es único para cada contrato. Es un campo de tipo entero y presenta por defecto el valor siguiente al ultimo contrato ingresado.

#### **Fecha de Contrato**

La fecha en que se realiza el Contrato. Por defecto presenta la fecha actual del Sistema, en formato día, mes , año (dd,mm,aaaa).

#### **Estado de Contrato**

El estado actual del contrato, que puede ser Activo (A), Cancelado (C) ó Reactivo (R)

#### **Fecha Final de Contrato**

La fecha en que se realiza la cancelación del Contrato, en formato día, mes , año (dd,mm,aaaa).

## **No. Identificación del Usuario**

El número de Cédula de Ciudadanía o NIT, según sea el caso.

## **Tipo de Identificación**

El tipo de Identificación que presenta el Nuevo Usuario para suscribirse al Servicio de Internet.

## **Lugar de Expedición**

El lugar donde se registró la Identificación del Nuevo Usuario del Servicio de Internet.

#### **Nombres**

Los nombres completos del Usuario el nombre de la Empresa registrada.

## **Primer Apellido**

El primer apellido del Usuario o el nombre de la Empresa registrada.

## **Segundo Apellido**

El segundo apellido del Usuario (opcional).

#### **Dirección**

La dirección completa del Usuario.

## **Teléfono**

El teléfono con el cual el Usuario se suscribe al Servicio. Tiene un valor solamente numérico.

## **Código de Tarifa**

El código de la Tarifa de Conexión al Servicio. Por defecto presenta el primer código ingresado al Sistema.

Después de ingresar correctamente los datos del nuevo contrato se debe dar click al botón GRABAR para guardar estos datos en el Sistema.

Si estos datos están correctamente ingresados, el Sistema presentará a continuación los datos ingresados y las opciones:

- Ingresar Datos de la Cuenta : se refiere al nombre de usuario de la cuenta y la contraseña.
- Modificar Registro: modificar los datos ingresados
- Eliminar Registro: eliminar el registro actual ingresado.
- Terminar: indicará las estadísticas del sistema.

Si desea ingresar los datos de la cuenta, el sistema solicitará los datos de la Cuenta de Usuario, los cuales son:

#### **DATOS DE CUENTA DE USUARIO**

#### **Nombre de la Cuenta o Nick**

El nombre de la cuenta, nick o login de acceso y correo electrónico de cada Usuario. Este campo es único, por lo tanto no pueden existir dos contratos con el mismo nombre de cuenta o nick.

#### **Contraseña de la Cuenta**

La contraseña que registró el usuario para la cuenta de usuario.

#### **Repetir la Contraseña**

Volver a ingresar la misma contraseña anterior.

Después de ingresar correctamente los datos de la cuenta de usuario se debe dar click al botón OK para guardar estos datos en el Sistema.

**NOTA IMPORTANTE:** Si no se ingresa los datos de la Cuenta de usuario, el Sistema inserta a la Cuenta de Usuario los datos en el siguiente formato: nombre de cuenta o nick : N/A-No. Contrato.

Ejemplo: No. de contrato = 17

Nombre de cuenta : N/A-17

Contraseña : N/A

Si estos datos están correctamente ingresados, el Sistema solicitará los datos de la Visita Técnica que se realizará al Usuario, los datos que se debe diligenciar son:

## **DATOS DE VISITA TECNICA**

#### **Fecha de Visita Técnica**

La fecha en que se realiza la Visita Técnica. Por defecto presenta la fecha actual del Sistema, en formato día, mes , año (dd,mm,aaaa).

#### **Hora de Visita Técnica**

La hora en que se realiza la Visita Técnica, en formato hora(24 horas):minuto (hh:mm).

## **Fecha Final de Visita Técnica**

La fecha en que termina la Visita Técnica.

## **Hora Final de Visita Técnica**

La hora en que termina la Visita Técnica, en formato hora(24 horas):minuto (hh:mm).

## **Funcionario**

La persona o el Funcionario que realiza la visita Técnica.

#### **Actividad de Reparación**

Las actividades que cumple el Funcionario en la visita Técnica.

#### **Observaciones**

Observaciones adicionales de la Visita Técnica.

Después de ingresar correctamente los datos de la nueva Visita Técnica se debe dar click al botón GRABAR para guardar estos datos en el Sistema.

Si estos datos están correctamente ingresados, el Sistema presentará a continuación los datos ingresados y las opciones:

- Modificar Registro: modificar los datos ingresados
- Eliminar Registro: eliminar el registro actual ingresado.
- Terminar: indicará las estadísticas del sistema.

#### **NUEVAS VISITAS TECNICAS**

Para ingresar datos de nuevas Visitas Técnicas se debe acceder al Frame Izquierdo y dar click en la opción *Nueva Visita Técnica* . Los datos a diligenciar son los siguientes:

#### **Teléfono de Usuario**

El teléfono del usuario quien ya se encuentra registrado en el Sistema. Campo Numérico.

#### **Fecha de Visita Técnica**

La fecha en que se realiza la Visita Técnica. Por defecto presenta la fecha actual del Sistema, en formato día, mes , año (dd,mm,aaaa).

#### **Hora de Visita Técnica**

La hora en que se realiza la Visita Técnica, en formato hora(24 horas):minuto (hh:mm).

#### **Fecha Final de Visita Técnica**

La fecha en que termina la Visita Técnica.

#### **Hora Final de Visita Técnica**

La hora en que termina la Visita Técnica, en formato hora(24 horas):minuto (hh:mm).

#### **Funcionario**

La persona o el Funcionario que realiza la visita Técnica.

#### **Actividad de Reparación**

Las actividades que cumple el Funcionario en la visita Técnica.

#### **Observaciones**

Observaciones adicionales de la Visita Técnica.

Después de ingresar correctamente los datos de la nueva Visita Técnica se debe dar click al botón GRABAR para guardar estos datos en el Sistema.

Si estos datos están correctamente ingresados, el Sistema presentará a continuación los datos ingresados y las opciones:

- Modificar Registro: modificar los datos ingresados
- Eliminar Registro: eliminar el registro actual ingresado.
- Terminar: indicará las estadísticas del sistema.

#### **NUEVAS TARIFAS DE CONEXION**

Para ingresar datos de nuevas Tarifas de Conexión se debe acceder al Frame Izquierdo y dar click en la opción *Tarifas* en Ingreso. Los datos que se deben diligenciar son los siguientes:

#### **Código de Tarifa**

El código de la Tarifa de Conexión a internet. Campo Numérico y único.

#### **Nombre de la Tarifa**

El nombre de la Tarifa de Conexión. Campo único.

## **CAPÍTULO 5. CANCELACIÓN DE CONTRATOS**

Para realizar la Cancelación de un contrato se debe acceder al Frame Izquierdo y dar click en la opción *Cancelación* .

Luego aparecerá en el Frame Central un bloque de opciones en las cuales es posible realizar una búsqueda de los datos del contrato por:

Nombre de Usuario

Teléfono

No. de Contrato

De acuerdo a la opción seleccionada, se debe ingresar los datos en la caja de texto que aparece en la parte inferior de las tres opciones.

Si el contrato se encuentra activo, aparecerán los datos de la cuenta con los campos:

No. de Contrato

Fecha de Contrato

Nombre de cuenta o Nick

Nombre del Usuario

Teléfono

Nombre de Tarifa de Conexión

En la parte inferior se debe diligenciar el campo *Fecha de Cancelación,* con formato día/mes/año (dd/mm/aaaa), y no puede ser inferior a la fecha de contrato.

Por último si se desea cancelar la cuenta se debe dar click en el botón *Cancelar Cuenta* para realizar la cancelación del contrato.

**NOTA IMPORTANTE:** Cuando se cancela un contrato, los datos del usuario y del contrato quedan almacenados en la Base de Datos de SAINTEL con estado cancelado (C), y solamente se elimina los datos de la cuenta de usuario (Nombre de cuenta o nick y Contraseña).

## **CAPÍTULO 6. ACTUALIZACIÓN DE DATOS**

#### **CONTRATO - USUARIO**

Para actualizar los datos de Usuario y Contrato se debe acceder al Frame Izquierdo y dar click en la opción *Contrato - Usuario* en Actualización.

Luego aparecerá en el Frame Central un bloque de opciones en las cuales es posible realizar una búsqueda de los datos por:

No. de Contrato

Teléfono

De acuerdo a la opción seleccionada, se debe ingresar los datos en la caja de texto que aparece en la parte inferior de las opciones.

Si el contrato se encuentra activo, aparecerán los datos en un formulario con los campos del contrato y del usuario, de los cuales es posible actualizar :

#### **Fecha de Contrato**

La fecha en que se realiza el Contrato. Por defecto presenta la fecha actual del Sistema, en formato día, mes , año (dd,mm,aaaa).

#### **Fecha Final de Contrato**

La fecha en que se realiza la cancelación del Contrato, en formato día, mes , año (dd,mm,aaaa). Solo aparecerá si el contrato se encuentra cancelado.

#### **No. Identificación del Usuario**

El número de Cédula de Ciudadanía o NIT, según sea el caso.

## **Tipo de Identificación**

El tipo de Identificación que presenta el Nuevo Usuario para suscribirse al Servicio de Internet.

## **Lugar de Expedición**

El lugar donde se registró la Identificación del Nuevo Usuario del Servicio de Internet.

## **Nombres**

Los nombres completos del Usuario el nombre de la Empresa registrada.

## **Primer Apellido**

El primer apellido del Usuario o el nombre de la Empresa registrada.

## **Segundo Apellido**

El segundo apellido del Usuario (opcional).

## **Dirección**

La dirección completa del Usuario.

## **Teléfono**

El teléfono con el cual el Usuario se suscribe al Servicio. Tiene un valor solamente

numérico.

## **Código de Tarifa**

El código de la Tarifa de Conexión al Servicio. Por defecto presenta el primer código ingresado al Sistema.

Por último, si se desea realizar la actualización de los anteriores datos, se debe dar click en el botón OK para terminar.

#### **CUENTAS DE USUARIO**

Para actualizar los datos de la cuenta de Usuario se debe acceder al Frame Izquierdo y dar click en la opción *Cuenta de Usuario* en Actualización.

Luego aparecerá en el Frame Central un bloque de opciones donde se puede realizar una búsqueda de los datos por:

No. de Contrato

Nombre de usuario o nick

De acuerdo a la opción seleccionada, se debe ingresar los datos en la caja de texto que aparece en la parte inferior de las opciones.

Si el contrato se encuentra activo, aparecerán los datos en un formulario con los campos de la cuenta de usuario, de los cuales es posible actualizar :

#### **Nombre de la Cuenta o Nick**

El nombre de la cuenta, nick o login de acceso y correo electrónico de cada Usuario. Este campo es único, por lo tanto no pueden existir dos contratos con el mismo nombre de cuenta o nick.

#### **Contraseña de la Cuenta**

La contraseña que registró el usuario para la cuenta de usuario.

#### **Repetir Contraseña**

Volver a ingresar la misma contraseña anterior.

Después de ingresar correctamente los datos de la cuenta de usuario se debe dar click al botón OK para guardar estos datos en el Sistema.

#### **VISITAS TECNICAS**

Para actualizar los datos de las Visitas Técnicas se debe acceder al Frame Izquierdo y dar click en la opción *Visitas Técnicas* en Actualización.

Luego aparecerá un formulario donde solo debe ingresar el número o código de la visita técnica a actualizar.

Si el código de la Visita Técnica ingresada existe, se presentará a continuación los siguientes datos :

#### **Fecha de Visita Técnica**

La fecha en que se realiza la Visita Técnica. Por defecto presenta la fecha actual del Sistema, en formato día, mes , año (dd,mm,aaaa).

#### **Hora de Visita Técnica**

La hora en que se realiza la Visita Técnica, en formato hora(24 horas):minuto (hh:mm).

#### **Fecha Final de Visita Técnica**

La fecha en que termina la Visita Técnica.

#### **Hora Final de Visita Técnica**

La hora en que termina la Visita Técnica, en formato hora(24 horas):minuto (hh:mm).

#### **Funcionario**

La persona o el Funcionario que realiza la visita Técnica.

#### **Actividad de Reparación**

Las actividades que cumple el Funcionario en la visita Técnica.

#### **Observaciones**

Observaciones adicionales de la Visita Técnica.

Después de ingresar correctamente los datos de la Visita Técnica se debe dar click al botón OK para guardar estos datos en el Sistema.

#### **TARIFAS DE CONEXION**

Para actualizar los datos de las Tarifas de Conexión se debe acceder al Frame Izquierdo y dar click en la opción *Tarifas* en Actualización.

Luego aparecerá un formulario donde solo debe ingresar el número o código de la tarifa a actualizar.

Si el código de la Tarifa ingresada existe, se presentará a continuación los siguientes datos :

#### **Código de Tarifa**

El código de la Tarifa de Conexión a internet. Campo Numérico y único.

#### **Nombre de la Tarifa**

El nombre de la Tarifa de Conexión. Campo único.

Por ultimo si se desea realizar la actualización de los anteriores datos, se debe dar click en el botón OK para terminar.

## **CAPÍTULO 7. REACTIVACIÓN DE CONTRATOS**

Para reactivar un Contrato cancelado se debe acceder al Frame Izquierdo y dar click en la opción *Reactivar contrato*.

Luego aparecerá en el Frame Central un formulario donde deberá ingresar el código del contrato cancelado.

Si el contrato se encuentra cancelado, aparecerán los datos del contrato en un formulario, de los cuales se debe ingresar o actualizar :

#### **Fecha de Contrato**

La fecha en que se reactiva el Contrato. Por defecto presenta la fecha de Contrato anterior, en formato día, mes , año (dd,mm,aaaa).

#### **Nombre de la Cuenta o Nick**

El nombre de la cuenta, nick o login de acceso y correo electrónico de cada Usuario. Este campo es único, por lo tanto no puede existir dos contratos con el mismo nombre de cuenta o nick.

#### **Nueva Contraseña de la Cuenta**

La contraseña que registra el usuario para la cuenta de usuario.

#### **Repetir Contraseña**

Volver a ingresar la misma contraseña anterior.

En la parte derecha de la página aparecerá los datos anteriores de la cuenta: NOMBRE DE CUENTA O NICK y CONTRASEÑA, como información para que el usuario si lo solicita, pueda utilizar el mismo nombre de cuenta y contraseña anterior.

Después de ingresar correctamente los datos de la cuenta de usuario se debe dar click al botón OK para reactivar el contrato.

**NOTA IMPORTANTE:** El contrato queda con el estado REACTIVADO (R) y será manejado como cualquier contrato ACTIVO (A).

## **CAPÍTULO 8. CONSULTA DE DATOS**

#### **CONTRATO - USUARIO**

Para consultar datos de un Contrato debe acceder al Frame Izquierdo y dar click en la opción *Datos de Contrato - Usuario* en Consulta de Datos.

Luego aparecerá en el Frame Central un bloque de opciones donde es posible realizar una búsqueda de datos por:

No. de Contrato

Teléfono de Usuario

De acuerdo a la opción seleccionada, se deben ingresar los datos en la caja de texto que aparece en la parte inferior de las opciones.

Si el contrato se encuentra activo, aparecerán los datos en un formulario con los campos del contrato y del usuario, de los cuales es posible consultar: Número de Contrato

Fecha de Contrato

Fecha Final de Contrato

Nombre de cuenta o Nick

No. Identificación del Usuario

Tipo de Identificación

Lugar de Expedición

Nombres

Primer Apellido Segundo Apellido Dirección Teléfono Usuario Nombre de Tarifa

#### **CUENTAS DE USUARIO**

Para consultar los datos de la cuenta de Usuario se debe acceder al Frame Izquierdo y dar click en la opción *Cuenta de Usuario* en Consulta de Datos.

Luego aparecerá en el Frame Central un bloque de opciones para realizar una búsqueda de los datos por:

No. de Contrato

Nombre de usuario o nick

De acuerdo a la opción seleccionada, se debe ingresar los datos en la caja de texto que aparece en la parte inferior de las opciones.

Si el contrato se encuentra activo, aparecerán los datos en un formulario con los campos de la cuenta de usuario, de los cuales es posible consultar :

#### **Numero de Contrato**

El número de Contrato que se registró.

#### **Nombre de la Cuenta o Nick**

El nombre de la cuenta, nick o login de acceso y correo electrónico de cada Usuario.

#### **Contraseña de la Cuenta**

La contraseña que registró el usuario para la cuenta de usuario.

#### **VISITAS TECNICAS**

Para consultar los datos de las Visitas Técnicas se debe acceder al Frame Izquierdo y dar click en la opción *Visitas Técnicas* en Consulta.

Luego aparecerá un formulario donde solo debe ingresar el código de la visita técnica o el teléfono del usuario.

Si se ingresa el Código de Visita se presentará los datos de la Visita Técnica en particular.

Si se ingresa el Teléfono del Usuario se presentará los datos de las Visitas Técnicas que se han realizado al usuario.

Si el código de la Visita Técnica ingresada existe, se presentará a continuación los siguientes datos :

#### - **Código de Visita Técnica**

#### - **Fecha de Visita Técnica**

La fecha en que se realiza la Visita Técnica, en formato día, mes , año (dd,mm,aaaa).
### - **Hora de Visita Técnica**

La hora en que se realizó la Visita Técnica, en formato hora(24 horas):minuto (hh:mm).

### - **Fecha Final de Visita Técnica**

La fecha en que terminó la Visita Técnica.

## - **Hora Final de Visita Técnica**

La hora en que terminó la Visita Técnica, en formato hora(24 horas):minuto (hh:mm).

## - **Funcionario**

La persona o el Funcionario que realizó la visita Técnica.

## - **Actividad de Reparación**

Las actividades que realizó el Funcionario en la visita Técnica.

### - **Observaciones**

Observaciones adicionales de la Visita Técnica.

# **TARIFAS DE CONEXION**

Para consultar los datos de las Tarifas de Conexión se debe acceder al Frame Izquierdo y dar click en la opción *Tarifas* en Consulta.

Si el código de la Tarifa ingresada existe, se presentará a continuación los siguientes datos :

### **Código de Tarifa**

El código de la Tarifa de Conexión a internet.

### **Nombre de la Tarifa**

El nombre de la Tarifa de Conexión.

# **CAPÍTULO 9. REPORTES**

### **CONTRATOS ACTIVOS**

Muestra en una tabla todos los registros de los contratos que se encuentran actualmente con estado Activo o Reactivado, además del número total de contratos.

Los datos presentados son:

Número de Contrato

Fecha de Contrato

Nombre de cuenta o Nick

No. Identificación del Usuario

Tipo de Identificación

Lugar de Expedición

Nombres

Primer Apellido

Segundo Apellido

Dirección

Teléfono Usuario

Nombre de Tarifa

### **CONTRATOS CANCELADOS**

Muestra en una tabla todos los registros de los contratos que se encuentran actualmente con estado Cancelado, además del número total de contratos.

Los datos presentados son:

Número de Contrato

Fecha de Contrato

Fecha Final de Contrato

Nombre de cuenta o Nick

No. Identificación del Usuario

Tipo de Identificación

Lugar de Expedición

Nombres

Primer Apellido

Segundo Apellido

Dirección

Teléfono Usuario

Nombre de Tarifa

### **CONTRATOS REACTIVOS**

Muestra en una tabla todos los registros de los contratos que se encuentran actualmente con estado Reactivo, además del número total de contratos.

Los datos presentados son:

Número de Contrato

Fecha de Contrato

Fecha Final de Contrato

Nombre de cuenta o Nick

No. Identificación del Usuario

Tipo de Identificación

Lugar de Expedición

Nombres

Primer Apellido

Segundo Apellido

Dirección

Teléfono Usuario

Nombre de Tarifa

### **USUARIO - TARIFA**

Presenta en un combo las diferentes tarifas de conexión a Internet, de las cuales debe seleccionar alguna de ellas para consultar los usuarios que se acogieron a este Plan o Tarifa.

Los datos presentados por tarifa son:

Número de Contrato

Teléfono

Fecha de Contrato

**Nick** 

Nombres

Primer Apellido

Segundo Apellido

### **VISITAS TECNICAS**

Presenta en tabla todas las visitas técnicas registradas en el Sistema

Los datos presentados para cada Visita Técnica son:

Código Visita Técnica

Teléfono

Fecha Inicial de Visita Técnica

Hora Inicial de Visita Técnica

Fecha Final de Visita Técnica

Hora Final de Visita Técnica

Funcionario

Actividad

Observaciones

### **MOVIMIENTOS POR FECHA**

Presenta en tabla todos los movimientos registrados en una fecha determinada.

Si usted desea puede escoger los movimientos del Día Actual o de un día determinado, ingresado en el formato Día/Mes/Año (DD/MM/AAAA).

Los datos presentados para los contratos Activos son:

Número de Contrato

Teléfono

Cuenta o Nick

Contraseña

Los datos presentados para los contratos Cancelados son:

Número de Contrato

Teléfono

Cuenta o Nick

### **CAPÍTULO 10. HISTORIAL**

#### **CONTRATOS ACTIVOS POR FECHA**

Mediante esta opción es posible consultar los contratos que son activados o reactivados en un determinado rango de fechas, definido por el usuario en un formulario que solicita las dos fechas para conocer cuántos y cuáles son estos contratos.

Estas fechas deben ser ingresadas en el formato 'día/mes/año' : dd/mm/aaaa La Fecha Inicial no puede ser mayor que la Fecha Final y los rangos de fecha deben ser válidos.

Los datos presentados después de ingresar el rango de Fechas son:

Número de Contrato

Fecha de Contrato

Teléfono Usuario

Código de Tarifa

### **CONTRATOS CANCELADOS POR FECHA**

Mediante esta opción se consulta los contratos que son cancelados en un determinado rango de fechas, definido por el usuario en un formulario que solicita las dos fechas para conocer cuántos y cuáles son estos contratos.

Estas fechas deben ser ingresadas en el formato 'día/mes/año' : dd/mm/aaaa

La Fecha Inicial no puede ser mayor que la Fecha Final y los rangos de fecha deben ser válidos.

Los datos presentados después de ingresar el rango de Fechas son:

Número de Contrato

Fecha de Contrato

Teléfono Usuario

Código de Tarifa

## **TOTAL DE CONTRATOS**

Mediante esta opción es posible consultar todos los contratos que se han realizado hasta el momento, con el estado actual de cada contrato.

Los datos presentados son:

Número de Contrato

Fecha de Contrato

Fecha de Cancelación de Contrato

Nombres

Apellidos

Dirección

Teléfono Usuario

Nombre de Tarifa

### **ESTADISTICAS GENERALES**

Mediante esta opción es posible consultar los datos totales generales del Sistema en el mes actual y en el mes anterior. Los datos son: Nuevos Contratos del mes Contratos del mes anterior Total Contratos Activos Total Contratos Cancelados Total Contratos Registrados Número de Visitas Técnicas del mes Número de Visitas Técnicas del mes anterior. Total Visitas Técnicas

### **ESTADISTICAS POR FECHA**

Mediante esta opción es posible consultar los datos generales del Sistema en un rango de fechas ingresado por el usuario en el formato Día/Mes/Año (DD/MM/AAAA). Los datos son: Número de Contratos Realizados

Número de Contratos Cancelados

Número Visitas Técnicas

### **CAPÍTULO 11. ADMINISTRACIÓN**

#### **BALANCE**

Consiste en realizar una comparación entres los abonados con estado activo del servicio de internet que se encuentran en el Sistema de Administración Telefónica SAT y los contratos con estado activo en SAINTEL y los contratos con estado Cancelado después de los primeros 15 días del mes de balance. Esto con el objetivo de verificar y encontrar cualquier error que pueda existir en alguno de estos sistemas.

Para ello existe en el SAT un script que debe ser ejecutado antes de realizar el balance. Este script recibe el nombre de '**csi**' y genera los teléfonos de los usuarios que están facturando el Servicio en la Fecha Ingresado, con formato mm.dd.aaaa.

Después de ejecutar este script, realizamos el Proceso de Balance que se encuentra en el Frame Izquierdo de la aplicación en la División *Otras Actividades.* Los pasos para realizar el Balance son los siguientes:

1. Debemos traer los datos del SAT mediante FTP a SAINTEL para realizar la comparación respectiva. Los datos que debemos suministrar son los siguientes:

Dirección IP de SAT

Por defecto es la dirección 101.164.0.5

### **Archivo Fuente (SAT)**

El la ruta donde se encuentra el archivo plano generado por el script 'sci'. Por defecto la ruta es : ' /hsat/sat211/tlnarino/bin/INTERNET '

### **Archivo Destino (SAINTEL)**

Es la ruta donde se alojará el archivo plano del SAT. Por defecto es : '/usr/local/apache/htdocs/pagina/otros/files/sat'

#### **Fecha de Balance**

La Fecha a la cual se desea realizar el proceso de Balance en formato dd/mm/aaaa.

### **Nombre de Usuario Remoto**

El nombre de la cuenta con el que se realiza FTP al SAT para traer el archivo ' /hsat/sat211/tlnarino/bin/INTERNET ' . Por defecto es *conectar,* pero debe ser suministrada por el Administrador del SAT.

### **Contraseña**

La contraseña de la cuenta con la que se realiza FTP al SAT. Debe ser suministrada por el Administrador del SAT.

Después de haber ingresado correctamente estos datos, la aplicación presentará en el Frame central el Balance dividido en dos tablas así:

#### **- Teléfonos que no se encuentran el SAT.**

Corresponde a los teléfonos que se encuentran en SAINTEL con contratos Activos o Reactivados y no se encuentran facturando en el SAT por el servicio de Internet.

#### **- Teléfonos que no se encuentran en SAITEL.**

Corresponde a los teléfonos que se encuentran facturando por el servicio de Internet en el SAT y no se encuentran Activos o Reactivados en SAINTEL.

### **GENERAR LISTA DE CORREO**

Consiste en generar un archivo plano con los nombres de usuario de todos los contratos activos o reactivados para crear la lista de correo electrónico, y que será enviada al Servidor de Correo Electrónico como archivo de reenvío del servidor Qmail (.qmail).

Para generar esta lista de correo se debe acceder al Frame Izquierdo en la Opción *Generar Lista de Correo* en Otras Actividades.

Los datos que serán solicitados son:

Dirección IP del Servidor de Correo

Por defecto es la dirección 200.21.87.27

- Archivo Fuente (SAINTEL)

El la ruta donde se encuentra el archivo plano generado o la lista de correo. La ruta es : ' /usr/local/apache/htdocs/pagina/otros/files/.qmail '

- Archivo Destino (CELTA)

Es la ruta donde se alojará el archivo plano .qmail. La ruta por defecto es : '/home/listacorreo/.qmail'

- Nombre de Usuario Remoto

EL nombre de la cuenta con la cual se realiza FTP al Servidor de Correo Por defecto es *listacorreo,* pero debe ser suministrada por el Administrador del Servidor de Correo.

- Contraseña

La contraseña de la cuenta con la que se realiza FTP al Servidor de Correo. Debe ser suministrada por el Administrador de este servidor.

Si los datos están correctos, se enviará al Servidor de Correo el archivo .qmail a la cuenta *listacorreo* con todos los nombres de usuario o nick de los contratos Activos o Reactivados.

#### **GENERAR ARCHIVO PLANO USUARIOS ACTIVOS**

Consiste en generar un archivo plano con los nombres de usuario de todos los contratos activos o reactivados y la contraseña para efectuar los procesos de creación de usuarios en los servidores Internet.

El formato del archivo plano es:

nombre cuenta o nick, contraseña

La ruta donde se encuentra el archivo plano generado es :

/usr/local/apache/htdocs/pagina/otros/files/activos

### **BACKUPS**

Para este proceso, el Administrador de la Base de Datos PostgreSql debe ejecutar los siguientes pasos:

Para generar el archivo plano con el esquema y los registros de la Base de Datos:

Desde el prompt:

\$ pg\_dump {nombre base de datos} > {archivo plano}

En este caso el comando será:

\$pg\_dump int > backup.bd

Para generar el archivo plano con el esquema de la Base de Datos:

Desde el prompt:

\$ pg\_dump -s {nombre base de datos} > {archivo plano}

En este caso el comando será:

\$pg\_dump -s int > backup.bd

Para generar el archivo plano con los registros de la Base de Datos:

Desde el prompt:

 $$$  pg\_dump -a {nombre base de datos} > {archivo plano}

En este caso el comando será:

\$pg\_dump -a int > backup.bd

Para Restaurar la Base de datos desde el archivo plano:

Desde el prompt:

\$ psql -e {nombre base de datos} < {archivo plano}

En este caso el comando será:

\$psql -e int < backup.bd

### **CAPÍTULO 12. USUARIOS SAINTEL**

#### **NUEVO USUARIO**

A través de esta opción, el administrador del sistema puede crear nuevos usuarios que pueden acceder al sistema con otros permisos y actividades. Para crear un nuevo usuario debe ingresar los siguientes datos :

**Login o Nombre de usuario:** el nombre del usuario que va a acceder al Sistema, es totalmente independiente de los usuarios creados para acceso a Internet.

**Tipo de Usuario:** existen dos tipos de usuario a parte del usuario admin o administrador. El usuario de tipo REPORTE quien puede acceder a todos los reportes y estadísticas del Sistema; y el usuario de tipo INGRESO DE CONTRATOS, CONSULTA CONTRATOS Y ACTUALIZACION que puede realizar solamente estos procesos.

**Contraseña del usuario** 

**Repetir Contraseña** 

#### **ACTUALIZAR USUARIO**

A través de esta opción, el administrador del sistema puede actualizar los datos de los usuarios SAINTEL que pueden acceder al sistema.

En primera instancia debe seleccionar el Usuario que desee actualizar.

Después de escoger el usuario, debe realizar la actualización de los datos de usuario que son:

**Login o Nombre de usuario:** el nombre del usuario que va a acceder al Sistema, es totalmente independiente de los usuarios creados para acceso a Internet.

**Tipo de Usuario:** existen dos tipos de usuario a parte del usuario admin o administrador. El usuario de tipo REPORTE quien puede acceder a todos los reportes y estadísticas del Sistema; y el usuario de tipo INGRESO DE CONTRATOS, CONSULTA CONTRATOS Y ACTUALIZACION que puede realizar solamente estos procesos.

**Contraseña del usuario** 

**Repetir Contraseña** 

### **ELIMINAR USUARIO**

A través de esta opción, el administrador del sistema puede eliminar usuarios que pueden acceder al sistema SAINTEL.

En primera instancia debe seleccionar el Usuario que desee eliminar. El único usuario que no se puede eliminar es el usuario admin o administrador, por ser el usuario que realiza este proceso.

# **TOTAL USUARIOS**

A través de esta opción, el administrador del sistema puede consultar los datos de

los usuarios SAINTEL, los cuales son:

Login o Nombre de usuario

Tipo de Usuario o Permisos

Ultima Fecha de Ingreso al Sistema

Hora de Ingreso al Sistema

#### **ANEXO B. TAREAS REALIZADAS INDEPENDIENTES AL PROYECTO.**

Se colaboró en el proyecto de la Intranet en Telenariño, en cuanto a la configuración del servidor proxy y el firewall sobre el sistema operativo Linux.

Se realizaron instalaciones de los sistemas operativos Linux Slackware, Mandrake y RedHat sobre los equipos de Internet y se colaboró en tareas de mantenimiento de estos equipos como también de la máquina AlphaServer con sistema operativo Digital Unix.

Se realizaron tareas de administración de contratos y cuentas de usuarios del servicio de Internet, en cuanto a ingreso y cancelación de contratos. Además se realizaron tareas de soporte técnico a los usuarios del servicio mediante visitas técnicas.

Se tuvo la oportunidad de participar en tareas relacionadas con configuración del enrutador 3com, Servidor de Acceso Remoto RAS 3Com y configuración de algunos paquetes de software para los servidores como Radius, el cual es el software utilizado para la autenticación de usuarios de internet.